Einträge gefunden: 208

[Was brauche ich, um meine MZS-Anlage mit Funkfernsteuerung auszurüsten?](#page-11-0)  [\(2543 views\)](#page-11-0)

[Das LGB-MZS und NMRA-DCC-Standards? \(9062 views\)](#page-12-0)

[MZS: Maximaler Fahrstrom? \(2606 views\)](#page-13-0)

[MZS: Wie viele Lokomotiven kann man mit dem LGB-Mehrzugsystem einsetzen?](#page-14-0) [\(9091 views\)](#page-14-0)

[55040 MZS-Zusatzfunktionsplatine für spezielle Funktionen \(1959 views\)](#page-15-0)

[55016: Einstellen des Regelbereichs \(1719 views\)](#page-16-0)

[Unabhängige Stromversorgung für Handys \(1828 views\)](#page-17-0)

[MZS: Einsatz von mehreren RC-Empfängern auf extrem großen Anlagen \(1682](#page-18-0)  [views\)](#page-18-0)

[MZS: Fortgeschrittene Funktionen der MZS-Weichendecoder 55025 \(2334 views\)](#page-19-0)

[MZS: Automatische Steuerungen \(2560 views\)](#page-20-0)

[MZS: Kann ein MZS-Decoder in meine Lok eingebaut werden? \(5739 views\)](#page-21-0)

[Wie kann ich LGB erreichen? \(1605 views\)](#page-23-0)

[MZS: Mindeststrom und RC-Empfänger 55055 \(1864 views\)](#page-24-0)

[MZS: Interferenzen und Probleme bei der Datenübertragung \(1887 views\)](#page-25-0)

[MZS: Verwendung der Adresse "8" der Lokmaus \(975 views\)](#page-26-0)

[Batterieverbrauch der Handys 55015 und 55016 \(RC-Betrieb\) \(1772 views\)](#page-27-0)

[Abstand der Oberleitungs-Masten \(1852 views\)](#page-28-0)

[Probleme mit der Stromversorgung der Pendelautomatik 10340 \(1717 views\)](#page-29-0)

[Identifikation der Pendelautomatik 10340 \(1623 views\)](#page-30-0)

[Warum quietschen an meinem Krokodil mit Sound unerwartet die Bremsen?](#page-31-0)  [\(1014 views\)](#page-31-0)

[LGB-Loks und Aristocraft Trafos/Regler \(2282 views\)](#page-32-0)

[Kann ich einen über Signale gesteuerten "Halt"-Block auf einer MZS-Anlage](#page-35-0) [einsetzen? \(1844 views\)](#page-35-0)

[Warum kann ich auf meiner MZS-Anlage mit einem 55105 und Funkfernsteuerung](#page-36-0) [keine Weichen stellen? \(2268 views\)](#page-36-0)

[Kann ich die Pendelautomatik 10340 mit einem nicht regelbaren Trafo \(z. B.](#page-37-0) [50060\) betreiben? \(1596 views\)](#page-37-0)

[Warum funktioniert meine Weiche nicht mehr, seit ich eine Weichenlaterne 12040](#page-38-0)  [angebracht habe? \(2413 views\)](#page-38-0)

[Sind größere Trafos besser als kleinere Trafos? \(2072 views\)](#page-39-0)

[Warum leuchtet die vordere Lampe an meiner Lok, wenn diese rückwärts fährt?](#page-40-0) [\(2126 views\)](#page-40-0)

[Wie entferne ich die LGB-Schienenverbinder? \(2353 views\)](#page-41-0)

[Sind Playmobil-Bahnen mit LGB-Modellbahnen kompatibel? \(2688 views\)](#page-42-0)

[Wie schließe ich den Trafo an die Schienen an? \(1570 views\)](#page-43-0)

[Der Dampfentwickler zischt und knallt, aber es kommt kaum Dampf heraus?](#page-44-0)  [\(2424 views\)](#page-44-0)

[Ich habe ein wenig LGB-Dampfflüssigkeit außen auf die Lok geschüttet.](#page-45-0) [Beschädigt das den Kunststoff? \(1861 views\)](#page-45-0)

[Die Packung mit der Dampfflüssigkeit ist leer. Was soll ich jetzt benutzen? \(2074](#page-46-0) [views\)](#page-46-0)

[Wozu dienen die kleinen schwarzen Stäbchen, die dem Starter Set beiliegen?](#page-47-0)  [\(1998 views\)](#page-47-0)

[Kann ich die Gleise auf dem Teppich aufbauen? \(1698 views\)](#page-48-0)

[Wieviel Wartung benötigt meine LGB-Lok? \(2303 views\)](#page-49-0)

[Warum drehen die Räder an meiner Lok durch? \(2119 views\)](#page-50-0)

[Kann ich meine Dampflok mit Sound ausrüsten? \(2613 views\)](#page-51-0)

[Der Sound in meiner neuen Lok funktioniert nicht richtig \(kratzend,](#page-52-0)  [ungleichmäßig\). Warum? \(1971 views\)](#page-52-0)

[Die Schienen auf meiner Anlage sind verschmutzt und meine Loks fahren nicht](#page-53-0)  [mehr zuverlässig. Wie soll ich die Schienen reinigen? \(2655 views\)](#page-53-0)

[Kann meine neue große Lok auf den gebogenen Gleisen aus dem Starter Set](#page-54-0) [fahren? \(2424 views\)](#page-54-0)

[Wie biege ich das Flexgleis? \(2378 views\)](#page-55-0)

[Wie kann ich eine gute elektrische Verbindung zwischen den Schienen](#page-56-0)  [sicherstellen? \(2603 views\)](#page-56-0)

[Kann man die Schienenstöße mit Kabeln überbrücken? \(2117 views\)](#page-57-0)

[Welche Art von Schotter sollte ich verwenden? \(2063 views\)](#page-58-0)

[Ich habe am Anfang eine Handweiche gekauft. Kann ich diese Weiche auf](#page-59-0) [elektrischen Betrieb umrüsten? \(1628 views\)](#page-59-0)

[Wieviel Leistung benötige ich für meine Anlage? \(2793 views\)](#page-60-0)

[Soll ich meine Anlage analog oder mit dem digitalen Mehrzugsystem betreiben?](#page-61-0)  [\(2077 views\)](#page-61-0)

[Ist der Fahrstrom beim Mehrzugsystem auf 5 Ampere beschränkt? \(1685 views\)](#page-62-0)

[Ich will mit einer kleinen, analog betriebenen Anlage beginnen. Kann ich dann](#page-63-0)  [später auf das digitale Mehrzugsystem umsteigen? \(1876 views\)](#page-63-0)

[Sie empfehlen den Hochleistungs-Wechselstromtrafo sowohl für analog als auch](#page-64-0)  [für digital betriebene Anlagen. Werden analoge Anlagen nicht mit Gleichstrom](#page-64-0) [betrieben? \(2087 views\)](#page-64-0)

[Kann ich Trafos von Fremdfabrikaten mit LGB-Lokomotiven verwenden? \(1979](#page-65-0) [views\)](#page-65-0)

[Welche Anschlußgeräte brauche ich für eine Gartenanlage? \(1834 views\)](#page-66-0)

[Was ist das LGB "EPL"-System? \(3082 views\)](#page-67-0)

[Ich will einfach beginnen. Wie stelle ich eine elektrische Weiche? \(2365 views\)](#page-68-0)

[Wie schließe ich die Kabel an die Schienen an? \(1602 views\)](#page-69-0)

[Welchen Querschnitt sollten die Kabel haben? \(2084 views\)](#page-70-0)

[Wie verkabele ich eine Kehrschleife? \(4124 views\)](#page-71-0)

[Müssen die EPL-Antriebe gewartet werden? \(1596 views\)](#page-72-0)

[Einer meiner EPL-Antriebe arbeitet nicht zuverlässig. Wie kann ich ihn dazu](#page-73-0)  [bringen, besser zu funktionieren? \(2345 views\)](#page-73-0)

[Ich möchte eine Oberleitung installieren. Was ist der Unterschied zwischen den](#page-74-0) [beiden LGB-Oberleitungs-Systemen? \(1690 views\)](#page-74-0)

[Meine Lok fährt nicht. Was sollte ich zuerst überprüfen? \(1627 views\)](#page-75-0)

[Der Betriebsartenschalter ist richtig eingestellt, aber die Lok fährt immer noch](#page-76-0)  [nicht. Was jetzt? \(1549 views\)](#page-76-0)

[Die Anschlüsse sind alle in Ordnung, aber die Lok fährt immer noch nicht. Was](#page-77-0) [jetzt? \(1529 views\)](#page-77-0)

[MZS-Funkbetrieb mit mehreren RC-Empfängern: Nur einer funktioniert. Warum?](#page-78-0) [\(1442 views\)](#page-78-0)

[Wie baue ich in Loks mit "Direct Decoder"-Schnittstelle Decoder ein? \(2089 views\)](#page-79-0)

[Einige meiner MZS-Decoder 55020 sehen anders aus als andere? Was ist der](#page-80-0) [Unterschied? \(2060 views\)](#page-80-0)

[Was ist meine alte LGB wert? \(4927 views\)](#page-81-0)

[Warum torkelt meine Lok wie betrunken über die Gleise? \(2313 views\)](#page-82-0)

[Warum bilden sich auf den Rädern meiner Lok schwarze Rückstände? \(1871](#page-83-0)  [views\)](#page-83-0)

[Wo finde ich einen EPL-Gleiskontakt 17000? \(1486 views\)](#page-84-0)

[Funktioniert die MZS-PC-Software auf einem USB-Computer? \(2011 views\)](#page-85-0)

[Läuft die MZS-Interface Software auf meiner Windows-Version? \(1978 views\)](#page-86-0)

[Kann ich unlackierte Lokgehäuse kaufen? \(1866 views\)](#page-87-0)

[Meine MZS-Lok summt. Können dadurch Schäden auftreten? \(1684 views\)](#page-88-0)

[Ich steuere meine MZS-Anlage mit einem Universal-Handy 55015. Wenn ich eine](#page-89-0)  [neue Lok anwähle, hält diese immer an. Warum? \(2058 views\)](#page-89-0)

[Ist die MZS-Zentrale Typ 2 kompatibel mit älteren MZS-Decodern? \(2278 views\)](#page-90-0)

[Mein Handy schaltet sich im Betrieb mit Funkfernsteuerung automatisch ab.](#page-91-0)  [Warum? \(1415 views\)](#page-91-0)

[Wie verwende ich ein Programmiergleis mit dem Universal-Handy 55015? \(1691](#page-92-0) [views\)](#page-92-0)

[Wie wähle ich vom Handy aus eine neue Lok an? \(1370 views\)](#page-93-0)

[Wie viele MZS-Power-Booster kann ich auf meiner Anlage einsetzen? \(1518](#page-94-0) [views\)](#page-94-0)

[Ich habe LGB Dampf- und Reinigungsflüssigkeit gekauft. Die Flüssigkeit ist blau.](#page-95-0) [Ist das normal? \(1709 views\)](#page-95-0)

[Wie kann ich meinen Zug mit Innenbeleuchtung ausrüsten? \(3341 views\)](#page-96-0)

[Wie verkabele ich eine Kehrschleife auf meiner MZS-Anlage? \(3682 views\)](#page-97-0)

[Kann ich meine LGB draussen fahren lassen? \(1537 views\)](#page-98-0)

[Kann ich die MZS-Lokmaus mit der Zentrale Typ 2 verwenden? \(1437 views\)](#page-99-0)

[Wie programmiere ich die Adresse meiner MZS-Lok mit Decoder? \(2766 views\)](#page-100-0)

[Kann ich zwei LGB-Loks in Doppeltraktion fahren lassen? \(1998 views\)](#page-102-0)

[Bei einigen meiner MZS-Loks sind die Geschwindigkeitsstufen sehr groß.](#page-103-0) [Warum? \(1927 views\)](#page-103-0)

[Können beim MZS zwei Leute dieselbe Lok bedienen? \(1594 views\)](#page-104-0)

[Kann ich bei meinen älteren MZS-Decodern \(LGB 55020\) weitere Funktionen](#page-105-0) [programmieren? \(2233 views\)](#page-105-0)

[Die Reinigungsräder meiner Schienenreinigungslok drehen sich nicht richtig.](#page-106-0)  [Warum? \(1509 views\)](#page-106-0)

[Kann ich meine ältere "Stainz"-Lok aus dem Starter Set mit Dampf ausrüsten?](#page-107-0)  [\(1956 views\)](#page-107-0)

[Wie bringe ich meine Lok aus dem Starter Set zum Dampfen? \(1910 views\)](#page-108-0)

[Kann ich meine neuere "Stainz"-Lok aus dem Starter Set mit Dampf ausrüsten?](#page-109-0)  [\(1783 views\)](#page-109-0)

[Der Regelknopf an meinem Lok-Handy 55016 ist herausgesprungen, und ich](#page-110-0)  [bekomme ihn nicht wieder in die richtige Lage. \(1334 views\)](#page-110-0)

[Bei meiner zweimotorigen MZS-Lok startet ein Motor vor dem anderen. Was ist](#page-111-0) [los? \(1846 views\)](#page-111-0)

[Nachdem ich MZS-Decoder mit meinem 55015 programmiert habe, kann ich](#page-112-0)  [keine Züge mehr steuern. Warum? \(1568 views\)](#page-112-0)

[Wie kann ich einen Fremdfabrikats-Decoder in eine LGB-Lok einbauen? \(1210](#page-113-0)  [views\)](#page-113-0)

[Darf ich meine LGB unter Wasser tauchen? \(2131 views\)](#page-114-0)

[Was sind "Sondereditions"-Artikel von LGB? \(1276 views\)](#page-115-0)

[Gibt es für die Baugröße G Gleisplan-Software? \(5348 views\)](#page-116-0)

[Warum hält meine Lok aus dem Starter Set auf Weichen an? \(2149 views\)](#page-117-0)

[Wie kann ich eine LGB-Anlage zu Hause im Regal aufbauen? \(3660 views\)](#page-118-0)

[Was ist der Unterschied zwischen Maßstab und Spurweite? \(2387 views\)](#page-119-0)

[Wie kann ich eine Lok-Kombination F7 A-B-A auf meiner MZS-Anlage einsetzen?](#page-120-0)  [\(1447 views\)](#page-120-0)

[Soll ich in meiner zweimotorigen Lok zwei MZS-Decoder oder einen Decoder und](#page-121-0)  [einen Motorstrombooster einbauen? \(1875 views\)](#page-121-0)

[Wo finde ich Anleitungen zum Einbau von MZS-Decodern und zur Einstellung der](#page-122-0)  [DIP-Schalter? \(2527 views\)](#page-122-0)

[Welchen Trafo soll ich mit dem LGB-Mehrzugsystem verwenden? \(1667 views\)](#page-123-0)

[Warum sind die MZS-Lokfunktionen mit höheren Nummern manchmal](#page-124-0) [unzuverlässig? \(2507 views\)](#page-124-0)

[Was sind Register bei Decodern? \(1558 views\)](#page-125-0)

[Welche Art von Strom benötige ich, um meine LGB-Straßenlaternen zu](#page-126-0)  [beleuchten? \(1606 views\)](#page-126-0)

[Ich habe einen motorisierten LGB-Tender. Muß der Tender zur Stromversorgung](#page-127-0) [an die Lok angeschlossen werden? \(1723 views\)](#page-127-0)

[Wird das LGB-Mehrzugsystem mit Gleich- oder Wechselstrom betrieben? \(2031](#page-128-0) [views\)](#page-128-0)

[Wie kann ich einen LGB-Wagen direkt mit Strom versorgen? \(1681 views\)](#page-129-0)

[Wo finde ich einfache Gleispläne? \(3925 views\)](#page-130-0)

[In welchen Radien gibt es die gebogenen Gleise von LGB? \(3306 views\)](#page-131-0)

[Warum funktioniert der Sound bei meiner Mogul-Lok \(2019S\) nur unzuverlässig?](#page-132-0)  [\(1615 views\)](#page-132-0)

[Wo bekomme ich ein neues Tragseil für meine RIGI-Seilbahn? \(1407 views\)](#page-133-0)

[Warum funktioniert mein JUMBO-Regeltrafo nur mit Höchstgeschwindigkeit?](#page-134-0) [\(1493 views\)](#page-134-0)

[MZS: Was ist "Decoder on board"? \(1557 views\)](#page-135-0)

[MZS: Können Lokomotiven mit Decoder on board auf Analoganlagen fahren?](#page-136-0)  [\(1486 views\)](#page-136-0)

[MZS: Warum gibt es den 55030 Motorstrombooster nicht mehr? \(1667 views\)](#page-137-0)

[MZS: Können Decoder von Fremdfabrikaten in Loks mit Decoder on board](#page-138-0)  [eingebaut werden? \(1587 views\)](#page-138-0)

[MZS: Kann eine Lok mit Decoder on board auf einer Anlage eingesetzt werden,](#page-139-0)  [die mit der Digitalsteuerung eines Fremdfabrikats betrieben wird? \(1750 views\)](#page-139-0)

[MZS: Ist der Decoder on board programmierbar? \(1600 views\)](#page-140-0)

[Warum sind die Klauenkupplungen geändert worden? \(1928 views\)](#page-141-0)

[Wieviele Decoder benötigt man für Lokomotiven vom Typ 2x232? \(1452 views\)](#page-142-0)

[Meine LGB-Anlage ist mit dem Lenz "Digital-plus" System und dem Interface](#page-143-0)  [LI100 ausgerüstet. Kann ich Ihres MZS-PC Programms benutzen? \(1164 views\)](#page-143-0)

[Wie kann ich den Empfang meiner Funkfernsteuerung optimieren? \(1544 views\)](#page-144-0)

[Auf welcher Frequenz senden RC-Sender und RC-Empfänger \(1531 views\)](#page-145-0)

[Wie kann ich meinen LCE "tunen"? \(1769 views\)](#page-146-0)

[Funktioniert die Lastnachregelung bei zweimotorigen Lokomotiven? \(1517 views\)](#page-147-0)

[Dürfen Ihre Gleise in der Spülmaschiene gereinigt werden? \(2358 views\)](#page-148-0)

[Warum funktioniert meine MZS-Anlage nicht, wenn ich einen PC anschließe?](#page-149-0)  [\(1629 views\)](#page-149-0)

[Wie kann ich die serielle Schnittstelle beim Programm MZS-PC dauerhaft](#page-150-0) [einstellen? \(1503 views\)](#page-150-0)

[Wie erkenne ich, ob die Schleifkontakte meiner LGB-Loks ausgewechselt werden](#page-151-0)  [sollten? \(1905 views\)](#page-151-0)

[Warum springt der Reinigungsteil meiner Schienenreinigungslok 20670? \(1601](#page-152-0) [views\)](#page-152-0)

[Wann muß ich die Reinigungsräder meiner Schienenreinigungslok 20670](#page-153-0)  [austauschen? \(1638 views\)](#page-153-0)

[Wo kann ich Informationen zu meiner LGB-Stainz- Dampflokomotive finden?](#page-154-0)  [\(2696 views\)](#page-154-0)

[Wo sind die Kleinteilen für mein 22872? \(878 views\)](#page-155-0)

[Wie baue ich die Sound-Module der Serie 65000 in meine Lokomotive ein? \(2424](#page-156-0)  [views\)](#page-156-0)

[Kann ich meine Streamline-Personenwagen der ersten Serie \(30570 30580,](#page-157-0) [30590\) mit Innenbeleuchtung ausrüsten? \(1400 views\)](#page-157-0)

[Kann ich LGB-Wagen mit Beleuchtung auf meiner MZS-Anlage einsetzen? \(1831](#page-158-0)  [views\)](#page-158-0)

[Was sind Standgeräusche? \(1711 views\)](#page-159-0)

[Wie finde ich die richtige Anleitung für meine Pendelautomatik 10340? \(1550](#page-160-0)  [views\)](#page-160-0)

[Kann ich zwei LGB-Loks in Doppeltraktion fahren lassen? \(1678 views\)](#page-161-0)

[Kann das Programm MZS-PC die Länge eines Zuges erkennen? \(1548 views\)](#page-162-0)

[Werden Sie das Datenprotokoll Ihres MZS-Interface 55060 veröffentlichen? \(1803](#page-163-0) [views\)](#page-163-0)

[Kann ich eine Rückmeldung erhalten, falls mein Zug einen oder mehrere Wagen](#page-164-0) ["verliert"? \(1705 views\)](#page-164-0)

[An meinen Loks und Wagen müssen einige Kupplungen ersetzt werden. Welche](#page-165-0) [Kupplungen soll ich verwenden? \(1504 views\)](#page-165-0)

[Kann man bei LGB-Radsätzen einzelne Räder austauschen? \(1506 views\)](#page-166-0)

[Werden LGB-Weichen und Signale mit Gleich- oder Wechselstrom betrieben?](#page-167-0) [\(2225 views\)](#page-167-0)

[Wie steil können die Steigungen auf meiner Anlage sein? \(2355 views\)](#page-168-0)

[Vorteile des LGB "Decoder on board" im Analogbetrieb \(2662 views\)](#page-169-0)

[Wie funktionieren EPL-Antriebe? \(1852 views\)](#page-172-0)

[Welche Mikado-Loks der Serie 2x872 sind mit MZS-Decoder on board](#page-173-0) [ausgestattet? \(1977 views\)](#page-173-0)

[Warum quietschen manche LGB-Wagen während der Fahrt? \(1875 views\)](#page-174-0)

[Kann ich Metallradsätze von Fremdfabrikaten bei meinen LGB-Wagen einbauen?](#page-175-0)  [\(1756 views\)](#page-175-0)

[Wozu dient der Schalter im Führerstand meiner Lok? \(1775 views\)](#page-176-0)

[Wie baue ich eine Acht auf? \(2247 views\)](#page-177-0)

[Warum ertönt bei meiner Sound-Lok nur manchmal beim Anfahren die Pfeife?](#page-178-0) [\(1785 views\)](#page-178-0)

[Warum fährt meine White Pass-Mikado so langsam? \(1565 views\)](#page-179-0)

[Kann ich die Geschwindigkeit meines motorisierten Tenders einstellen, um diesen](#page-180-0)  [an meine Lok aus dem Starter Set anzupassen? \(1670 views\)](#page-180-0)

[Können LGB-MZS-Decoder zum Einsatz mit anderen DCC-Systemen auf](#page-181-0) [Lokadressen größer als 22 programmiert werden? \(1556 views\)](#page-181-0)

[Die Anleitung für die MZS-Lokdecoder beschreibt, dass man 14 oder 28](#page-182-0) [Fahrstufen einstellen kann. Wie viele Fahrstufen verwendet das MZS? \(2538](#page-182-0) [views\)](#page-182-0)

[Sind LGB-Decoder identisch mit Lenz-Decodern? \(1201 views\)](#page-183-0)

[Veröffentlichen Sie das Bus-Protokoll des LGB-MZS? \(1597 views\)](#page-184-0)

[Warum ist der LGB-Bus auf 8 Eingabegeräte \(z. B. Universal-Handys\)](#page-185-0)  [beschränkt? \(1399 views\)](#page-185-0)

[Warum kann man mit dem MZS nur vier MZS-Power-Booster einsetzen? \(775](#page-186-0) [views\)](#page-186-0)

[Beim Einsatz einer Lokmaus mit einer MZS-Zentrale "Typ 2" sind die Lokadressen](#page-187-0) [8-15 nicht verfügbar. Warum? \(1354 views\)](#page-187-0)

[Ist beim Programmieren von MZS-Decodern der Gleisstrom begrenzt? \(1330](#page-33-0) [views\)](#page-33-0)

[Können Decoder von Fremdfabrikaten mit dem MZS-PC-](#page-188-0)[Decoderprogrammiermodul programmiert werden? \(860 views\)](#page-188-0)

[Wie lang dürfen die MZS-Kabel sein? \(1795 views\)](#page-189-0)

[Wie baue ich eine Handweiche in eine elektrische Weiche um? \(1434 views\)](#page-190-0)

[Wie kann ich meine mit LGB-Decodern ausgerüsteten Loks auf die werkseitigen](#page-191-0) [Funktionswerte zurücksetzen? \(1601 views\)](#page-191-0)

[Welche LGB-Lokomotiven sind mit Decoder on board ausgestattet? \(3923 views\)](#page-192-0)

[Wie kann ich zwei EPL-Antriebe gleichzeitig mit demselben Weichendecoder-](#page-193-0)[Ausgang stellen? \(1935 views\)](#page-193-0)

[Warum erhalte ich beim Programmieren meiner Lok mit Decoder eine](#page-194-0)  [Fehlermeldung \("E"\)? \(1570 views\)](#page-194-0)

[Wie setze ich die Kehrschleifengarnitur 10151 ein? \(2093 views\)](#page-195-0)

[Wie verbinde ich eine Lokkombination aus F7 "A-Units" und "B-Units"? \(1498](#page-196-0) [views\)](#page-196-0)

[MZS: Was bedeuten "p" und "parallel"? \(9882 views\)](#page-197-0)

[Meine amerikanische 2-4-0-Lok quietscht. Was kann ich dagegen tun? \(7572](#page-199-0)  [views\)](#page-199-0)

[Was ist der Unterschied zwischen den Mallets der Sumpter Valley Railroad?](#page-200-0) [\(1726 views\)](#page-200-0)

[MZS: Kann die "DUO-System"-Diesellok mit Entkuppler mit einem MZS-Decoder](#page-201-0)  [ausgerüstet werden? \(1317 views\)](#page-201-0)

[Wie entschlüsselt man die LGB-Artikelnummern? \(9048 views\)](#page-202-0)

[Gibt es Flexgleis für die LGB? \(1867 views\)](#page-204-0)

[MZS: Sind die LGB-Sound-Module der Serie 65000 mit "p" kompatibel? \(2229](#page-205-0)  [views\)](#page-205-0)

[MZS: Sind die LGB-Decoder zum Nachrüsten kompatibel mit "p"? \(2722 views\)](#page-206-0)

[Kann ich die Anzahl der Dampfaustöße pro Radumdrehung bei meiner LGB-](#page-207-0)[Dampflok mit Sound ändern? \(2715 views\)](#page-207-0)

[Kann ich das Geräusch der "kreischenden" Bremsen bei meiner Lok abschalten?](#page-208-0) [\(1360 views\)](#page-208-0)

[Wie viele Lampen und andere Zubehörteile kann ich an LGB-MZS-Decoder](#page-209-0)  [anschließen? \(3001 views\)](#page-209-0)

[eBay: Käuferverhalten? \(4319 views\)](#page-210-0)

[Was ist ein Regeltransformator \(1804 views\)](#page-211-0)

[Wie verbindet man den LGB-Oberleitungs-Fahrdraht mit den Fahrdrahtklemmen?](#page-212-0)  [\(1596 views\)](#page-212-0)

[\(1388 views\)](#page-213-0)

[Was ist die "Digital-Schnittstelle zum Einbau eines DCC-Decoders", die man bei](#page-214-0)  [einigen LGB-Loks findet? \(2104 views\)](#page-214-0)

[Worin unterscheiden sich die vernickelten LGB-Gleise von herkömmlichen LGB-](#page-215-0)[Gleisen aus Messing? \(2152 views\)](#page-215-0)

[Ist das Getriebe meiner LGB-Lokomotive geschmiert? \(1156 views\)](#page-216-0)

[Was sind die Vorteile des vernickelten LGB-Gleises? \(2061 views\)](#page-217-0)

[Trotz "paralleler" Funktionsauslösung dauert das Auslösen meiner Lokfunktionen](#page-218-0) [relativ lange. Warum? \(1579 views\)](#page-218-0)

[Welche MZS-Decoder werden für die LGB 22194 SP Mogul Dampflok, Vanderbilt](#page-219-0) [Tender, Sound, benötigt? \(2095 views\)](#page-219-0)

[Wie reinigt man vernickelte LGB-Gleise? \(902 views\)](#page-220-0)

[Warum werden die Drehschemelwagen mit drei \(statt vier\) Haltern für die](#page-221-0) [Baumstämme geliefert? \(1354 views\)](#page-221-0)

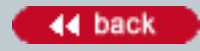

#### <span id="page-11-0"></span>**Number:**

1001

**Title:**

Was brauche ich, um meine MZS-Anlage mit Funkfernsteuerung auszurüsten?

### **Last modified:**

20.08.2001

Um Ihre MZS-Anlage über eine Funkfernsteuerung zu steuern, benötigen Sie:

- Universal-Handy 55015 oder Lok-Handy 55016

- 4 "AA"-Batterien, werden ins Handy eingelegt

- RC-Sender 55050, je einen für jedes Handy

- RC-Empfänger 55055, einer reicht für die meisten Anlagen

Der Empfänger wird einfach in das Handy eingesteckt. Dazu ist kein Werkzeug nötig. Der Empfänger wird an die MZS-Zentrale (oder den MZS-Adapter/Verteiler 55110) angeschlossen.

Hinweis: Für Kunden in den USA und Canada gibt es spezielle RC-Komponenten (55051 und 55056).

Siehe auch Nr. 1017.

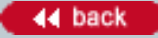

#### <span id="page-12-0"></span>**Number:**

1002

**Title:** Das LGB-MZS und NMRA-DCC-Standards?

#### **Last modified:**

12.03.2004

Das LGB-Mehrzugsystem basiert auf den Grundgedanken des NMRA "DCC"-Standards. Das LGB-Mehrzugsystem geht jedoch wesentlich über die geforderte Leistung hinaus, indem es volle Kompatibilität und Sicherheit für den digitalen Sound und andere Elektronik-Komponenten in LGB-Lokomotiven bietet.

Das LGB-Mehrzugsystem ist ebenfalls kompatibel mit "parallelen" Funktionsbefehlen ähnlich dem NMRA-Prinzip. Weitere Informationen finden Sie in KD 1219.

Bitte beachten Sie, dass Lehmann keinen Kundendienst für Kunden bieten kann, die Komponenten von Fremdfabrikaten einsetzen.

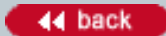

#### <span id="page-13-0"></span>**Number:**

1004

**Title:** MZS: Maximaler Fahrstrom?

#### **Last modified:**

04.02.2006

Die Sicherheitsbestimmungen für Spielwaren begrenzen den Ausgangsstrom der MZS-Zentrale auf 5 Ampere. Das reicht nicht aus, wenn Sie viele Züge gleichzeitig fahren lassen.

Deshalb gibt es den LGB 55090 MZS-Power-Booster. Der Power-Booster überträgt die Fahrbefehle der Zentrale in einen elektrisch getrennten Gleisabschnitt mit unabhängiger Stromversorgung. So können Sie weitere Power-Booster und zugehörige Trafos an elektrisch getrennte Gleisabschnitte Ihrer Anlage anschließen, die alle über dieselbe Zentrale gesteuert werden. Damit können Sie die unbegrenzten Möglichkeiten des Mehrzugsystems auf allen LGB-Anlagen genießen!

Der Power-Booster ist zum Einsatz mit MZS-Zentralen "Typ 2" (LGB 55005) und "Type III" (LGB 55006) geeignet. (Er läßt sich nicht mit der ursprünglichen MZS-Zentrale mit 8 Lokadressen einsetzen.)

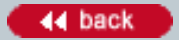

#### <span id="page-14-0"></span>**Number:**

1005

**Title:**

MZS: Wie viele Lokomotiven kann man mit dem LGB-Mehrzugsystem einsetzen?

## **Last modified:**

04.02.2006

Mit den MZS-Zentralen "Typ 2" (LGB 55005) und "Typ III" (LGB 55006) können Sie bis zu 23 Lokadressen steuern. Jedoch hängt die Zahl der Loks im Betrieb von verschiedenen Faktoren ab, z. B.:

- Permanent gekuppelte Loks (z. B. F-7 Lok-Kombinationen A-B-A ) können auf dieselbe Adresse programmiert werden und zählen dann als eine Lok.

- Der Strombedarf aller Züge zu einem gegebenen Zeitpunkt kann den maximalen Fahrstrom nicht überschreiten. Der Stromverbrauch der Loks kann sehr unterschiedlich sein. Er hängt ab von der Lok (Anzahl der Motoren, Sound usw.) und von der Situation (ob die Lok steht, eine Steigung hinauf fährt, Dampfentwickler ein/aus usw.). Bedenken Sie auch den Strombedarf von Wagen mit Innenbeleuchtung.

- Der Strombedarf der Züge kann den maximalen von der MZS-Zentrale zur Verfügung gestellten Strom von 5 Ampere nicht überschreiten. Diese Begrenzung wird durch Sicherheitsvorschriften festgelegt.

Hinweise:

- Falls 5 Ampere für Ihre Anlage nicht ausreichen, gibt es Alternativen. Sie können beispielsweise den MZS-Power-Booster 55090 einsetzen, um Gleisabschnitte mit einer unabhängigen Stromversorgung zu versehen, die von derselben Zentrale gesteuert werden.

- Weiterhin können Sie die Massoth "DiMAX 1200Z"-Zentrale einsetzen, die bis zu 12 Ampere Strom abgibt. Weitere Informationen finden Sie bei www.massoth.de

- Beim Einsatz der MZS Zentrale III (LGB 55006) mit dem Massoth DiMax Navigator können Sie bis zu 10239 Lokadressen vergeben.

- Mit der MZS-Zentrale der ersten Generation (in den MZS-Starter Sets 55000 und 55100 enthalten) können Sie bis zu acht Loks einsetzen.

#### <span id="page-15-0"></span>**Number:**

1006

**Title:**

55040 MZS-Zusatzfunktionsplatine für spezielle Funktionen

#### **Last modified:**

09.04.2003

Dieser Decoder ist für spezielle Anwendungen mit dem Mehrzugsystem gedacht, beispielsweise zur Fernbedienung des Sounds in älteren LGB-Loks. Sie können ihn jedoch auch in einer Vielzahl von anderen Situationen in Ihren Loks einsetzen.

Jede 55040 kann zwei verschiedene Funktionen über zwei eingebaute Relais steuern. Bis zu vier 55040 können zusammen eingesetzt werden (insgesamt acht Funktionen). Mit DIP-Schaltern wählen Sie den Modus für jeden Ausgang: Ein/Aus (mit einstellbarer Verzögerung), synchron Blinken, asynchron Blinken, sowie die Zeitschaltung der Funktionen. Die Möglichkeiten sind unbegrenzt: Fernbedientes Entkuppeln, Blinkleuchten, Sound-Funktionen oder was auch immer Ihnen einfällt.

Um die Funktionen auszulösen, drücken Sie einfach auf die entsprechende Taste des Handys oder mehrmals auf die Funktionstaste der Lokmaus (z. B. achtmal für Funktion 8). Die Nummern der Funktionen sind über DIP-Schalter programmierbar.

Die MZS-Zusatzfunktionsplatine 55040 muß an einen MZS-Decoder 55020 angeschlossen werden. Sie kann nicht separat verwendet werden.

#### <span id="page-16-0"></span>**Number:**

1007

**Title:** 55016: Einstellen des Regelbereichs

#### **Last modified:**

12.09.2001

Beim Lok-Handy 55016 können Sie den Bereich des Regelknopfs einstellen: Nullstellung in der Mitte oder Nullstellung links. Während des Betriebs schalten Sie dazu einfach einen Schiebeschalter um. Drehen Sie dann den Regelknopf zur neuen Nullstellung (Mitte oder links), um den neuen Regelbereich zu aktivieren.

#### <span id="page-17-0"></span>**Number:**

1009

**Title:**

Unabhängige Stromversorgung für Handys

#### **Last modified:**

15.08.2001

Der Stromverbrauch der Handys 55015 und 55016 mit ihren LED-Anzeigen kann recht beträchtlich sein. Damit Ihre Züge den vollen Fahrstrom von 5 Ampere erhalten, können Sie den MZS-Adapter/Verteiler 55110 mit einer separaten Stromversorgung für die Handys einsetzen. Sie können dazu jeden LGB-Trafo (Wechseloder Gleichstrom) verwenden, doch empfehlen wir den 5-A-Wechselstromtrafo 50110 oder den alten 2-A-Trafo 50060.

Beim Betrieb mit Funkfernsteuerung werden die Handys mit Batterien oder Akkus betrieben. Dann wird normalerweise keine separate Stromversorgung für den MZS-Adapter/Verteiler 55110 benötigt.

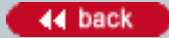

#### <span id="page-18-0"></span>**Number:**

1010

**Title:**

MZS: Einsatz von mehreren RC-Empfängern auf extrem großen Anlagen

### **Last modified:**

11.10.2001

Der RC-Sender hat eine Reichweite von ca. 15 bis 20 m. Das bedeutet, daß Sie mit einem RC-Empfänger eine 450 qm große, quadratische Anlage abdecken können, wenn Sie den Empfänger in der Mitte der Anlage plazieren! Bevor Sie weitere RC-Empfänger einsetzen, optimieren Sie durch Versuchen die Lage des RC-Empfängers. Normalerweise reicht die Reichweite aus, um die meisten LGB-Anlagen abzudecken. Falls Ihre MZS-Anlage extrem groß ist oder Sie Probleme mit der Reichweite haben, können Sie bis zu drei RC-Empfänger an verschiedenen Stellen der Anlage einsetzen, um sicherzustellen, daß sich immer ein Empfänger innerhalb der Reichweite Ihres RC-Senders befindet.

Stecken Sie jeweils den Stecker des RC-Empfängers in eine der mit "LGB-BUS" markierten Buchsen an der MZS-Zentrale, Typ 2, oder am MZS-Adapter/Verteiler 55110. Alle RC-Empfänger müssen entweder an einen 55110 (Zentrale Typ 1) oder direkt an die Zentrale (Typ 2) angeschlossen sein. Schließen Sie NICHT einen RC-Empfänger an ein 55110 und einen weiteren an die Zentrale an.

Hinweise:

- Der Empfänger ist nicht wetterfest und muß vor Feuchtigkeit geschützt werden. Im Freilandbetrieb können Sie ihn beispielsweise in einem abgedichteten Modellgebäude plazieren.

- Falls Sie mehr als drei RC-Empfänger benötigen, können Sie weitere RC-Empfänger an einen zweiten 55110 anschließen. (In diesem Fall müssen alle RC-Empfänger an 55110 angeschlossen werden, nicht direkt an die Zentrale.)

- Auf Analoganlagen können Sie nur einen RC-Empfänger pro Stromkreis (mit 51070) einsetzen.

Achtung! Falls Ihre RC-Empfänger nicht einwandfrei funktionieren, programmieren Sie alle Empfänger neu auf dieselbe gültige ID-Nr. - siehe auch Nr. 1078.

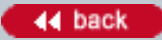

#### <span id="page-19-0"></span>**Number:**

1011

**Title:**

MZS: Fortgeschrittene Funktionen der MZS-Weichendecoder 55025

#### **Last modified:**

15.05.2003

Neben dem Stellen der EPL-Antriebe von LGB-Weichen, Signalen und Entkupplern verfügt der Weichendecoder 55025 über fortgeschrittene Funktionen: Ein/Aus (mit verzögertem Schalten), synchron Blinken, asynchron Blinken, sowie die Zeitschaltung der Funktionen. Sie können diese Funktionen über das Universal-Handy 55015 programmieren. Damit können Sie z. B. Bahnhofsbeleuchtungen, Schranken oder anderes Zubehör steuern. Weitere Informationen finden Sie in der Bedienungsanleitung des MZS-Weichendecoders 55025.

#### <span id="page-20-0"></span>**Number:**

1012

**Title:** MZS: Automatische Steuerungen

#### **Last modified:**

09.04.2003

Jedes MZS-Rückmeldemodul erhält einen Adressblock mit vier aufeinander folgenden Adressen, ähnlich den Adressen der MZS-Weichendecoder 55025.

Am Eingang des Rückmeldemodul können Schalter, Taster oder Kontakte (z. B. 12070, 17100) angeschlossen werden. Wird der Kontakt oder Schalter ausgelöst, so schaltet der entsprechende Ausgang des MZS-Rückmeldemoduls schaltet den MZS-Weichendecoderausgang 55025 mit der gleichen Adresse. Bei Verwendung mit dem MZS-Interface 55060 dienen die Ausgänge zur Rückmeldung an den PC, wenn ein Kontakt ausgelöst wird. Zusammen mit der Software, die dem 55060 beiliegt, können Sie so eine Vielzahl von Funktionen auslösen. Züge können schneller oder langsamer fahren, anhalten oder abfahren, Geräusche werden ausgelöst, Weichen gestellt, Zubehör eingeschaltet usw. Sie können bis zu 64 Rückmeldemodule einsetzen, um bis zu 128 Weichendecoder-Adressen oder bis zu 512 Eingaben an Ihren PC zu steuern.

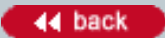

#### <span id="page-21-0"></span>**Number:**

1013

**Title:**

MZS: Kann ein MZS-Decoder in meine Lok eingebaut werden?

### **Last modified:**

12.01.2006

Viele zur Zeit hergestellten LGB-Loks sind mit integrierten MZS-"Decoder onboard" ausgerüstet. Diese Loks können ohne Veränderungen sowohl auf analogen als auch auf MZS-Anlagen eingesetzt werden.

Weitherhin können Decoder für das Mehrzugsystem in die meisten LGB-Loks, ob neu oder alt, eingebaut werden. Es ist möglich, die Decoder selbst einzubauen, doch empfehlen wir dringend, den Umbau in unserer Service-Abteilung vornehmen zu lassen. Wenden Sie sich an Ernst Paul Lehmann Patentwerk (Adresse siehe unten), um weitere Informationen zu erhalten, auch zu den Kosten der Umrüstung. Hier einige Anhaltspunkte:

Hinweis: Zum Einbau eines MZS-Decoders muss Ihre LGB-Lok weitgehend zerlegt werden. Je nach Modell kann dies recht aufwendig sein. Daher empfehlen wir, Decoder in unserer Service-Abteilung einbauen zu lassen.

#### Loks mit DCC-Schnittstelle

Merkmale: Die Verpackung dieser Loks ist mit einem "DCC"-Aufkleber gekennzeichnet. Einbau im Werk: Die LGB-Service-Abteilung baut in diese Loks gegen Gebühr Decoder ein. Selbst-Einbau: Wenn Sie sich mit mechanischen und elektrischen Arbeiten auskennen, können Sie den Decoder selber in diese Loks einbauen. Um den Einbau zu erleichtern, empfehlen wir den MZS Lok Decoder III (LGB 55027). Das Kabel des LGB 55027 wird in die Steckdose der DCC-Schnittstelle gesteckt.

#### Loks mit "Direct Decoder"-Schnittstelle

Merkmale: Auf der Unterseite haben diese Loks einen runden Aufkleber mit der Aufschrift "Direct Decoder". Einbau im Werk: Die LGB-Service-Abteilung baut in diese Loks gegen Gebühr Decoder ein. Dabei können auch spezielle Funktionen in einige dieser Loks eingebaut werden.

Selbst-Einbau: Wenn Sie sich mit mechanischen und elektrischen Arbeiten auskennen, können Sie Decoder (LGB 55021 MZS-Lok-Decoder II) selber in diese Loks einbauen. Der Decoder wird direkt auf die Lokplatine gesteckt. Bei den meisten Loks mit Direct Decoder-Schnittstelle müssen beim Decoder-Einbau DIP-Schalter umgestellt werden. Weitere Informationen finden Sie in der Anleitung der Lok.

#### Loks Decoder-Schnittstelle

Merkmale: Auf der Unterseite des Getriebes ist bei diesen Loks ein runder schwarzer Aufkleber mit sechs weißen Punkten zu sehen.

Einbau im Werk: Die LGB-Service-Abteilung baut in diese Loks gegen Gebühr Decoder ein. Dabei können auch spezielle Funktionen in einige dieser Loks eingebaut werden.

Selbst-Einbau: Wenn Sie sich mit mechanischen und elektrischen Arbeiten auskennen, können Sie Decoder (LGB 55021 MZS-Lok-Decoder II) selber in diese Loks einbauen. Dazu benötigen Sie in den meisten Fällen ein Decoder-Zusatzkabel (55026).

### Loks mit "D" Getriebe

Merkmale: Auf der Unterseite des Getriebes ist bei diesen Loks ein erhabenes "D" zu sehen. Einbau im Werk: Die LGB-Service-Abteilung baut in diese Loks gegen Gebühr Decoder ein. Dabei können auch spezielle Funktionen in einige dieser Loks eingebaut werden.

Selbst-Einbau: Wenn Sie sich mit mechanischen und elektrischen Arbeiten gut auskennen, können Sie Decoder selber in diese Loks einbauen.

Loks mit "Sandwich" Getriebe

Merkmale: Die Getriebe dieser Loks bestehen aus einer oberen Abdeckung, einem Getriebekörper in der Mitte und einer unteren Abdeckung.

Einbau im Werk: Die LGB-Service-Abteilung baut in viele dieser Loks gegen Gebühr Decoder ein. Selbst-Einbau: Wenn Sie sich mit mechanischen und elektrischen Arbeiten gut auskennen, können Sie den Decoder selber in diese Loks einbauen.

Loks mit "Halbschalen"-Getriebe

Merkmale: Die Getriebe dieser Loks sind längs geteilt.

Einbau im Werk: Die LGB-Service-Abteilung baut in diese Loks keine Decoder ein.

Selbst-Einbau: Wenn Sie sich mit mechanischen und elektrischen Arbeiten sehr gut auskennen, können Sie den Decoder selber in diese Loks einbauen.

Kleine Loks

Merkmale: Hierbei handelt es sich um Draisinen, Felbahnlokomotiven und Propellerfahrzeuge. Einbau im Werk: Die LGB-Service-Abteilung baut die meisten dieser Loks gegen Gebühr Decoder ein. Selbst-Einbau: Wenn Sie sich mit mechanischen und elektrischen Arbeiten gut auskennen, können Sie den MZS-Kleinlok-Decoder 55022 selber in diese Loks einbauen.

#### Schienenreinigungs-Loks

Merkmale: Hierbei handelt es sich um die Schienenreinigungs-Loks 2067 und 20670. Einbau im Werk: Die LGB-Service-Abteilung baut in diese Loks gegen Gebühr Decoder ein. Selbst-Einbau: In der Bedienungsanleitung finden Sie weitere Informationen. Ältere Schienenreinigungsloks (vor 3/98) müssen zum Einbau des Decoders an die LGB-Service-Abteilung eingeschickt werden.

Ernst Paul Lehmann Patentwerk Reparatur-Abteilung Saganer Strasse 1-5 D-90475 Nürnberg DEUTSCHLAND Tel.: +49 (0)911 83707-0 Fax: +49 (0)911 83707-70

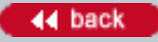

#### <span id="page-23-0"></span>**Number:**

1015

**Title:** Wie kann ich LGB erreichen?

**Last modified:** 03.03.2003

Sie erreichen uns unter folgender Adresse:

Ernst Paul Lehmann Patentwerk Saganer Strasse 1-5 D-90475 Nürnberg DEUTSCHLAND Tel.: +49 (0)911 83707-0 Fax: +49 (0)911 83707-70

Sie können auch den LGB-Briefkasten im Internet unter www.lgb.de verwenden.

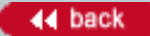

#### <span id="page-24-0"></span>**Number:**

1017

**Title:**

MZS: Mindeststrom und RC-Empfänger 55055

## **Last modified:**

04.02.2006

Die MZS-Zentrale Typ 1 (8 Lokaddressen) funktioniert nur, wenn ein Mindeststrom am Ausgang fließt. Das bedeutet, daß die Handys und andere am LGB-Bus (Ausgang der Zentrale) angeschlossene Geräte immer ein wenig Strom verbrauchen müssen.

Dieser Mindeststrom kann sich im Lauf der Zeit ändern. Wenn Sie Ihre Anlage mit Funkfernsteuerung bedienen, kann der niedrige Stromverbrauch des RC-Empfängers 55055 unter Umständen nicht ausreichen. Dann reagiert die Zentrale nicht auf Ihre Fahrbefehle.

Um den Stromverbrauch zu erhöhen, schließen Sie eine MZS-Lokmaus 55010 zusammen mit den anderen Reglern an. Damit wird ein ausreichender Stromverbrauch gewährleistet.

Hinweis: Das Verteilerkabel, das zum Anschluß der Lokmaus benötigt wird, liegt separat erhältlichen Lokmaus-Packungen 55010 bei. Weiterhin ist das Verteilerkabel von Ernst Paul Lehmann Patentwerk erhältlich.

Hinweis: Bei den MZS-Zentralen "Typ 2" (LGB 55005) und "Typ III" (LGB 55006) (23 Lokadressen) ist der Stromverbrauch des RC-Empfängers ausreichend.

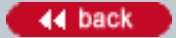

#### <span id="page-25-0"></span>**Number:**

1018

**Title:**

MZS: Interferenzen und Probleme bei der Datenübertragung

#### **Last modified:**

31.05.2001

Hier sind einige Tips, wie man bei MZS-Anlagen Datenübertragungs-Fehler durch Interferenzen vermeiden kann:

- Vermeiden Sie, Kabel mit digitalem Wechselstrom (z. B. Gleisanschlußkabel) parallel zu Kabeln mit normalem Wechselstrom (z. B. für Beleuchtung oder analog bediente Weichen) zu verlegen. Interferenzen können das MZS-Signal verzerren und damit die zuverlässige Steuerung Ihrer Züge beeinträchtigen.

- Sie können bis zu acht Handys 55015 oder 55016 einsetzen, die jeweils mit einem RC-Sender 55050 ausgerüstet sind. Beim Einsatz zahlreicher Handys können sich jedoch die gesendeten Fahrbefehle überschneiden, was bedeutet, daß diese nicht ausgeführt werden. Die folgenden Fehlerquoten gehen davon aus, daß alle Handys zu jedem Zeitpunkt Daten übermitteln (Handys senden nur dann Daten, wenn ein neuer Fahrbefehl eingestellt wird):

2 Handys: 1%

3 Handys: 4%

4 Handys: 7%

5 Handys: 9%

6 Handys: 11%

7 Handys: 13%

8 Handys: 15%

Da jedoch normalerweise nicht alle Handys gleichzeitig Daten übermitteln, sind die in der Praxis auftretenden Fehlerquoten wesentlich geringer.

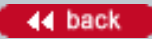

#### <span id="page-26-0"></span>**Number:**

1019

**Title:**

MZS: Verwendung der Adresse "8" der Lokmaus

#### **Last modified:**

07.12.2005

Die Lokadressen der Lokmaus 55010 sind von "1" bis "8" nummeriert. Dagegen ist die erste Adresse beim Universal-Handy 55015 und beim Lok-Handy 55016 "00".

Deshalb wird Lokadresse "8" der Lokmaus wird automatisch als Lokadresse "00" mit den Handys gesteuert. Dazu braucht der Decoder nicht neu zu programmiert werden.

Mit der MZS-Zentrale "Typ 2" kann dies verwirrend sein: Lokaddresse "8" der Lokmaus wird von allen anderen Reglern als "00" gesteuert. Lokaddresse "08" mit diesen anderen Reglern ist eine andere Lok. Hinweis: Die Lokmaus kann nur Lokadressen "00" bis "07" steuern.

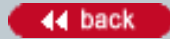

#### <span id="page-27-0"></span>**Number:**

1020

**Title:**

Batterieverbrauch der Handys 55015 und 55016 (RC-Betrieb)

### **Last modified:**

12.09.2001

Zum Einsatz Ihres Universal-Handys 55015 oder Ihres Lok-Handys 55016 mit dem RC-Sender 55050 müssen Sie Batterien oder Akkus in das Handy einlegen. Um die Batterien oder Akkus zu schonen, können Sie das Handy abschalten. Dazu die Tasten "F" und "0" drücken eine Sekunde lang drücken. Taste "F" eine Sekunde lang drücken, um das Handy wieder einzuschalten.

Um die Batterien zu schonen, ist die Anzeige werkseitig so geschaltet, daß diese nach jedem Tastendruck nur ca. 3 Sekunden lang aufleuchtet und sich dann abschaltet. Um die Anzeige von "kurzzeitig aufleuchten" auf "permanent" oder wieder zurück zu schalten:

- Erst auf die "F"-Taste und dann gleichzeitig auf die "9"-Taste drücken.

Wenn die Batterien fast verbraucht sind, leuchtet die rote LED oben am Handy. Kurz danach hält die Lok an und der Funkbetrieb wird eingestellt.

Siehe auch Nr. 1096.

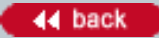

#### <span id="page-28-0"></span>**Number:**

1021

**Title:** Abstand der Oberleitungs-Masten

**Last modified:**

20.02.2003

Frage: Ich möchte auf meiner Gartenanlage eine Oberleitung aufstellen. Wie weit sollten die Masten 56400 und 56200 voneinander entfernt stehen?

Antwort: Der Abstand hängt von den örtlichen Bedingungen ab - unterschiedliche Kurven, unterschiedliche Steigungen und unterschiedliche Züge benötigen unterschiedliche Oberleitungen. Daher ist es schwer oder gar unmöglich, generelle Richtlinien aufzustellen.

Falls Sie die "Modell"-Oberleitung mit den Masten 56200/56300 verwenden, kann der Abstand zwischen den Masten fast die gesamte Länge des Oberleitungs-Fahrdrahts 56201 (680 mm) betragen. Das Oberleitungs-Tragseil 56202 mit seinen Hängern ist stabil genug, um das Tragseil über diese Entfernung waagerecht zu halten. Falls sich jedoch innerhalb dieses Abstands Unregelmäßigkeiten befinden, wie z. B. Kurven, benötigen Sie wahrscheinlich weitere Masten, um die Oberleitung der Streckenführung anzupassen.

Falls Sie die "Standard"-Oberleitung mit den Masten 56400 verwenden, benötigen Sie mindestens einen zusätzlichen Masten für den 680 mm langen Oberleitungs-Fahrdraht, jedoch kommt es hier vor allem auf das Aussehen an. Die Stromabnehmer der LGB-Elloks können relativ große Schwankungen der Fahrdrahthöhe ausgleichen, doch sieht ein Fahrdraht, der sich um mehrere cm hebt und senkt, einfach nicht gut aus. Für den Anfang empfehlen wir einen Mastabstand von ca. 300 mm, wobei Sie dann den Abstand an die Gegebenheiten anpassen können.

Bei beiden Systemen werden Sie erst nach einigem Probieren optimale Ergebnisse erziehlen. Doch die Mühe lohnt sich, denn eine echte Oberleitung ist wirklich eindrucksvoll.

Denken Sie daran, daß der Oberleitungsdraht nicht gerade, sondern vorbildgetreu im "Zickzack" verlaufen sollte. Damit wird sichergestellt, daß sich die Pantographen der Lokomotiven gleichmäßig abnutzen.

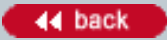

#### <span id="page-29-0"></span>**Number:**

1022

**Title:**

Probleme mit der Stromversorgung der Pendelautomatik 10340

#### **Last modified:**

13.12.2000

Die Pendelautomatik 10340 wird besonders stark durch die Wellenform des Stroms von Fremdfabrikat-Trafos (nicht LGB) beeinträchtigt, auch wenn die Hersteller angeben, daß die Trafos "echten" oder "gefilterten" Gleichstrom abgeben.

Falls bei Ihrer Pendelautomatik 10340 Probleme auftreten, probieren Sie erst, einen LGB-Trafo zu verwenden.

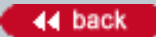

#### <span id="page-30-0"></span>**Number:**

1023

**Title:** Identifikation der Pendelautomatik 10340

#### **Last modified:**

13.12.2000

Zum Stand Dezember 2000 gab es zwei verschiedene Versionen der Pendelautomatik 10340. Die zweite Version wurde ab Herbst 2000 hergestellt. Sie verfügt über zwei Einstellknöpfe (Potentiometer). Die erste Version hat nur einen Einstellknopf.

Die Bedienungsanleitungen für beide Versionen unterscheiden sich recht wesentlich. Verwenden Sie die Anleitung, die Ihrer Version beiliegt.

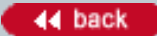

#### <span id="page-31-0"></span>**Number:**

1024

#### **Title:**

Warum quietschen an meinem Krokodil mit Sound unerwartet die Bremsen?

#### **Last modified:**

07.12.2005

Bei einigen Elloks "Krokodil" muß die Software der Geräuschelektronik einen Update erfahren. Wie man sich denken kann, läßt sich das nicht ohne weiteres selbst zu Hause machen. Falls bei Ihrer Lok dieses Problem auftritt, senden Sie Ihr Krokodil ein -- fachgerecht verpackt und versichert -- an Ernst Paul Lehmann Patentwerk, LGB of America oder die Vertretung in Ihrem Land.

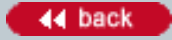

#### <span id="page-32-0"></span>**Number:**

1025

**Title:** LGB-Loks und Aristocraft Trafos/Regler

#### **Last modified:**

31.05.2001

Bei verschiedenen Kunden, die LGB-Loks mit Aristocraft Trafos/Reglern einsetzen wollten, traten Probleme auf. Einige Loks fahren scheinbar problemlos, während bei anderen schwerwiegende Funktionsstörungen auftreten.

Beispielsweise funktionieren die meisten -- möglicherweise sogar alle -- LGB-Schienenreinigungsloks 20670 nicht, wenn sie mit einem Aristocraft "Train Engineer" eingesetzt werden. Dabei ist egal, ob der "Mode"- Schalter des Train Engineer auf "Pulse" oder "Linear" geschaltet ist.

Moderne LGB-Loks sind mit zahlreichen Elektronik-Komponenten ausgestattet - zur Steuerung von Beleuchtung, digitalem Sound, Kompatibilität mit dem Mehrzugsystem usw. LGB-Trafos und Regler sind genau auf diese Elektronik-Bausteine abgestimmt, was Spannung und Wellenform anbetrifft. Bei anderen Trafos und Regler können Störungen oder gar Schäden auftreten.

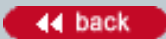

# <span id="page-33-0"></span>**Knowledge Database [In Deutsch](#page-34-0) Communication In Deutsch**

#### **Number:**

1207

#### **Title:**

Ist beim Programmieren von MZS-Decodern der Gleisstrom begrenzt?

#### **Last modified:**

09.04.2003

Nein. Daher würde ein Kurzschluß -- z. B. durch einen falsch eingebauten Decoder -- das Universal-Handy oder ein anderes Programmiergerät sofort zerstören. Deshalb sollten Loks mit neu eingebauten Decodern immer zuerst getestet werden, bevor sie programmiert werden.

### <span id="page-34-0"></span>**LGB Wissensdatenbank In English In English**

Willkommen in der LGB-Wissensdatenbank, Ihrer Online-Informationsquelle mit Antworten auf Ihre Fragen zum Betrieb der LGB, LGB TOYTRAIN und Lehmann-Spielwaren. Sie haben zwei einfache Möglichkeiten, die gewünschten Informationen zu finden.

#### **In der Datenbank blättern**

Hier anklicken, um eine komplette Liste der Einträge in der Datenbank zu erhalten.

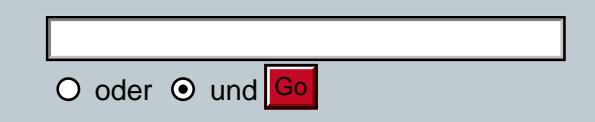

#### **Suche in der Datenbank**

Geben Sie einen Suchbegriff (z. B. "MZS" oder "Weiche" oder "Service") ein, oder eine Referenznummer der Wissensdatenbank (z. B. "1028"). "Go" anklicken, um mit der Suche zu beginnen.

Sie können mehrere Suchbegriffe eingeben. Dabei unbedingt angeben, ob Sie eine "und" oder "oder" Suche wünschen.

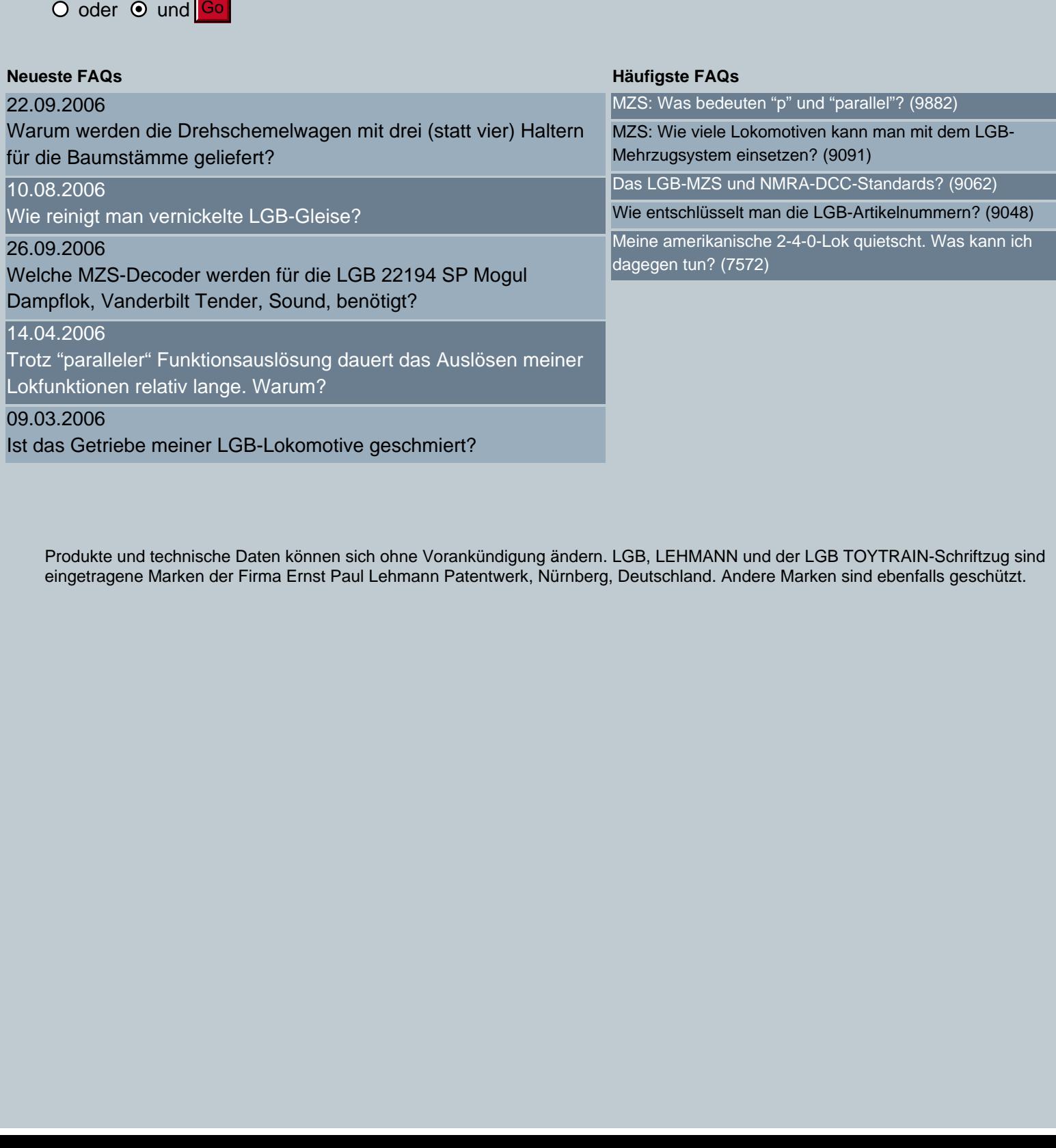

Produkte und technische Daten können sich ohne Vorankündigung ändern. LGB, LEHMANN und der LGB TOYTRAIN-Schriftzug sind eingetragene Marken der Firma Ernst Paul Lehmann Patentwerk, Nürnberg, Deutschland. Andere Marken sind ebenfalls geschützt.

#### <span id="page-35-0"></span>**Number:**

1026

**Title:**

Kann ich einen über Signale gesteuerten "Halt"-Block auf einer MZS-Anlage einsetzen?

## **Last modified:**

09.04.2003

Ja. Jedoch verhalten sich Ihre Loks ein wenig anders als auf einer analog betriebenen Anlage. Wenn die Lok durch das Signal angehalten wird, hält sie ein wenig sanfter an. Der Decoder verhindert nämlich, daß der Motor wie ein Generator arbeitet, d. h., der Decoder verhindert, daß der Motor versucht, Lampen, Dampfentwickler usw. mit Strom zu versorgen.

Wenn die Lok über das Signal gesteuert wieder anfährt, beschleunigt sie mit der im Decoder programmierten Beschleunigung.
#### **Number:**

1028

**Title:**

Warum kann ich auf meiner MZS-Anlage mit einem 55105 und Funkfernsteuerung keine Weichen stellen?

#### **Last modified:**

15.08.2001

Viele MZS-Komponenten, darunter auch das Universal-Handy 55015 und der RC-Empfänger 55055/55056, verfügen über eine elektronische Identifikations-Nummer (ID-Nr.), die von der MZS-Zentrale verwendet wird. Jedoch erkennt die Zentrale der ersten Generation (8 Lokadressen) keine ID-Nummern größer als 2. Falls Sie versehentlich eine ID-Nummer auf einen Wert höher als 2 programmiert haben, können Sie keine Weichen und Signale stellen. (Die Funktionen zum Steuern von Loks benötigen keine ID-Nummer und werden dadurch nicht beeinträchtigt.)

Die Lösung ist einfach: Die Komponenten neu auf zugelassene ID-Nummern programmieren -- z. B. 1 oder 2 bei Verwendung der MZS-Zentrale der ersten Generation. Weitere Informationen finden Sie in den Anleitungen für das Universal-Handy und den RC-Empfänger.

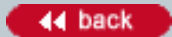

### **Number:**

1029

**Title:**

Kann ich die Pendelautomatik 10340 mit einem nicht regelbaren Trafo (z. B. 50060) betreiben?

#### **Last modified:**

31.05.2001

Ja, jedoch fährt der Zug wahrscheinlich zu schnell, je nach Ausgangsspannung des Trafos. Für einen realistischen Betrieb benötigen Sie eine Regelung der Geschwindigkeit (Fahrregler) zwischen der Pendelautomatik 10340 und Ihrem Trafo. Die LGB-Fahrregler 51070, 52120 und 52121 sind zum Betrieb mit dem 50060 und anderen LGB-Trafos geeignet.

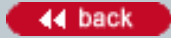

#### **Number:**

1030

**Title:**

Warum funktioniert meine Weiche nicht mehr, seit ich eine Weichenlaterne 12040 angebracht habe?

#### **Last modified:**

20.02.2003

Die Weichenlaterne wird vom EPL-Antrieb gedreht, der auch die Weichenzungen bewegt. Unter Umständen bekommt der Weichenantrieb nicht genug Strom, um beide Funktionen zu erfüllen. Der EPL-Booster 52750 stellt den nötigen Strom zur Verfügung. Wir empfehlen unbedingt, den EPL-Booster einzusetzen, damit die Weichen zuverlässig funktionieren. Der EPL-Booster wird einfach an Ihr EPL-Stellpult 51750 angeschlossen und verbessert die Funktion aller angeschlossenen Weichen- und Signalantriebe. Ein spezieller Wechselstromtrafo für Ihre Weichen und Signale ist ebenfalls empfehlenswert. (Der Wechselstromtrafo 50110 ist dazu ideal geeignet.)

Beachten Sie weiterhin, daß Ihre Verkabelung den Strom für Ihre Weichenantriebe auch übertragen können muß. Alle Verbindungen müssen sauber und gut befestigt sein. Zum Anschluß von EPL-Antrieben empfehlen wir Kabel mit einem Querschnitt von mindestens 0,5 mm2.

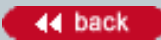

#### **Number:**

1031

**Title:**

Sind größere Trafos besser als kleinere Trafos?

### **Last modified:**

31.05.2001

Nein. Nehmen wir z. B. an, Sie haben eine Anlage mit zwei Stromkreisen. In diesem Fall empfehlen wir zwei 5-A-Trafos anstatt einem 10-A-Trafo.

Wenn Sie mehrere getrennte Trafos einsetzen, garantiert dies, daß ein Zug nicht einem anderen den Strom wegnimmt, oder daß Ihr Zubehör Ihren Zügen den Strom wegnimmt. Ein separater Trafo für Ihr Zubehör sorgt dafür, daß Ihre Lampen gleichmäßiger brennen und Ihre EPL-Antriebe zuverlässiger arbeiten.

Weiterhin verringern bei kleineren Trafos die kleineren Maximalströme der einzelnen Stromkreise die Gefahr, daß bei einer Entgleisung oder einem anderen Kurzschluß ein großer Schaden entsteht.

#### **Number:**

1033

**Title:**

Warum leuchtet die vordere Lampe an meiner Lok, wenn diese rückwärts fährt?

#### **Last modified:**

31.05.2001

Es gibt mehrere mögliche Ursachen. Beispielsweise kommt es vor, daß der Motor verkehrt herum (umgedreht) eingebaut wurde, oder daß die Diodenschaltung für die Lampe falsch angeschlossen ist. Wenden Sie sich an Ihren LGB-Fachhändler oder schicken Sie die Lok an eine LGB Service Station (siehe 1014).

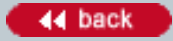

#### **Number:**

1034

#### **Title:**

Wie entferne ich die LGB-Schienenverbinder?

#### **Last modified:**

31.05.2001

Anders als die meisten anderen Schienenverbinder bei Modellbahnen sind die LGB-Schienenverbinder sowohl mit den Schienen als auch mit den Schwellen verbunden. Dadurch wird das Gleis stabiler, jedoch ist es frustierend für diejenigen, die mit Gewalt den Schienenverbinder vom Ende der Schiene abziehen wollen. Bohren Sie statt dessen die kleine Vertiefung auf der Unterseite des Schienenverbinders aus, mit dem dieser an der Schiene festgenietet ist. Schieben Sie dann die Schiene nach hinten aus dem Schienenverbinder heraus. Unter Umständen ist es notwendig, mit einem Werkzeug die Seiten des Schienenverbinders aufzubiegen und damit den Schienenverbinder von der Schiene zu lösen. (Eine Flachzange ist dazu gut geeignet.) Heben Sie dann den Schienenverbinder aus dem Schlitz in der letzten Schwelle. Wenn Sie eine Gartenanlage bauen, tragen Sie ein wenig Graphitfett/Leitpaste 51010 auf den neuen Schienenverbinder auf, bevor Sie ihn auf die Schiene schieben. Das sorgt dafür, daß keine Feuchtigkeit in die Verbindung eindringen und die elektrische Leitfähigkeit verringern kann. Tragen Sie ebenfalls Leitpaste auf, wenn Sie zwei Gleise verbinden.

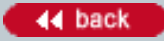

#### **Number:**

1035

**Title:**

Sind Playmobil-Bahnen mit LGB-Modellbahnen kompatibel?

#### **Last modified:**

31.05.2001

Das hängt vom Alter der Playmobil-Bahn ab. Altere Playmobil-Bahnen waren zur Verwendung mit LGB-Gleisen gedacht. (So kaufte Playmobil damals LGB-Gleise für die Playmobil-Zugsets.) Vor einigen Jahren änderte Playmobil jedoch die Züge, die seitdem auf Vollkunststoff-Gleisen fahren. Diese neueren Playmobil-Züge sind nicht zur Verwendung mit der LGB geeignet.

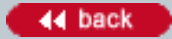

#### **Number:**

1037

**Title:**

Wie schließe ich den Trafo an die Schienen an?

#### **Last modified:**

31.05.2001

Verwenden Sie einfach das beiliegende Anschlußkabel. An einem Ende des Kabels sind zwei Anschlußklemmen. Befestigen Sie jeweils eine Klemme an jeder der beiden Schienen. Sie benötigen dazu

kein Werkzeug.

Schließen Sie das Kabel an die mit "1" und "2" markierten Anschlüsse des Trafos an. (Es ist egal, welches Kabel mit welchem Anschluß verbunden wird.) Stecken Sie den Stecker des Trafos in eine Steckdose, und los geht`s!

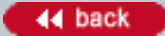

#### **Number:**

1039

#### **Title:**

Der Dampfentwickler zischt und knallt, aber es kommt kaum Dampf heraus?

#### **Last modified:**

27.05.2001

Wenn Sie zu viel Flüssigkeit in den Dampfentwickler füllen, funktioniert er nicht richtig. Drehen Sie die Lok um, damit ein wenig Dampfflüssigkeit herausläuft.

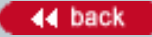

#### **Number:**

1040

### **Title:**

Ich habe ein wenig LGB-Dampfflüssigkeit außen auf die Lok geschüttet. Beschädigt das den Kunststoff?

#### **Last modified:**

31.05.2001

Nein, die Flüssigkeit verdampft in kurzer Zeit, ohne Spuren zu hinterlassen.

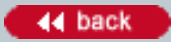

### **Number:**

1041

#### **Title:**

Die Packung mit der Dampfflüssigkeit ist leer. Was soll ich jetzt benutzen?

### **Last modified:**

20.08.2001

Verwenden Sie LGB-Dampf- und Reinigungsflüssigkeit (50010). Die Flüssigkeit ist speziell für LGB-Dampfentwickler geeignet und bei normaler Verwendung sowohl für Sie als auch für Ihre Züge unschädlich. Füllen Sie keine anderen Marken oder andere Flüssigkeiten (Kerosin, Lampenöl usw.) in Ihre Lok.

Siehe auch Nr. 1112.

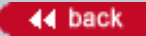

1042

**Title:**

Wozu dienen die kleinen schwarzen Stäbchen, die dem Starter Set beiliegen?

### **Last modified:**

27.05.2001

Das sind Gleisklammern. Die Klammern passen in die Schlitze, die Sie in der jeweils letzten Schwelle der LGB-Gleise finden. Sie brauchen die Gleisklammern nicht unbedingt zu verwenden, doch können Sie damit verhindern, daß sich die Gleise voneinander lösen. Letzteres kann vorkommen, wenn die Gleise nicht eingeschottert oder auf andere Art befestigt sind.

Die Gleisklammern müssen mit der Artikel-Nr. nach unten montiert werden. An jedem Ende der Klammern sehen Sie zwei Querbalken. Sie können damit unter verschiedenen Bedingungen unterschiedliche Längen ausgleichen.

# **Knowledge Database [In Deutsch](#page-34-0) Communication In Deutsch**

#### **Number:**

1043

**Title:** Kann ich die Gleise auf dem Teppich aufbauen?

#### **Last modified:**

27.05.2001

Das geht, aber nach längerer Benutzung kann Abrieb durch mechanische Teile entstehen, der sich in Teppichen und anderen Materialien festsetzt. Bedenken Sie dies beim Aufbau der Gleise.

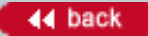

#### **Number:**

1044

**Title:** Wieviel Wartung benötigt meine LGB-Lok?

#### **Last modified:**

27.05.2001

Relativ wenig. Die Motoren in allen LGB-Loks sind in gekapselte Getriebe eingebaut. Bei normalem Einsatz benötigen die Getriebe so gut wie keine Wartung oder Schmierung.

Sie können alle außenliegenden Lager, wie z. B. die Enden der Treibstangen bei LGB-Dampfloks, hin und wieder mit einem Tropfen LGB-Pflegeöl 50019 ölen. Diese Stellen benötigen jedoch nur sehr wenig Öl. Zu viel Öl zieht Schmutz an und kann zu Schäden führen.

# **Knowledge Database [In Deutsch](#page-34-0) Communication** of the Deutsch

#### **Number:**

1045

**Title:**

Warum drehen die Räder an meiner Lok durch?

#### **Last modified:**

27.05.2001

Wie echte Loks nutzen auch LGB-Loks die Reibung zwischen Rad und Schiene zum Antrieb. Wenn nicht genug Reibung vorhanden ist, drehen die Räder durch.

Manchmal mangelt es an Reibung, wenn die Schienen verschmutzt oder fettig sind (siehe GLEISE). Oder das Gewicht der angehängten Wagen überschreitet die zur Verfügung stehende Zugkraft.

Das Zugkraft-Problem tritt in besonderem Maß an Steigungen auf. Normalerweise sollten Sie keine Strecken bauen, die steiler als 4% sind (d. h. die Gleise sollten auf 100 cm Länge um maximal 4 cm ansteigen). LGB-Zahnradloks können jedoch Steigungen bis zu 25% bewältigen.

#### **Number:**

1046

**Title:**

Kann ich meine Dampflok mit Sound ausrüsten?

### **Last modified:**

08.11.2002

Ja, das geht. Am einfachsten ist das mit den LGB-Sound-Modulen der Serie 65000. Es gibt fünf verschiedene Module:

- 65000 Europäisches Dampf Sound-Modul
- 65001 Amerikanisches Dampf Sound-Modul
- 65002 Europäisches Diesel Sound-Modul
- 65003 Amerikanisches Diesel Sound-Modul
- 65004 Europäisches Ellok Sound-Modul

Weitere Informationen zu den Sound-Modulen der Serie 65000 gibt es im Internet bei www.lgb.de in der Produktbibliothek, in der Wissensdatenbank und unter Downloads.

LGB-Wartungsabteilungen rüsten Loks ohne Sound nicht nachträglich mit Sound aus. Auch wenn eine Lok ohne Sound genau so aussieht wie eine Lok mit Sound, unterscheidet sich die Technik im Inneren in vielen Fällen ganz wesentlich.

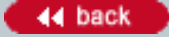

# **Knowledge Database [In Deutsch](#page-34-0) Containers and Deutsch Containers and Deutsch Containers and Deutsch Containers**

#### **Number:**

1047

**Title:**

Der Sound in meiner neuen Lok funktioniert nicht richtig (kratzend, ungleichmäßig). Warum?

#### **Last modified:**

27.05.2001

Die meisten LGB-Loks mit Sound sind mit Kondensatoren ausgerüstet, um die Geräuschelektronik gleichmäßig mit Strom zu versorgen. Wenn die Lok neu ist -- oder länger nicht gefahren ist -- müssen die Kondensatoren aufgeladen werden. Fahren Sie die Lok einfach ein paar Minuten lang mit höherer Geschwindigkeit, um die Kondensatoren aufzuladen.

Bei einigen LGB-Loks mit Sound werden anstelle der Kondensatoren Batterien verwendet. Tauschen Sie die Batterie aus, wenn der Sound nicht richtig funktioniert.

#### **Number:**

1048

#### **Title:**

Die Schienen auf meiner Anlage sind verschmutzt und meine Loks fahren nicht mehr zuverlässig. Wie soll ich die Schienen reinigen?

#### **Last modified:**

14.11.2003

Die beste Lösung ist die Schienenreinigungslok 20670. Sie reinigt die Schienen vollautomatisch, ohne sie zu beschädigen. Sie stellen einfach die Lok auf die Schienen, lassen sie fahren und sehen ihr bei der Arbeit zu. Wenn Sie sich lieber körperlich betätigen wollen, verwenden Sie den Schienenreiniger 50040. Zur regelmäßigen Reinigung ist das Schienenreinigungsgerät 50050 gut geeignet. Starke Verschmutzungen werden zwar nicht entfernt, doch wenn das Gleis einmal sauber ist, bleibt es sauber. Das Schienenreinigungsgerät kann unter den meisten zweiachsigen LGB-Wagen montiert werden, wie z. B. den Tankwagen der "4040"-er Serie. Alle LGB-Schienenreinigungs-Produkte sind mit synthetischen Reinigungsmaterialien ausgestattet, die Verschmutzungen "ausradieren", ohne die Schienenprofile zu beschädigen.

Achtung! Verwenden Sie keine starken Schleifmittel, wie Schmirgelpapier, um Ihre Schienen zu reinigen. Diese Materialien entfernen zu viel Material von den Schienen, und in den entstehenden Kratzern sammelt sich mehr Schmutz als zuvor. Verwenden Sie auch keine Stahlwolle. Die Metallteilchen können Ihre Züge beschädigen. Verwenden Sie weiterhin keine Messingreiniger, um die Schienen zu reinigen. Die in diesen Produkten enthaltenen Chemikalien können die Räder Ihrer Züge beschädigen.

#### **Number:**

1049

**Title:**

Kann meine neue große Lok auf den gebogenen Gleisen aus dem Starter Set fahren?

#### **Last modified:**

15.08.2001

Ja. Alle LGB-Lokomotiven sind so konstruiert, daß sie auch die engsten LGB-Gleisradien durchfahren (die sogenannte "1100-er Regel"). Damit können Sie sicher sein, daß Ihre Anlage immer beliebig ausbaufähig ist. Doch größere Loks und lange Züge fahren laufruhiger und sehen realistischer aus, wenn sie auf Kurven mit großem Radius fahren. Planen Sie daher beim Bau Ihrer Traumanlage die größtmöglichen Radien ein. Im LGB-Programm finden Sie vier Kurvenradien. Zusätzlich gibt es das LGB-Flexgleis, mit dem Sie fast jeden beliebigen Radius bauen können, um die Gleise speziellen Situationen anzupassen.

#### **Number:**

1050

**Title:** Wie biege ich das Flexgleis?

#### **Last modified:**

01.07.2002

Sie können die Schienen von Hand biegen. Eine Biegevorrichtung für Schienenprofile kann jedoch hilfreich sein. Die Biegevorrichtung muß für LGB-Schienenprofile (NEM Code 332) geeignet sein. Wir haben mit den Vorrichtungen von Baumann Modellspielwaren (Tel. 09161/3384) und Massoth Elektronik (www.massoth.de) gute Erfahrung gemacht.

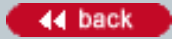

#### **Number:**

1051

**Title:**

Wie kann ich eine gute elektrische Verbindung zwischen den Schienen sicherstellen?

#### **Last modified:**

08.03.2006

Die beste Lösung, vor allem bei Anlagen im Freien, ist die LGB-Leitpaste 51010. Schmieren Sie eine kleine Menge in jeden Schienenverbinder, wenn Sie die Gleise zusammensetzen. Dann kann kein Wasser eindringen, und die Leitfähigkeit bleibt auf Dauer erhalten.

# **Knowledge Database [In Deutsch](#page-34-0) Communication In Deutsch**

#### **Number:**

1052

#### **Title:**

Kann man die Schienenstöße mit Kabeln überbrücken?

#### **Last modified:**

27.05.2001

Ja, das geht. Aber diese alte Modellbahn-Technik ist bei der LGB etwas schwieriger, da die LGB-Schienenprofile so groß und hart sind. Verwenden Sie Lötfett und einen 300-Watt-Lötkolben.

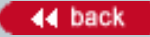

#### **Number:**

1054

**Title:**

Welche Art von Schotter sollte ich verwenden?

#### **Last modified:**

27.05.2001

In verschiedenen Gegenden sind verschiedene Materialien erhältlich. Versuchen Sie, Schotter mit einer Korngröße von ca. 4 mm zu finden, oft auch "Vierer Körnung" genannt.

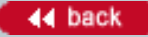

### **Number:**

1055

#### **Title:**

Ich habe am Anfang eine Handweiche gekauft. Kann ich diese Weiche auf elektrischen Betrieb umrüsten?

#### **Last modified:**

18.02.2003

Ja. Schrauben Sie einfach den alten handbetriebenen Weichenantrieb ab und montieren Sie einen EPL-Weichenantrieb 12010. Sie können das mit einem Schraubenzieher in weniger als einer Minute erledigen.

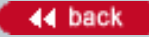

## **Knowledge Database <b>[In Deutsch](#page-34-0) In Deutsch**

#### **Number:**

1057

**Title:**

Wieviel Leistung benötige ich für meine Anlage?

#### **Last modified:**

20.08.2001

Für das Mehrzugsystem empfehlen wir den 5-A-Wechselstromtrafo 50110, der optimal auf das MZS abgestimmt ist.

Für analog betriebene Anlagen gibt es im LGB-Programm mehrere Trafos:

Für kleine Anlagen ist der Gleichstromtrafo mit 1 A, der den meisten LGB-Starter Sets beiliegt, optimal geeignet. Er bietet genug Strom für einen Zug, und mit seinem eingebauten Fahrregler sorgt er für einen schnellen und einfachen Aufbau.

Für die meisten größeren Anlagen ist der Wechselstromtrafo 50110 die beste Wahl. Hier erhalten Sie echte 5 A Fahrstrom, was für die meisten LGB-Anlagen mehr als ausreichend ist. Und Sie können ihn sowohl mit dem digitalen Mehrzugsystem als auch mit den analogen LGB-Fahrreglern der jetzigen Generation verwenden, z. B. 51070, 52120 and 52121. (Verwenden Sie diesen Trafo nicht mit älteren LGB "2-Ampere"- Fahrreglern.)

Falls Sie eine sehr große Anlage haben und Züge mit Doppel- oder Dreifachtraktion fahren, ist der große JUMBO-Regeltrafo 50100 mit seinem Fahrstrom von 10 A interessant. Mit seinem eingebauten elektronischen Fahrregler, dem einstellbaren Automatikbetrieb und einer zusätzlich erhältlichen verkabelten Fernsteuerung ist der JUMBO das Nonplusultra für analog betriebene Anlagen. Doch auch die Vorzüge des Mehrzugsystems können Sie jetzt auf den größten Anlagen genießen. Verwenden Sie einfach die MZS-Power-Booster 55090 mit zusätzlichen Trafos (siehe Nr. 1059).

Vergessen Sie bei der Stromversorgung nicht Ihr Zubehör, wie z. B. Weichen und Signale. Diese werden mit Wechselstrom betrieben. Hier ist der preiswerte Wechselstromtrafo 51080 mit 0,5 A für die meisten Anlagen eine gute Wahl.

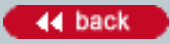

#### **Number:**

1058

**Title:**

Soll ich meine Anlage analog oder mit dem digitalen Mehrzugsystem betreiben?

#### **Last modified:**

27.05.2001

Traditionell wurden Modellbahnen analog gesteuert, indem die Gleichspannung variiert wurde. Für Anlagen mit einem Zug ist die analoge Stromversorgung einfach und preiswert. Weiterhin ist der leistungsstarke JUMBO-Reglertrafo mit 10 A eine gute Lösung für große Anlagen mit nur einem Zug. Aber auf analog betriebenen Anlagen benötigen Sie zusätzliche "Block"-Verkabelungen, um mehrere Züge fahren zu lassen. Beim digitalen Mehrzugsystem wird das Problem gelöst, indem digitaler Wechselstrom zur Stromversorgung der Züge und zur Datenübermittlung an Loks, Weichen und Signale verwendet wird.

Mit dem Mehrzugsystem können Sie zusammen mit Ihren Freunden richtig Betrieb machen und viele Züge gleichzeitig über ausgedehnte Gleisanlagen fahren lassen — ohne aufwendige Verkabelungen. Sie können bis zu 128 Weichen oder Signale mit dem Mehrzugsystem stellen — auch ohne komplizierten "Kabelsalat". Weiterhin können Sie Sonderfunktionen - z. B. die Glocken und Pfeifen Ihrer Loks - fernbedient auslösen, oder Ihre gesamte Anlage über den PC steuern.

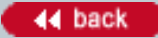

#### **Number:**

1059

**Title:**

Ist der Fahrstrom beim Mehrzugsystem auf 5 Ampere beschränkt?

#### **Last modified:**

17.10.2002

Das gilt jetzt nicht mehr. Die MZS-Zentrale bietet einen Fahrstrom von 5 Ampere. (Das reicht aus, um mehrere LGB-Loks gleichzeitig mit "Volldampf" fahren zu lassen.) Doch die Zentrale der jetzigen Fertigung - die Sie im MZS-Starter Set II 55105 erhalten -- kann mit den MZS-Power-Boostern 55090 eingesetzt werden, um bis zu fünf Gleisabschnitte (1 Zentrale, 4 MZS-Power-Booster) mit jeweils 5 A zu versorgen. (Bis zu vier MZS-Power-Booster 55090 können auf einer Anlage eingesetzt werden.)

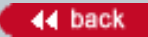

#### **Number:**

1060

### **Title:**

Ich will mit einer kleinen, analog betriebenen Anlage beginnen. Kann ich dann später auf das digitale Mehrzugsystem umsteigen?

### **Last modified:**

18.02.2003

Selbstverständlich. Viele der LGB-POWER-Bausteine - wie z. B. der "Hochleistungs"-Wechselstromtrafo können sowohl auf analog betriebenen Anlagen als auch mit dem digitalen Mehrzugsystem eingesetzt werden. Und Sie können die analogen EPL-Weichen- und Signal-Steuerungen - wie z. B. das EPL-Stellpult 51750 - auch auf Anlagen einsetzen, die mit dem Mehrzugsystem betrieben werden.

#### **Number:**

1062

#### **Title:**

Sie empfehlen den Hochleistungs-Wechselstromtrafo sowohl für analog als auch für digital betriebene Anlagen. Werden analoge Anlagen nicht mit Gleichstrom betrieben?

#### **Last modified:**

27.05.2001

Sie haben Recht. Daher verfügen die im Analogbetrieb eingesetzten elektronischen LGB-Fahrregler der jetzigen Generation (51070, 52120 und 52121) über einen eingebauten Gleichrichter. Die Fahrregler eignen sich damit hervorragend zur Verwendung mit dem Hochleistungs-Wechselstromtrafo oder jedem anderen LGB-Trafo. Darüber hinaus verfügen die elektronischen LGB-Fahrregler der jetzigen Generation über Mikroprozessoren, um eine feinfühlige Regelung und volle Sicherheit für Ihre Loks zu gewährleisten.

#### **Number:**

1063

#### **Title:**

Kann ich Trafos von Fremdfabrikaten mit LGB-Lokomotiven verwenden?

#### **Last modified:**

29.05.2002

Sie sollten nur LGB-Trafos und Fahrregler mit LGB-Artikeln verwenden. Zahlreiche LGB-Loks sind durch Trafos von Fremdfabrikaten beschädigt worden. Manche Trafos geben eine falsche Spannung ab. Andere eine falsche Wellenform, die zu Schäden an LGB-Motoren und -Elektronik führen kann. Weiterhin erfüllen LGB-Trafos die europäischen "CE" und die amerikanischen "UL"-Sicherheitsbestimmungen.

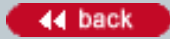

#### **Number:**

1064

#### **Title:**

Welche Anschlußgeräte brauche ich für eine Gartenanlage?

#### **Last modified:**

27.05.2001

Aus Sicherheitsgründen müssen alle Geräte, die an das Hausnetz angeschlossen werden (z. B. Trafos, Reglertrafos), im Haus aufgestellt werden (oder in einem trockenen, geschützten Gehäuse). Deshalb gibt es im LGB-Programm getrennte Trafos und Fahrregler. So können Sie einen LGB-Trafo im Haus aufstellen und ihn mit einem Fahrregler 52120 ("Stellwerkshäuschen") verbinden, den Sie im Freien aufstellen.

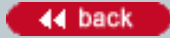

#### **Number:**

1065

**Title:** Was ist das LGB "EPL"-System?

#### **Last modified:**

30.04.2004

Das EPL-System umfaßt eine Reihe von elektrischen Komponenten, darunter Weichenantriebe, Signale, Zusatzschalter, Gleiskontakte und Stellpulte. Sie können einzelne Bauteile verwenden, um einfache Funktionen wie Weichen oder Signale zu schalten. Oder Sie können die EPL-Komponenten auf verschiedenste Weise kombinieren, um komplexe vollautomatische Anlagen zu betreiben. Weitere Informationen finden Sie im LGB-Ratgeber "Die Welt der LGB" 00550 oder EPL-Technik-Broschüre 00724.

#### **Number:**

1066

**Title:**

Ich will einfach beginnen. Wie stelle ich eine elektrische Weiche?

#### **Last modified:**

01.02.2003

Sie können eine elektrische Weiche mit einem Stellpult 51750 fernbedient stellen. Das Stellpult verfügt über vier Tasten, mit denen Sie vier voneinander unabhängige EPL-Weichen, Signale oder andere Produkte stellen können.

Die Verkabelung ist denkbar einfach. Verbinden Sie einfach den orangefarbenen und den weißen Ausgang am EPL-Weichenantrieb mit den entsprechend farbkodierten Ausgängen am Stellpult. Schließen Sie dann die schwarzen und weißen Schraubklemmen des Stellpultes (mit "3" und "4" markiet) an Ihren LGB-Wechselstromtrafo an. Genau so werden auch die elektrischen LGB-Signale angeschlossen.

Hinweis: Das LGB-Elektrifizierungs-Set 19903 enthält ein Stellpult 51750, einen Wechselstromtrafo, farbkodierte Kabel und drei EPL-Weichenantriebe 12010.

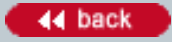

#### **Number:**

1067

**Title:**

Wie schließe ich die Kabel an die Schienen an?

#### **Last modified:**

27.05.2001

Am einfachsten ist es, Sie verwenden das Gleisanschlußkabel, das jedem Starter Set beiliegt. Sie können das Gleisanschlußkabel 50160 auch einzeln kaufen. Oder Sie können Ihr eigenes Kabel mit Hilfe der Gleisanschlußklemmen 50161 herstellen.

Sie können auch die Trenngleise (10152, 11152) und Unterbrechungsgleise (10153) verwenden. Diese Gleise haben eine abgedeckte Anschlußleiste, an der Sie die Kabel einfach anschließen können.

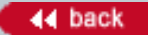

#### **Number:**

1068

**Title:**

Welchen Querschnitt sollten die Kabel haben?

#### **Last modified:**

20.08.2001

Das ist eine wichtige Frage, wenn man eine größere Anlage mit mehr Zügen, mehr Weichen, mehr Signalen und mehr Zubehör baut. Wenn Ihre Kabel nicht richtig dimensioniert sind, funktioniert die Anlage nicht zuverlässig.

Zur Verkabelung des Fahrstromanschlusses hängt der empfohlene Querschnitt der Kabel von der Ausgangsleistung des Trafos ab:

- Bei Trafos mit einer Ausgangsleistung von maximal 5 A empfehlen wir Kabel mit einem Querschnitt von 0,5 mm2.

- Bei Trafos mit einer Ausgangsleistung von mehr als 5 A empfehlen wir Kabel mit einem Querschnitt von 1,5 mm2.

Zum Verkabeln von Zubehör empfehlen wir Kabel mit einem Querschnitt von 0,5 mm2.

Achten Sie weiterhin darauf, daß alle Verbindungen sauber und gut befestigt sind, um Verluste zwischen Trafo, Zügen und Zubehör zu verringern. Alle Kabel sollten aus mehradriger Litze bestehen, keine massiven Kupferkabel. Die Isolierung sollte für den Freilandbetrieb vorgesehen sein. Im LGB-Katalog finden Sie geeignete Kabel und Zubehör.

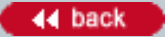

#### **Number:**

1069

**Title:** Wie verkabele ich eine Kehrschleife?

#### **Last modified:**

30.04.2004

Kehrschleifen stellen bei elektrischen Modellbahnen ein Problem dar, weil hier Kurzschlüsse auftreten. Doch bei der LGB gibt es eine problemlose Methode, eine einfache Kehrschleife (im Analogbetrieb) ganz ohne Kabel aufzubauen: die LGB-Kehrschleife 10151. Dann drehen Sie den Regelknopf Ihres Fahrregler/Trafos, während Ihr Zug durch die Kehrschleife fährt, und alles andere funktioniert automatisch. Auf einfachen Anlagen funktioniert das ganz hervorragend.

Informationen zu vollautomatischen Kehrschleifen auf analog betriebenen Anlagen finden Sie im LGB-Ratgeber "Die Welt der LGB" 00550. Und für das Mehrzugsystem gibt es das MZS-Kehrschleifenmodul 55080.

Siehe auch Nr. 1104.
### **Number:**

1070

**Title:** Müssen die EPL-Antriebe gewartet werden?

#### **Last modified:**

27.05.2001

Halten Sie die Antriebe sauber und frei von Steinchen, Ästen, usw. Sie können das Gehäuse öffnen und das Innere reinigen, falls der Mechanismus klemmt. Sie sollten den Antrieb jedoch nicht schmieren. Schmiermittel ziehen Schmutz erst richtig an.

### **Number:**

1071

### **Title:**

Einer meiner EPL-Antriebe arbeitet nicht zuverlässig. Wie kann ich ihn dazu bringen, besser zu funktionieren?

### **Last modified:**

11.04.2006

Prüfen Sie zuerst, ob der Antrieb sauber ist. Überprüfen Sie auch die Verkabelung. Wenn der Querschnitt der Kabel zu klein ist oder die Kabel nicht richtig befestigt sind, können Probleme auftreten. Eine separate Wechselstromquelle, z. B. der Wechselstromtrafo 50110, die nur zum Schalten der EPL-Artikel verwendet wird, ist oft auch hilfreich.

Versuchen Sie auch nicht, mehr als einen EPL-Antrieb (Weiche oder Signal) mit einem Gleiskontakt 17100 zu schalten.

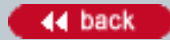

### **Number:**

1072

### **Title:**

Ich möchte eine Oberleitung installieren. Was ist der Unterschied zwischen den beiden LGB-Oberleitungs-Systemen?

### **Last modified:**

27.05.2001

Das "Standard"-System ist ein einfaches Oberleitungs-System nach dem Vorbild von Straßenbahnen in aller Welt. Die "Modell"-Oberleitung ist ein aufwendigeres System nach dem Vorbild der modernen Schweizer Schmalspurbahnen.

Beide LGB-Oberleitungen können zur Stromversorgung von Elloks verwendet werden. Jedoch darf eine Oberleitung nicht zusammen mit dem LGB-Mehrzugsystem auf derselben Anlage verwendet werden. Ein Kurzschluß zwischen Gleis und Oberleitung resultiert dabei in einem gefährlichen Spitzenstrom.

#### **Number:**

1073

### **Title:**

Meine Lok fährt nicht. Was sollte ich zuerst überprüfen?

### **Last modified:**

20.02.2003

Viele LGB-Loks verfügen über einen Betriebsartenschalter, mit dem Sie Ihre Lok stromlos abstellen können. Normalerweise hat dieser Schalter drei Stellungen: Lok stromlos abstellen; Beleuchtung eingeschaltet; Motor und Beleuchtung eingeschaltet. Meistens finden Sie den Schalter im Führerstand der Lok. Stellen Sie den Schalter auf die gewünschte Position. Weiterhin haben einige Loks zusätzliche Schalter für spezielle Funktionen. Weitere Informationen finden Sie in der Bedienungsanleitung der Lok.

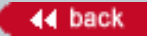

### **Number:**

1074

**Title:**

Der Betriebsartenschalter ist richtig eingestellt, aber die Lok fährt immer noch nicht. Was jetzt?

### **Last modified:**

27.05.2001

Überprüfen Sie, ob der Trafo/Fahrregler richtig funktioniert und richtig angeschlossen ist. Überprüfen Sie die Anschlüsse vom Trafo an das Hausnetz und vom Trafo zu den Gleisen.

Weiterhin kann eine Überlastung die Überlastungssicherung im Trafo auslösen. Überprüfen Sie, daß nichts auf den Schienen liegt, was einen Kurzschluß verursachen könnte.

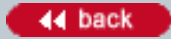

### **Number:**

1075

**Title:**

Die Anschlüsse sind alle in Ordnung, aber die Lok fährt immer noch nicht. Was jetzt?

### **Last modified:**

27.05.2001

Stellen Sie die Lok auf das Gleisstück, das direkt mit dem Trafo/Fahrregler verbunden ist. Wenn die Lok jetzt fährt, handelt es sich wahrscheinlich um ein Problem mit den Schienenverbindern. Die Schienenverbinder sollten fest sitzen. Falls sie locker sind, nehmen Sie eine Flachzange und drücken Sie vorsichtig den oberen, offenen Teil der Schienenverbinder zusammen. Weiterhin sind saubere Schienen eine wichtige Voraussetzung zum problemlosen Betrieb der Loks.

### **Number:**

1078

**Title:**

MZS-Funkbetrieb mit mehreren RC-Empfängern: Nur einer funktioniert. Warum?

### **Last modified:**

27.05.2001

Einige MZS-Komponenten verfügen über Identifikations-Nummern (ID Nr.). Beim Einsatz von mehreren RC-Empfängern 55055 müssen alle dieselbe gültige ID-Nr. aufweisen. Programmieren Sie daher alle RC-Empfänger auf Ihrer Anlage auf dieselbe ID-Nr. Weitere Informationen finden Sie in der Bedienungsanleitung. Hinweis: Mit der Zentrale der ersten Generation (8 Lokadressen) sind nur ID-Nummern 1 und 2 gültig.

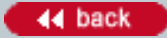

### **Number:**

1079

**Title:**

Wie baue ich in Loks mit "Direct Decoder"-Schnittstelle Decoder ein?

### **Last modified:**

09.04.2003

k f der Unterseite einen Aufkleber mit der Aufschrift "Direct Decoder" haben, sind zum Einbau von Decodern vorbereitet. Der folgende Abschnitt ist KEINE vollständige Anleitung zum Einbau von Decodern, sondern bietet lediglich eine Übersicht über die erforderlichen Schritte:

- Lok öffnen und Lokplatine freilegen.
- Vier Kabel vom Decoder abschneiden (nicht ablöten).
- Decoder auf Lokplatine stecken.
- DIP-Schalter einstellen (siehe Bedienungsanleitung der Lok).

ACHTUNG! Das Zerlegen und Zusammenbauen von LGB-Loks sollten Sie nur dann unternehmen, wenn Sie sich mit mechanischen und elektrischen Arbeiten auskennen.

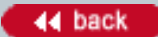

#### **Number:**

1080

**Title:**

Einige meiner MZS-Decoder 55020 sehen anders aus als andere? Was ist der Unterschied?

### **Last modified:**

09.04.2003

LGB-Artikel werden ständig überarbeitet und verbessert. Das gilt auch für Decoder. Die wichtigsten Funktionen aller MZS-Decoder 55020 sind identisch. Es gibt jedoch kleine Unterschiede:

- V1 (Beschriftung "LGBE1\_V1", selten, nur wenige hergestellt): Dampfentwickler darf nicht direkt an den Funktionsausgang angeschlossen werden, sondern muß über Relais geschaltet werden (siehe Bedienungsanleitung).

- V2 (Beschriftung "LGBE1\_V2"): Dampfentwickler kann direkt an Funktionsausgang angeschlossen werden (auch wenn es in der Bedienungsanleitung anders steht).

- V3 (Beschriftung "LGBE1\_V3"): Gleiche Funktion wie V2, jedoch andere elektronische Bausteine.

- ME1-1 (ohne "V"-Nummer, Aufkleber mit Seriennummer): Wie V3, jedoch können fortgeschrittene Funktionen programmiert werden.

Hinweis: In einigen Fällen wurden die Decoder überarbeitet, bevor die Anleitungen geändert wurden. Falls Sie einen "ME1-1" Decoder haben, in der Anleitung jedoch die fortgeschrittenen Funktionen nicht erwähnt werden, können Sie die neuesten Anleitungen bei www.lgb.de downloaden.

Hinweis: Die neuen MZS-Lok-Decoder II verfügen über weitere Funtionen. Die Anschlüsse sind jedoch genau wie beim 55020.

Achtung! Niemals zwei Decoder verschiedener Typen in dieselbe (zweimotorige) Lokomotive einbauen.

#### **Number:**

1081

**Title:** Was ist meine alte LGB wert?

### **Last modified:**

11.10.2006

LGB-Modellbahnen sind schnell zum begehrten Sammlerobjekt geworden. Leider können wir weder den ursprünglichen Verkaufspreis noch den derzeitigen Wert von älteren LGB-Artikeln angeben. Doch können wir Ihnen einige Quellen nennen, bei denen Sie weitere Informationen finden:

- Händler, die sich auf Modellbahnsammler spezialisieren. Es gibt einige Händler, die sich auf LGB-

Sammlerobjekte spezialisieren. In der Modellbahnfachpresse finden Sie Anzeigen dieser Händler.

- Sammlerkataloge. Siehe www.sammler-katalog.de

- Internet-Auktionshäuser. Eine Menge sammelwürdiger LGB-Artikel werden im Internet verkauft, vor allem bei der Web-Seite eBay (www.ebay.de). Beobachten Sie die Preise von LGB-Artikeln, die Sie interessieren, um sich ein Bild vom Wert zu machen. (siehe Wissensdatenbank FAQ 1231)

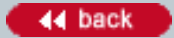

### **Number:**

1082

**Title:**

Warum torkelt meine Lok wie betrunken über die Gleise?

### **Last modified:**

06.07.2001

Häufig wird die ungleichmäßige Funktion einer Lok durch verschmutzte Schienen verursacht. Reinigen Sie Ihre Schienen mit der Schienenreinigungslok 20670, dem Schienenreiniger 50040 oder dem Schienenreinigungsgerät 50050.

Falls Ihre Lok über ein Gestänge an den Treibrädern verfügt, ist es möglich, daß die Treibräder nicht richtig ausgerichtet sind. Das kann passieren, wenn ein neuer Motor in die Lok eingebaut wird oder wenn die Lok ungewöhnlich stark belastet wurde, z. B. durch eine extrem hohe Anhängelast. Wenn die Räder nicht richtig ausgerichtet sind, klemmen die Kuppelstangen bei jeder Umdrehung. So können Sie das Problem beheben: - Nehmen Sie den Motor aus dem Getriebe.

- Bevor Sie den Motor ins Getriebe einlegen, drehen Sie die Treibräder, bis auf einer Seite die Sockel für die Kuppelstangen genau nach unten zeigen, d. h. die Achsen liegen genau senkrecht über den Sockeln.

- Legen Sie den Motor ins Getriebe ein. Achten Sie darauf, daß die Ritzel auf der Motorachse in die

Zahnräder auf den Lokachsen greifen. Achten Sie weiterhin darauf, daß sich die Räder nicht drehen. - Bauen Sie das Getriebe wieder zusammen. Dadurch wird der Motor fest eingebaut. Die Räder dürfen dabei immer noch nicht gedreht werden.

- Drehen Sie jetzt die Räder von Hand um jeweils 90°, und wackeln Sie an den Kuppelstangen. Die Kuppelstangen sollten immer frei beweglich sein.

- Bauen Sie das Getriebe wieder in der Lok ein.

Sie sollten immer prüfen, ob die Treibräder richtig ausgerichtet sind, wenn Sie den Motor ausgetauscht haben oder wenn Sie den Motor aus dem Getriebe genommen haben, um z. B. die Radsätze auszutauschen.

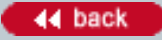

### **Number:**

1084

**Title:**

Warum bilden sich auf den Rädern meiner Lok schwarze Rückstände?

### **Last modified:**

20.08.2001

Falls sich die schwarzen Rückstände auf ALLEN Loks auf Ihrer Anlage bilden, kommt das Material wahrscheinlich von außen, z. B. Harz einer an den Gleisen stehenden Pflanze. Beseitigen Sie die Quelle der Verunreinigungen oder reinigen Sie die Schienen häufiger (siehe Nr. 1048).

Falls sich die Rückstände nur auf den Rädern EINER Lok bilden, dann handelt es sich wahrscheinlich um Material von einer der Stromabnehmerkohlen auf der Rückseite der Lokräder. Die Stromabnehmerkohlen schleifen auf der Rückseite der Räder und nehmen so Strom von den Schienen auf. Falls die Kohlen weich oder beschädigt sind, geben sie größere Mengen Kohle ab. Die Kohle sammelt sich dann auf dem Lokrad. Beheben Sie das Problem, indem Sie die Lokräder säubern. Verwenden Sie die LGB Dampf- und Reinigungsflüssigkeit 50010 oder einen Radiergummi. Verwenden Sie kein Schmirgelpapier oder ähnliches Schleifmaterial. Reinigen Sie sowohl den "Radreifen" auf der Außenseite als auch die Rückseite des Rads, wo die Stromabnehmerkohle das Rad berührt.

Falls das Problem nach kurzer Zeit erneut auftritt, tauschen Sie die Stromabnehmerkohlen aus. In der Bedienungsanleitung der Lok finden Sie die Ersatzteil-Nummer für die Stromabnehmerkohlen. Anleitungen zum Austauschen der Stromabnehmerkohlen für die meisten zur Zeit hergestellten Loks findet man in der "Expertenanleitung", die unter "Produkte" im Internet bei www.lgb.de erhältlich sind. Sie können Ihre Lok auch an die LGB-Serviceabteilung einsenden, um die Stromabnehmerkohlen austauschen zu lassen (siehe Nr. 1014).

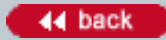

#### **Number:**

1088

**Title:** Wo finde ich einen EPL-Gleiskontakt 17000?

#### **Last modified:**

16.08.2001

Der Gleiskontakt 17000 ist durch den Gleiskontakt 17100 ersetzt worden. Die beiden Gleiskontakte sehen verschieden aus, doch ist die Funktion genau dieselbe. Der 17100 ist kleiner und zuverlässiger.

 $-44$  back

### **Number:**

1090

### **Title:**

Funktioniert die MZS-PC-Software auf einem USB-Computer?

### **Last modified:**

13.08.2004

Das MZS-Interface mit PC-Software 55060 und das MZS-Decoderprogrammiermodul 55045 benötigen eine serielle Schnittstelle. Falls Ihr PC nicht über eine serielle Schnittstelle verfügt, können Sie diese MZS-Bauteile über den LGB-MZS-USB-Adapter 55068 oder einen der im Computerfachhandel erhältlichen MZS-USB-Adapter von Belkin oder anderen Zubehörherstellern anschließen.

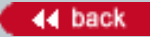

### **Number:**

1091

**Title:**

Läuft die MZS-Interface Software auf meiner Windows-Version?

### **Last modified:**

16.08.2004

Die neueste Version der MZS-PC-Software ist für Windows 95, Windows 98, Windows ME, Windows 2000 und Windows XP geeignet.

Die neueste Version der Software ist als Gratis-Download auf der Downloads-Webseite bei www.lgb.de erhältlich.

Leider gibt es keine Macintosh-Version der MZS-PC-Software.

 $-44$  back

### **Number:**

1092

**Title:** Kann ich unlackierte Lokgehäuse kaufen?

### **Last modified:**

20.02.2003

Lokgehäuse gehören zu den teuersten Bauteilen einer Lok. Deshalb stellt Lehmann nur eine kleine Anzahl von zusätzlichen Lokgehäusen her, die nur für Reparaturen verwendet werden.

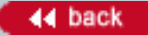

#### **Number:**

1093

**Title:**

Meine MZS-Lok summt. Können dadurch Schäden auftreten?

### **Last modified:**

09.04.2003

Nein. Das summende Geräusch wird durch die spezielle elektrische Wellenform verursacht, die vom MZS-Decoder an den Motor gesendet wird. Bei den meisten Loks kann man das Geräusch nicht hören, doch bei einigen Loks hört man es unter bestimmten Bedingungen.

#### **Number:**

1094

### **Title:**

Ich steuere meine MZS-Anlage mit einem Universal-Handy 55015. Wenn ich eine neue Lok anwähle, hält diese immer an. Warum?

### **Last modified:**

09.04.2003

Wenn Sie eine neue Lok anwählen, erhält das 55015 keine Rückmeldung von der Lok bezüglich der augenblicklichen Geschwindigkeit. Wenn Sie eine Pfeiltaste am 55015 drücken, wird die Lok in die erste Fahrstufe gebremst. Je nach Lok hält diese an oder "kriecht" ganz langsam.

Bei Loks mit "Decoder on board" oder mit Decodern 55021 gibt es eine Lösung dieses Problems: Wenn Sie Funktionsregister CV 54 auf Funktionswert 3 ("Übernahme-Funktion ein") programmieren, nimmt die Lok nach der Übernahme 2 Sekunden lang keine Fahrbefehle an. Drücken Sie nach dem Anwählen einer fahrenden Lok schnell mehrmals auf die entsprechende Pfeiltaste, bis Sie ungefähr die Geschwindigkeit (und Fahrtrichtung) der Lok erreicht haben. Nach zwei Sekunden übernimmt die Lok die gewählte Geschwindigkeit. Im normalen Fahrbetrieb reagiert der Decoder nach wie vor sofort auf Fahrbefehle.

Hinweis: In CV 54 kann ebenfalls die Lastnachregelung ein- und ausgeschaltet werden. Informationen zum Programmieren des Decoders finden Sie in der Bedienungsanleitung der Lok oder des Decoders.

Bei Decodern 55021 vom Typ "ME1-1" programmieren Sie CV 54 auf 1 - siehe Bedienungsanleitung des Decoders. Falls Ihr Decoder aus einer älteren Serie stammt, verfügt er nicht über diese Funktion - siehe Nr. 1080.

Hinweis: Mit dem Lok-Handy 55016 können Sie den Regelknopf auf die ungefähre Geschwindigkeit und Fahrtrichtung der neuen Lok stellen (bei "Nullstellung Mitte"), bevor Sie die neue Loknummer eingeben (aber nachdem Sie "0" gedrückt haben, um die vorige Lok freizugeben). Ihre erste Eingabe wird dann eine Geschwindigkeitsstufe sein, die der der Lok mehr oder weniger entspricht, so daß ein sanfter Übergang gewährleistet ist.

### **Number:**

1095

### **Title:**

Ist die MZS-Zentrale Typ 2 kompatibel mit älteren MZS-Decodern?

### **Last modified:**

12.01.2006

Ja. Die MZS-Zentralen Typ 3 (LGB 55006) und Typ 2 (LGB 55005) sind auch mit älteren MZS-Decodern völlig kompatibel. Die MZS-Zentrale Typ 3 (LGB 55006) ist ebenfalls im MZS-Starter Set III (LGB 55106) erhältlich.

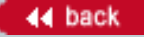

### **Number:**

1096

**Title:**

Mein Handy schaltet sich im Betrieb mit Funkfernsteuerung automatisch ab. Warum?

### **Last modified:**

11.03.2002

Um die Lebensdauer der Batterien erheblich zu verlängern, ist die Anzeige so geschaltet, daß diese nach jedem Tastendruck nur ca. 3 Sekunden lang aufleuchtet und dann ausgeschaltet wird. Um die Anzeige permanent einzuschalten:

- Nacheinander Taste "F" und dann Taste "9" drücken (F9-Modus).

- Um die Anzeige wieder 3 Sekunden lang einzuschalten, nochmals nacheinander Tasten "F" und "9" drücken.

Weiterhin schaltet sich das Handy einige Minuten nach dem letzten Tastendruck automatisch ab. Um das Handy einzuschalten, Taste "F" einige Sekunden lang drücken.

Siehe auch Nr. 1020.

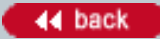

### **Number:**

1097

**Title:**

Wie verwende ich ein Programmiergleis mit dem Universal-Handy 55015?

### **Last modified:**

09.04.2003

Zum Programmieren wird entweder ein stromloses "Programmiergleis" verwendet oder der Decoder direkt an das Handy angeschlossen:

- Auf die beiden geriffelten Laschen am Kopfteil des Handys drücken. Einsatz mit Anschlußkabel herausziehen und beiliegenden Programmiereinsatz einstecken.

- Gelbes und grünes Kabel an einen LGB-Trafo (Gleichstrom- oder Wechselstrom-Ausgang) anschließen.

- Weißes und braunes Kabel an die Eingänge des Decoders oder an das Programmiergleis anschließen.

Vorsicht! Schließen Sie das weiße und das braune Kabel nicht an einen Trafo oder eine mit Spannung versorgte LGB-Anlage an. Das Handy wird sonst sofort zerstört.

So wird programmiert:

- Anzeige zeigt "P --".
- Registernummer eingeben (siehe Anleitung des Decoders).
- Anzeige zeigt "P x" (x = Registernummer). (Es erscheint keine erneute Abfrage "P --".)
- Gewünschten Funktionswert für das Register eingeben (siehe Anleitung des Decoders).

- Rechte Pfeiltaste ">" drücken, um Programmiervorgang durchzuführen. (Abbrechen bei Fehleingabe mit linker Pfeiltaste "<")

- Nach Programmieren des Registers zeigt die Anzeige erneut "P --". Nächstes Register programmieren oder Programmiervorgang beenden: Kabel abbziehen.

Hinweise:

- Wenn der Programmiervorgang nicht erfolgreich war, zeigt das Handy "E" an.

- Lokadresse 00 wird mit dem Universal-Handy als Lokadresse 23 programmiert.

- Verwenden Sie zum Programmieren einen Trafo mit einem Strom von mindestens 2 A. Sonst funktioniert das Programmieren unter Umständen nicht.

- Nach dem Abziehen des Programmiereinschubs ca. 15 Sekunden warten, bevor der Einsatz mit dem Anschlußkabel zum normalen Fahrbetrieb eingesteckt wird. Sonst erscheint erneut "P --": Einsatz wieder abziehen und länger warten, bevor Einsatz erneut eingeschoben wird.

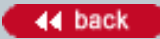

### **Number:**

1098

**Title:**

Wie wähle ich vom Handy aus eine neue Lok an?

### **Last modified:**

16.08.2001

So wählen Sie eine neue Lok vom Universal-Handy 55015 oder vom Lok-Handy 55016 aus an:

- Taste "0" drücken.
- Anzeige zeigt "L --"
- Lokadresse zweistellig eingeben (z. B. "04")
- Neue Lokadresse wird angezeigt (z. B. "L 04")

Jetzt können Sie die neue Lok steuern.

Siehe auch Nr. 1094.

 $-44$  back

# **Knowledge Database [In Deutsch](#page-34-0) Communication In Deutsch**

### **Number:**

1100

### **Title:**

Wie viele MZS-Power-Booster kann ich auf meiner Anlage einsetzen?

### **Last modified:**

16.08.2001

Um Datenverluste zu vermeiden, sollten Sie nie mehr als vier MZS-Power-Booster an Ihre Anlage anschließen. Sie können jedoch mehrere Gleisabschnitte an denselben MZS-Power-Booster anschließen.

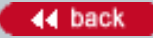

### **Number:**

1102

**Title:**

Ich habe LGB Dampf- und Reinigungsflüssigkeit gekauft. Die Flüssigkeit ist blau. Ist das normal?

### **Last modified:**

15.09.2001

Ja. Sowohl die ältere klare und die neue Dampfflüssigkeit verfügen über dieselben Eigenschaften und sind für alle LGB-Loks geeignet.

Die blaue Färbung der neuen Flüssigkeit wurde aus Sicherheitsgründen hinzugefügt. Die neue Flüssigkeit ist auf verschiedenen Stoffen getestet worden und hinterließ auf den getesteten Stoffen keine permanenten Flecken.

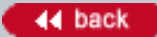

#### **Number:**

1103

**Title:**

Wie kann ich meinen Zug mit Innenbeleuchtung ausrüsten?

### **Last modified:**

27.07.2005

Die Wageninnenbeleuchtung 68333 kann in die meisten LGB-Personenwagen eingebaut werden. Nehmen Sie das Dach des Wagens ab. Auf der Innenseite des Dachs finden Sie Montagesockel. Schrauben Sie die Lampe am Montagesockel fest. (Für längere Wagen benötigen Sie zwei Innenbeleuchtungen.) Führen Sie die Leitung an der Lampe durch die Schlitze am Ende des Wagens. Setzen Sie das Dach wieder auf den Wagen. Stecken Sie den Stecker am Ende des Kabels in eine Mehrzweck-Steckdose, die Sie hinten an den meisten LGB-Loks finden.

Hinweis: Falls SIe Ihre Wagen nicht an die Lok anschließen wollen, können Sie die Wagen mit Stromaufnehmern ausrüsten. Verwenden Sie dazu die Kugellager-Radsätze 67403, die mit Stromabnehmern ausgestattet sind.

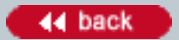

### **Number:**

1104

**Title:**

Wie verkabele ich eine Kehrschleife auf meiner MZS-Anlage?

### **Last modified:**

30.04.2004

Es gibt zwei Möglichkeiten:

1. Die einfachste Lösung ist das MZS-Kehrschleifenmodul 55080. Es wird einfach an die Gleise innerhalb und außerhalb der Kehrschleife angeschlossen. Der Betrieb ist vollautomatisch.

Jedoch können Sie mit dem MZS-Kehrschleifenmodul 55080 nur Loks mit Decodern einsetzen, keine konventionellen Loks im Mischbetrieb "7+1" oder "0+22".

2. Sie können Ihre Kehrschleife über eine traditionelle Kehrschleifenschaltung unter Verwendung eines EPL-Zusatzschalters 12070 verkabeln. Diese Schaltung funktioniert mit konventionellen Loks ebenso wie mit Loks mit Decodern. Weitere Informationen finden Sie im LGB-Ratgeber 00550.

Hinweis: Die Kehrschleife 10151 ist NICHT zum Betrieb mit dem MZS geeignet.

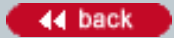

### **Number:**

1106

**Title:**

Kann ich meine LGB draussen fahren lassen?

### **Last modified:**

16.08.2001

Ja. LGB-Gleise ebenso wie die meisten LGB-Fahrzeuge und Zubehörteile sind für den Betrieb im Freien konstruiert. Sie können Ihre LGB bei Sonne, Regen und sogar Schnee fahren lassen.

Aus Sicherheitsgründen müssen alle Geräte, die ans Hausnetz angeschlossen werden, z. B. Trafos, im Haus aufgestellt werden (oder in einem trockenen, geschützten Verschlag). Deshalb gibt es im LGB-Programm getrennte Trafos und Regler.

Hinweis: Nicht zum Betrieb im Freien geeignete Artikel sind im Katalog und in der Produktbibliothek (www.lgb. de) mit einem Symbol "Nur zum Betrieb im Haus" gekennzeichnet.

#### **Number:**

1107

#### **Title:**

Kann ich die MZS-Lokmaus mit der Zentrale Typ 2 verwenden?

#### **Last modified:**

16.08.2001

Ja. Es gibt eine spezielle Betriebsart zum Einsatz von Lokmäusen. In der Bedienungsanleitung der Zentrale Typ 2 finden Sie weitere Informationen.

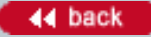

### **Knowledge Database [In Deutsch](#page-34-0) Containers and Containers and Containers and Containers and Containers and Deutsch**

### **Number:**

1109

**Title:**

Wie programmiere ich die Adresse meiner MZS-Lok mit Decoder?

### **Last modified:**

05.02.2006

Am einfachsten lassen sich Lokadressen -- ebenso wie andere Funktionen der MZS-Lokdecoder, MZS-Weichendecoder und LGB-Soundmodule -- über das LGB 55045 MZS-Decoder-Programmiermodul programmieren. Sie können Lokadressen ebenfalls mit den MZS-Reglern LGB 55015, LGB 55016 und LGB 55010 programmieren.

So programmieren Sie die Lokaddressen mit dem Universal-Handy (LGB 55015):

- Programmiereinsatz an ein Programmiergleis und an einen LGB-Trafo anschließen, wie in der Anleitung beschrieben. Auf dem Handy leuchtet jetzt "P --".

- Nummer des Registers mit der Lokadresse ("1") eingeben. Die Anzeige zeigt jetzt "P -1".

- Neue Lokadresse als zweistellige Zahl eingeben, z. B. "05". Mit dem Universalhandy können Sie Lokadressen 00 bis 22 programmieren.

- Rechte Pfeiltaste ">" drücken, um die Programmierung zu speichern. Ein kurzes Rucken der Lok zeigt an, dass der Programmiervorgang erfolgreich war. Falls Sie nicht sicher sind, ob Sie den richtigen Wert eingegeben haben, können Sie die Programmierung über die linke Pfeiltaste "<" abbrechen.

So programmieren Sie die Lokadressen mit dem Lok-Handy (LGB 55016):

- Alle anderen Loks von den Gleisen entfernen.
- Nothalt-Taste am Handy gedrückt halten.
- Gleichzeitig Reset-Taste an der Zentrale drücken.
- Die Anzeige am Handy zeigt "P --".
- Nothalt-Taste loslassen.
- Neue Lokadresse eingeben. Mit dem Lok-Handy können Sie Lokadressen 00 bis 15 programmieren.
- Ein kurzes Rucken der Lok zeigt an, dass der Programmiervorgang erfolgreich war.
- Erneut die Nothalt-Taste drücken, um den Betrieb wieder aufzunehmen.

So programmieren Sie die Lokadressen mit der Lokmaus 55010:

- Alle anderen Loks von den Gleisen entfernen.
- Lokmaus auf Nullstellung stellen.
- Gewünschte Loknummer einstellen: 1 bis 8.
- Nothalt-Taste an der Lokmaus gedrückt halten.
- Gleichzeitig die Reset-Taste an der Zentrale drücken.
- Funktionstaste an der Lokmaus drücken.
- Ein kurzes Rucken der Lok zeigt an, dass der Programmiervorgang erfolgreich war.
- Nothalt-Taste loslassen.

- Nach dreimaligem Blinken der Lokmaus-LED erneut die Nothalt-Taste drücken, um den Betrieb wieder aufzunehmen.

### Hinweise:

- Mit der MZS-Zentrale der ersten Generation können nur Lokadressen 1 bis 8 eingesetzt werden.

- Die Lokmaus LGB 55010 kann nicht mit den MZS-Zentralen "Typ 2" (LGB 55005) und "Typ III" (LGB 55006) eingesetzt werden.

- Lokadresse 8 der Lokmaus wird als Lokadresse 00 mit anderen MZS-Fahrreglern programmiert und gesteuert.

- Loks, die immer in Mehrfachtraktion eingesetzt werden (z. B. Lok-Kombinationen F7 A-B-A), werden auf dieselbe Adresse programmiert.

 $-44$  back

### **Number:**

1110

**Title:**

Kann ich zwei LGB-Loks in Doppeltraktion fahren lassen?

### **Last modified:**

20.08.2001

Ja. Wenn einige Bedingungen erfüllt sind, können Sie Ihre LGB-Loks in Doppeltraktion fahren lassen: Achten Sie darauf, daß die Getriebe der Loks ähnlich übersetzt sind. Prüfen Sie, ob beide Loks in den jeweiligen Reglerstellungen gleich schnell fahren, indem Sie beide Loks hintereinander fahren lassen. Falls eine wesentlich schneller als die andere ist, sollten Sie die Loks nicht zusammenkuppeln. Achten Sie weiterhin darauf, daß beide Loks in derselben Reglerstellung anfahren. Auf einer Analoganlage können Sie dann einfach beide Loks zusammenkuppeln und als eine Einheit bedienen.

Mit dem Mehrzugsystem können Sie das Universal-Handy 55015 verwenden, um Sie bis zu 10 Doppeltraktionen mit je 2 Lokadressen programmieren. Dann lassen sich die beiden Loks einer Doppeltraktion zusammen steuern. Auch Licht und Funktionen werden bei beiden Loks gemeinsam ausgelöst. Die Doppeltraktion funktioniert sogar, wenn beide Loks in entgegengesetzter Richtung auf den Gleisen stehen. Das wird einfach entsprechend programmiert. Mit anderen MZS-Reglern können Sie beide Loks auf dieselbe Adresse programmieren, um sie zusammen zu steuern.

Hinweis: Mit dem MZS können Sie das Anfahrverhalten Ihrer Loks so programmieren, daß alle in derselben Fahrstufe anfahren (siehe Nr. 1111).

### **Number:**

1111

**Title:**

Bei einigen meiner MZS-Loks sind die Geschwindigkeitsstufen sehr groß. Warum?

### **Last modified:**

15.05.2003

Das MZS verfügt über 14 Fahrstufen, was für den Normalbetrieb völlig ausreicht. Jedoch fahren einige Loks erst in der dritten oder vierten Fahrstufe an, so daß einige Fahrstufen "verschwendet" werden. Die Schritte zwischen den restlichen Fahrstufen sind dann groß und störend.

Sie können das Anfahrverhalten Ihrer Lokdecoder einfach programmieren. Sie benötigen ein Universal-Handy 55015 und ein Programmiergleis:

- Programmieren Sie Register 2 auf einen höheren Wert. Beginnen Sie mit 3.

- Steuern Sie Ihre Lok vom Universal-Handy 55015. Setzt sich die Lok langsam in Bewegung, wenn Sie eine der Pfeiltasten EINMAL drücken? Falls die Lok stehen bleibt, erhöhen Sie den Funktionswert in Register 2 weiter. Falls die Lok in der ersten Fahrstufe zu schnell fährt, verringern Sie den Funktionswert.

- Wiederholen Sie diesen Schritt, bis Sie das Anfahrverhalten Ihrer Lok optimiert haben.

Hinweis: Bei Decodern V1, V2 und V3 läßt sich der Funktionswert zwischen 01 und 15 einstellen, bei Decodern ME1-1 zwischen 0 und 255.

Siehe auch Nr. 1080, 1097 und 1113.

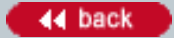

#### **Number:**

1112

#### **Title:**

Können beim MZS zwei Leute dieselbe Lok bedienen?

### **Last modified:**

20.08.2001

Bei verkabelten MZS-Reglern kann nur eine Person eine Lok bedienen. Falls Sie eine Adresse anwählen, die bereits von einem anderen MZS-Fahrregler bedient wird, erlöscht die rote LED oben am MZS-Fahrregler. Wenn eine Lokadresse belegt ist, muß diese Adresse erst vom anderen Regler freigegeben werden, bevor sie vom anderen Regler bedient werden kann. Sie können die Adresse freigeben, indem Sie den anderen Regler auf eine andere Adresse einstellen. Bei den Handys 55015 und 55016 wird die Lokadresse auch freigegeben, nachdem die Lok 4 Sekunden lang gestanden hat. Bei der Lokmaus 55010 wird die Lokadresse nach 18 Sekunden freigegeben.

Mit der Funkfernsteuerung kann dieselbe Lok von mehreren Reglern bedient werden. (Bei der Funkfernsteuerung erfolgt keine Rückmeldung von der Zentrale zum Regler.) Die Lok funktioniert dann nicht richtig. Vermeiden Sie, eine Lok von zwei Reglern aus zu bedienen.

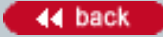

#### **Number:**

1113

### **Title:**

Kann ich bei meinen älteren MZS-Decodern (LGB 55020) weitere Funktionen programmieren?

### **Last modified:**

12.01.2006

Bei vielen älteren LGB-MZS-Decodern (LGB 55020) können Sie fortgeschrittene Funktionen programmieren, abhängig vom Typ des Decoders:

V2, V3 [in eckigen Klammern: werkseitige Einstellung]

Register 1: Lokadresse (00-22) [3]

Register 2: Anfahrspannung in Fahrstufe 1 (01-15) [01]

Register 3: Beschleunigung (01-15, 01 schnell, 15 langsam) [01]

Register 4: Bremsverzögerung (01-15, 01 schnell, 15 langsam) [01]

Register 5: [4]; 0: Fahrtrichtung normal, kein Analogbetrieb; 1 Fahrtrichtung umgekehrt, kein Analogbetrieb; 4: Fahrtrichtung normal, Analogbetrieb möglich; 5: Fahrtrichtung umgekehrt, Analogbetrieb möglich. Register 6: Systemdaten (muß 0 oder 1 sein, sonst ist Programmieren der anderen Register blockiert)

ME1-1 [in eckigen Klammern: werkseitige Einstellung]

Register 1: Lokadresse (00-22) [3]

Register 2: Anfahrspannung in Fahrstufe 1 (0-255) [3]

Register 3: Beschleunigung (0-255, 0 schnell, 255 langsam) [3]

Register 4: Bremsverzögerung (0-255, 0 schnell, 255 langsam) [3]

Register 5: maximale Geschwindigkeit (0-127) [127]

Weitere Funktionen können programmiert werden. In der Anleitung des 55020 finden Sie weitere Informationen.

Siehe auch Nr. 1011, 1080 und 1111.

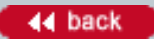

### **Number:**

1114

**Title:**

Die Reinigungsräder meiner Schienenreinigungslok drehen sich nicht richtig. Warum?

### **Last modified:**

20.08.2001

Wenn die Schienen sehr stark verschmutzt, naß oder mit Harz verunreinigt sind, "kleben" die Reinigungsräder und drehen sich nicht richtig. In diesem Fall können Sie ein paar Tropfen LGB-Dampf- und Reinigungsflüssigkeit 50010 auf die Reinigungsräder geben, um die Reibung zu verringern.

### **Number:**

1115

**Title:**

Kann ich meine ältere "Stainz"-Lok aus dem Starter Set mit Dampf ausrüsten?

### **Last modified:**

12.09.2001

Ja, Sie können viele vor 1998 gebaute Loks aus Starter Sets mit Dampf ausrüsten. Diese Loks sind an den erhabenen Nummern "1" oder "2" auf der Führerhauswand erkennbar.

- Sie können den Kobelschornstein, 18 V (65203) verwenden. In den meisten Fällen entspricht die Ausführung des 65203 der des Original-Schornsteins, allerdings mit eingebautem Dampfentwickler. Jedoch liegen NICHT alle Bauteile bei, die zum Umbau benötigt werden. Ihr Fachhändler kann die nötigen Teile kostenlos von Ernst Paul Lehmann Patentwerk oder LGB of America erhalten.

- Sie können den geraden Schornstein 65103 oder den "Diamond"-Schornstein 65154 verwenden. Beide sind mit einem Dampfentwickler ausgestattet und verfügen über alle zum Einbau benötigten Bauteile.

Zum Einbau sind ein gewisses Maß an Erfahrung mit mechanischen und elektrischen Arbeiten erforderlich. Für neuere Loks aus Starter Sets, siehe Nr. 1117.

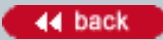
## **Number:**

1116

**Title:**

Wie bringe ich meine Lok aus dem Starter Set zum Dampfen?

# **Last modified:**

15.08.2001

Bei den meisten Loks in neueren Starter Sets finden Sie einen Schalter im Führerhaus. In der Bedienungsanleitung der Lok steht, wie Sie den Schalter einstellen.

Einige ältere Loks haben einen kleinen silbernen Hebel auf der Unterseite der Lok direkt unterhalb des Schornsteins. Drehen Sie den Hebel, bis er den Messingkontakt auf der Unterseite der Lok berührt. Nachdem Sie den Dampfentwickler eingeschaltet haben, nehmen Sie die kleine Packung mit Dampfflüssigkeit, die dem Starter Set beiliegt. Schneiden Sie mit einer Schere die Spitze der Packung ab. Tröpfeln Sie ein wenig Dampfflüssigkeit in den Schornstein. Stellen Sie die Lok auf die Schienen und fahren Sie los. Innerhalb einer Minute sollte die Lok beginnen zu dampfen.

#### **Number:**

1117

**Title:**

Kann ich meine neuere "Stainz"-Lok aus dem Starter Set mit Dampf ausrüsten?

# **Last modified:**

15.09.2001

Ja. Sie können einen Schornstein, 18 V, 65213 in die meisten ab 1997 gebauten Loks aus LGB-Starter Sets einbauen. So bauen Sie den Dampfentwickler ein:

- Hebeln Sie vorsichtig die Sicherheitsabdeckung aus dem Schornstein.

- Lösen Sie die beiden Schrauben vorne am Getriebe in der Nähe der vorderen Kupplung.

- Lösen Sie die beiden Schrauben hinten am Getriebe in der Nähe der hinteren Kupplung unterhalb der Kupplungsfeder.

- Lösen Sie die die kleinen Sechskantschrauben oben auf dem vertikalen Gestänge.

- Ziehen Sie das Getriebe aus dem Fahrgestell.

- Schieben Sie den Dampfentwickler mit den Kabeln zuerst in den Schornstein.

- Stecken Sie die gelb/braunen Kabel am Dampfentwickler auf die freien Stifte auf der Lokplatine.

- Bauen Sie die Lok wieder zusammen. Achten Sie darauf, die Sicherheitsabdeckung wieder einzubauen. Den Schornstein nur zur Hälfte mit der Flüssigkeit füllen. Wenn zu viel Flüssigkeit verwendet wird, kann diese nicht verdampfen.

Für ältere Loks aus LGB-Starter Sets, siehe Nr. 1015

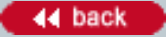

#### **Number:**

1118

# **Title:**

Der Regelknopf an meinem Lok-Handy 55016 ist herausgesprungen, und ich bekomme ihn nicht wieder in die richtige Lage.

# **Last modified:**

20.08.2001

- Ziehen Sie den Regelknopf ab.

- Stellen Sie den Schiebeschalter für den Regelbereich unten am 55016 in die linke Stellung ("Nullstellung links").

- Drücken Sie mit einem kleinen Schraubendreher die kleine Messingfeder unten in der Vertiefung für den Regelknopf nach außen.

- Schieben Sie den Regelknopf wieder auf.

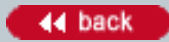

# **Knowledge Database [In Deutsch](#page-34-0) Communication** of the Deutsch

## **Number:**

1119

**Title:**

Bei meiner zweimotorigen MZS-Lok startet ein Motor vor dem anderen. Was ist los?

# **Last modified:**

09.04.2003

Programmieren Sie als erstes die Anfahrspannung neu. In den meisten Fällen ist damit das Problem gelöst. (Die beiden Decoder hatten u. U. eine unterschiedliche Anfahrspannung.) Falls das Problem weiter besteht, und falls Ihre Loks mit älteren V1 oder V2 Decodern ausgestattet ist, tauschen Sie die Decoder gegen neuere ME1-1 Decoder aus, die besser synchronisiert sind. (Verwenden Sie die älteren Decoder für einmotorige Loks.)

Zum Programmieren der Anfahrspannung, siehe Nr. 1111 und 1113.

Zum Identifizieren der Decoder, siehe Nr. 1080.

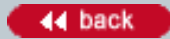

#### **Number:**

1120

#### **Title:**

Nachdem ich MZS-Decoder mit meinem 55015 programmiert habe, kann ich keine Züge mehr steuern. Warum?

#### **Last modified:**

09.04.2003

Nach dem Programmieren von Decodern mit dem 55015 und einem Programmiergleis (siehe Nr. 1097) ziehen Sie den Programmiereinschub ab. Warten Sie mindestens 15 Sekunden, bevor Sie den Einschub für den Fahrbetrieb einschieben. Sonst zeigt die Anzeige des 55015 "P --", und Sie können keine Züge steuern.

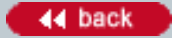

# **Number:**

1121

**Title:**

Wie kann ich einen Fremdfabrikats-Decoder in eine LGB-Lok einbauen?

# **Last modified:**

07.12.2005

Leider haben wir keine detaillierten Informationen zum Einbau von Fremdfabrikats-Decodern in LGB-Loks. Es gibt viele verschiedene LGB-Loks und noch mehr verschiedene Decoder von Fremdfabrikaten. Daher ist gibt es eine extrem hohe Zahl möglicher Kombinationen. Weiterhin können wir nicht wissen, wann ein anderer Hersteller seine Decoder oder Anschlüsse ändert. Daher empfehlen wir, sich an den Hersteller des Decoders zu wenden, um Informationen zum Einbau zu erhalten.

Die meisten LGB-Loks sind mit vier standardisierten Stiften auf dem Getriebe ausgestattet, unter denen Sie problemlos die Anschlüsse für Stromabnehmer und Motor finden können. Hier können Sie ebenfalls einen Fremdfabrikats-Decoder mit seinen Grundfunktionen anschließen.

Weiterhin sind einige neuere LGB-Lokomotiven mit einer "DCC-Schnittstelle" ausgestattet, an die ein LGB MZS-Lok-Decoder III (55027) oder ein Decoder eines Fremdfabrikats angeschlossen werden kann.

Selbstverständlich erfolgt der Einbau eines Fremdfabrikats-Decoders auf eigene Gefahr, genau so, wie wenn Sie Zubehör von Fremdfabrikaten in Ihr Auto einbauen.

#### **Number:**

1122

**Title:** Darf ich meine LGB unter Wasser tauchen?

#### **Last modified:**

15.09.2001

LGB-Modellbahnen fahren drinnen und draussen. Daher sind die Materialien wetterfest und sind unsere Modelle speziell für den Freilandeinsatz konstruiert. Dennoch sollten LGB-Artikel nicht in Wasser getaucht, bzw. nicht dort eingesetzt oder eingebaut werden, wo sich Wasser sammelt. Die Lautsprecher in LGB-Loks mit Sound dürfen ebenfalls nicht direkt mit Wasser in Berührung kommen.

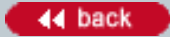

## **Number:**

1123

**Title:**

Was sind "Sondereditions"-Artikel von LGB?

## **Last modified:**

17.09.2001

LGB-Artikel als Sonderedition werden auf Wunsch speziell für einen Händler, eine Gruppe oder für einen bestimmten Markt in einer kleinen Auflage hergestellt. In Ausnahmefällen sind diese Sondereditionen auch anderweitig erhältlich.

Wenden Sie sich an Ihre regionale LGB-Vertretung, um weitere Informationen zu erhalten. Um Ihre LGB-Vertretung zu finden, surfen Sie zu www.lgb.de und wählen Sie "LGB in Ihrem Land".

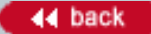

#### **Number:**

1124

**Title:** Gibt es für die Baugröße G Gleisplan-Software?

#### **Last modified:**

16.08.2006

Ja, viele Gleisplan-Programme haben Bibliotheken für die Baugröße G, z. B.:

CADrail www.sandiasoftware.com PCRail www.busch-model.com RailModeller www.railmodeller.de (Mac OS X, PowerPC und Intel) RR-Track www.rrtrack.com WinRail www.winrail.com

Die obengenannten Firmen stellen nur eine Auswahl dar. Weitere Informationen finden Sie in verschiedenen Modellbahn-Publikationen und im Internet.

(Diese Produkte sind von Ernst Paul Lehmann Patentwerk oder LGB of America nicht geprüft oder anerkannt worden.)

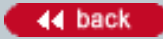

## **Number:**

1125

## **Title:**

Warum hält meine Lok aus dem Starter Set auf Weichen an?

# **Last modified:**

17.09.2001

Die Lok hält an, wenn sie sich an einer Stelle befindet, wo keiner der Stromabnehmer (Räder und Schleifkontakte) auf einer Seite der Lok mit Strom versorgt wird. Wenn z. B. eine kleine Lok über das isolierte Herzstück einer Weiche fährt, erhalten die Stromabnehmer keinen Strom, und damit fährt die Lok nicht.

Saubere Schienen, Räder und Stromabnehmer verringern das Problem. Auch wenn man Weichen mit höherer Geschwindigkeit überfährt, tritt das Problem seltener auf.

Doch die beste Lösung ist, die Lok mit zusätzlichen Stromabnehmern auszurüsten. Sie können die Lok mit einem angetriebenen LGB-Schlepptender versehen. Diese Tender (wie z. B. Nr. 69572) verfügen über sechs zusätzliche Stromabnehmer, einen weiteren Motor und elektronischen Sound.

Sie können auch die Zahl der Stromabnehmer erhöhen, indem Sie einen Personen- oder Güterwagen mit Stromabnehmern anhängen. Einige LGB-Wagen, z. B. Personenwagen mit Beleuchtung, sind bereits werkseitig mit Stromabnehmern ausgestattet. Die meisten LGB-Wagen können mit dem Kugellager-Radsätzen 67403 ausgerüstet werden, die mit Stromabnehmern versehen sind. Die Wagen werden dann über die Mehrzweck-Steckdose, die Sie hinten an den meisten LGB-Loks finden, angeschlossen.

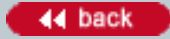

## **Number:**

1126

# **Title:**

Wie kann ich eine LGB-Anlage zu Hause im Regal aufbauen?

## **Last modified:**

17.08.2006

Verschiedene Systeme für Regalanlagen sind für die LGB erhältlich, z. B. von:

Loco-Boose Hobbies www.locoboose.com R&G Railroad Co. www.randgrailroad.com

Oder wenden Sie sich an einen Möbelschreiner und besprechen Sie Ihr Projekt. Viele Schreiner finden solche ausgefallenen Projekte interessant.

(Diese Produkte sind von Ernst Paul Lehmann Patentwerk oder LGB of America nicht geprüft oder anerkannt worden.)

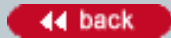

# **Number:**

1127

**Title:**

Was ist der Unterschied zwischen Maßstab und Spurweite?

# **Last modified:**

18.06.2004

"Spurweite" ist der Abstand der Schienen im Gleis. LGB-Gleise haben eine Spurweite von 45 mm.

"Maßstab" bezeichnet die Größe der Modellbahn als Bruchteil der Größe des echten Zugs, den das Modell darstellt. Wenn z. B. das Zugmodell 1 Meter lang ist, und der echte Zug 10 Meter lang ist, entspricht das einem Maßstab von 1:10.

Oft werden weit verbreitete Maßstäbe im Modellbahnbereich mit Buchstaben/Zahlen bezeichnet:

Buchstabe/Zahl Maßstab (typisch) G 1:22,5 0 1:45 H0 1:87 TT 1:120 N 1:160 Z 1:220

LGB is Baugröße G (hauptsächlich 1:22,5). Selbstverständlich sind die Maßstäbe fast aller Modellbahnen nur ungefähre Werte. Warum? Die großen Vorbilder gibt es in verschiedenen Größen und auf verschiedenen Spurweiten. Aus optischen Gründen wünschen sich die meisten Modellbahner jedoch Züge mit zueinander passenden Proportionen. Und aus praktischen Gründen benötigt man Züge, die alle auf denselben Gleisen fahren. Daher ändern Modellbahnhersteller den Maßstab ihrer Züge ein wenig, damit alles zueinander paßt.

# **Number:**

1128

**Title:**

Wie kann ich eine Lok-Kombination F7 A-B-A auf meiner MZS-Anlage einsetzen?

# **Last modified:**

09.04.2003

Bei einer Lok-Kombination F7 A-B-A fährt normalerweise die hintere Lok "rückwärts". Wenn die Decoder ganz normal eingebaut und programmiert werden, ergibt sich ein "Tauziehen", da beide Loks vorwärts oder rückwärts fahren. Doch es gibt eine einfache Lösung:

Alle Loks werden auf dieselbe Adresse programmiert. Falls die hintere F7-A jedoch "rückwärts" fährt, müssen die Decoder getrennt programmiert werden:

- Falls die "hintere" Lok mit Decodern der "LGB"-Serie (V1, V2, V3) ausgerüstet ist, programmieren Sie Register 5 auf Funktionswert 5

- Falls die "hintere" Lok mit Decodern der "ME"-Serie ausgerüstet ist, programmieren Sie Register 29 auf Funktionswert 5

Oder wenn Sie sich mit dem Einbau von Decodern und den Anschlüssen auskennen, können Sie die gelben und grünen Kabel der Motoranschlüsse bei der "hinteren" Lok vertauschen, so daß diese in die richtige Richtung fährt, obwohl sie anders herum auf den Gleisen steht.

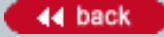

## **Number:**

1129

# **Title:**

Soll ich in meiner zweimotorigen Lok zwei MZS-Decoder oder einen Decoder und einen Motorstrombooster einbauen?

## **Last modified:**

09.04.2003

Beide Lösungen sind gleichwertig. Der MZS-Motorstrombooster 55030 wurde entwickelt, da einige der ersten Decoder (LGB-Serie V1 und V2) manchmal nicht exakt gleichliefen, so daß die beiden Motoren der Lok verschiedene Signale erhielten. Bei neueren Decodern (LGB-V3, ME-V1 und neuere) tritt dieses Problem nicht mehr auf, so daß einfach zwei Decoder in die Lok eingebaut werden können.

Falls die Antriebe Ihrer Lok nicht synchron laufen, sollten Sie die Anfahrspannung der Decoder neu programmieren (siehe 1119).

# **Number:**

1130

# **Title:**

Wo finde ich Anleitungen zum Einbau von MZS-Decodern und zur Einstellung der DIP-Schalter?

# **Last modified:**

09.04.2003

Die Grundlagen werden in der Anleitung des MZS-Decoders 55020 erklärt. Jedoch empfehlen wir dringend, Decoder in der LGB-Service-Abteilung einbauen zu lassen. Beim Einbau müssen eine Vielzahl von mechanischen und elektronischen Gegebenheiten berücksichtigt werden. Die Experten bei Lehmann arbeiten hart daran, jeweils optimale Lösungen zu entwickeln. Es ist einfach unmöglich, unsere Kunden über alle Details zu informieren.

WENN Sie sich jedoch mit mechanischen und elektronischen Arbeiten auskennen, können Sie die Decoder in viele Loks selbst einbauen...

- Die Einstellungen der DIP-Schalter finden Sie in den Bedienungsanleitungen vieler Lokomotiven. Dort finden Sie beispielsweise einen Hinweis wie diesen: "Hinweis: Beim Decoder-Einbau werden die DIP-Schalter für das Mehrzugsystem auf der Lokplatine auf "OFF" gestellt. Die Schalter bleiben in dieser Stellung, auch wenn die mit Decoder ausgerüstete Lokomotive auf einer analog betriebenen Anlage eingesetzt wird."

- In der Zeitschrift "LGB Telegram" sind viele Artikel (auf Englisch) erschienen, die den Einbau von Decodern in spezielle Loks beschreiben. Informationen zum LGB Telegram finden Sie unter "Katalog & Drucksachen" bei www.lgb.de.

Achtung! Wir empfehlen dringend, Ihre LGB-Artikel in der LGB-Service-Abteilung warten zu lassen (siehe 1014). Weder Ernst Paul Lehmann Patentwerk noch LGB of America können bei von Kunden durchgeführten Wartungsarbeiten oder anderen nicht autorisierten Wartungsarbeiten Hilfe leisten. Sie tragen das volle Risiko bei nicht autorisierten Wartungsarbeiten.

## **Number:**

1132

**Title:**

Welchen Trafo soll ich mit dem LGB-Mehrzugsystem verwenden?

# **Last modified:**

03.10.2001

Sie können jeden LGB-Trafo oder LGB-Regeltrafo (Wechselstrom oder Gleichstrom) mit dem Mehrzugsystem verwenden. Wir empfehlen den Wechselstromtrafo, 5 Ampere (50110).

Einige Kunden haben Trafos von Fremdfabrikaten mit Erfolg eingesetzt, doch gilt die LGB-Garantie nur, wenn LGB-Trafos verwendet werden. Und nur dann können Sie sicher sein, daß alles richtig funktioniert. Es gibt so viele verschiedene Trafos und Regeltrafos im Angebot, daß wir weder alle testen können, noch die Verantwortung für eventuelle Schäden übernehmen können. Manche Fremdfabrikats-Trafos verursachen keine sichtbaren Probleme, andere führen zu kostspieligen Schäden -- und unsere Reparaturabteilung kann Ihnen davon einiges erzählen.

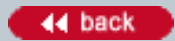

# **Number:**

1133

# **Title:**

Warum sind die MZS-Lokfunktionen mit höheren Nummern manchmal unzuverlässig?

# **Last modified:**

13.04.2006

Dieses Problem tritt manchmal auf, wenn die Funktionsbefehle "seriell" übertragen werden, for allem beim Einsatz der Funkfernsteuerung. (Siehe 1219 für Informationen zur "seriellen" und "parallelen" Übertragung der Funktionsbefehle.)

Bei der "seriellen" Übertragung werden die Lokfunktionen (Nummer 1 bis 8) von der Zentrale an den Decoder als einzelne "Klicks" übertragen. Für Funktion 8 wird der Funktionsausgang des Decoders acht mal ausgelöst. Die Elektronik der Lok muss dann zählen, wie oft der Funktionsausgang ausgelöst wurde. Wenn bei der Übertragung zum Decoder Daten verloren gehen, können einige der "Klicks" ebenfalls verloren gehen. Dann denkt die Lok, sie habe das Signal für eine Funktion mit niedrigerer Nummer erhalten. Beispielsweise sendet die Zentrale acht "Klicks", aber der Decoder "hört" nur sechs. Dann löst die Lok z. B. das Bremsgeräusch statt der Dampfstrahlpumpe aus (oder andere Funktionen, je nach Lok).

Verschmutzte Schienen und andere Problem bei der Stromaufnahme können zu diesem Problem führen. Die Lösung sind eine gute Reinigung der Schienen (siehe 1048) und gute Schienenverbindungen (siehe 1015). Weiterhin können bei großen Entfernungen von der Zentrale die Daten unzuverlässig werden. Ein relativ dickes Kabel, das auf direktem Weg von der Zentrale zur entlegensten Stelle der Anlage verlegt wird, kann die Übertragung der Daten und die Stromversorgung verbessern.

Wenn Sie Ihre Züge mit der Funkfernsteuerung steuern, sollten Sie die beste Position des RC-Empfängers durch Probieren herausfinden. Die Bedingungen für die Übertragung von Radiowellen sind oft kleinräumig sehr verschieden. Stellen Sie Ihren RC-Empfänger an verschiedenen Stellen auf, um herauszufinden, wo er am besten funktioniert. In der Regel ist eine Aufstellung mehrere Meter von der Zentrale entfernt und in ein bis zwei Metern Höhe günstig. Und Sie können auch zusätzliche RC-Empfänger einbauen (siehe 1010), um den Empfang auf sehr großen Anlagen zu verbessern.

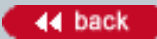

# **Number:**

1134

**Title:** Was sind Register bei Decodern?

# **Last modified:**

09.04.2003

In den Registern - manchmal auch CVs genannt - können Sie verschiedene "Funktionswerte" programmieren. Die Funktionswerte bestimmen die Characteristiken Ihres Decoders, einschließlich der Adresse und fortgeschrittener Funktionen.

#### **Number:**

1135

**Title:**

Welche Art von Strom benötige ich, um meine LGB-Straßenlaternen zu beleuchten?

# **Last modified:**

24.10.2001

LGB-Straßenlaternen, Bahnhofslampen und beleuchtete Gleissperrsignale an Prellböcken können an Gleichoder Wechselspannung mit bis zu 18 Volt angeschlossen werden.

Hinweise:

- Verwenden Sie eine alten Trafo aus Ihrem Starter Set zum Betrieb der Beleuchtung. Dann können Sie die Lichter über den Regelknopf dimmen.

- Beim Betrieb mit dem Mehrzugsystem können Sie die Beleuchtung direkt an die Gleise anschließen.

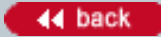

#### **Number:**

1136

## **Title:**

Ich habe einen motorisierten LGB-Tender. Muß der Tender zur Stromversorgung an die Lok angeschlossen werden?

#### **Last modified:**

16.01.2003

Der Tender ist mit Stromabnehmern ausgestattet -- über die Räder und Schleifkontakte. Daher ist es nicht unbedingt nötig, den Tender über das beiliegende Kabel an die Lok anzuschließen.

Dennoch empfehlen wir, das Kabel zu verwenden. Über die Verbindung zwischen Lok und Tender wird der Fahrstrom von einem Getriebe an das andere übertragen, was die Betriebssicherheit auf verschmutzten Gleisen, Weichen usw. erhöht.

Jedoch wird über die elektrische Verbindung die Geschwindigkeit von Lok und Tender nicht angeglichen. Neuere Tender mit Sound, wie z. B. der 69572, sind mit Schaltern im Gehäuse ausgestattet, mit denen die Geschwindigkeit des Tenders etwas verändert werden kann, um an eine Lok mit etwas anderem Fahrverhalten angepaßt zu werden.

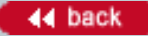

#### **Number:**

1137

**Title:**

Wird das LGB-Mehrzugsystem mit Gleich- oder Wechselstrom betrieben?

## **Last modified:**

09.04.2003

Das LGB-Mehrzugsystem kann mit jedem LGB-Trafo betrieben werden, egal ob Wechsel- oder Gleichstrom (siehe 1132).

Die MZS-Zentrale wandelt dabei immer die Eingangsspannung in eine "digitale Wechselspannung" um. Digitale Wechselspannung ist eine spezielle, konstante Wechselspannung mit digitalen Signalen, die vom MZS-Lokdecoder 55020 und dem MZS-Weichendecoder 55025 empfangen werden.

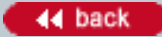

## **Number:**

1138

## **Title:**

Wie kann ich einen LGB-Wagen direkt mit Strom versorgen?

# **Last modified:**

01.11.2001

Mit den Kugellager-Radsätzen 67403 geht das ganz einfach:

1. Bauen Sie die alten Radsätze aus. Biegen Sie einfach den Rahmen des Drehgestells ein wenig auf, und Sie können den Radsatz herausnehmen.

2. Bohren Sie ein Loch für die Kabel. Zweiachsige LGB-Wagen haben kleine "Kringel" im Wagenboden, mit denen die Drehgestelle fixiert werden. Bohren Sie einfach ein Loch in der Mitte eines der "Kringel". Bei vierachsigen Wagen bohren Sie ein kleines Loch im Wagenboden in der Nähe des Drehpunktes des Drehgestells. Denken Sie jedoch daran, bei Sound-Wagen nicht die Platine zu durchbohren, die sich auf der anderen Seite des Fußbodens befindet.

3. Schließen Sie die Kabel von Ihren Lampen oder der Sound-Platine an. Entfernen Sie zuerst die Stecker am Kabel. Führen Sie die Kabel durch das Loch im Fußboden. Befestigen Sie dann die kleinen Stecker, die mit den Kugellager-Radsätzen geliefert werden. Sie können diese aufklemmen oder löten. Stecken Sie die Stecker auf die Stifte der Kugellager-Radsätze. Dabei ist es egal, welchen Anschluß Sie auf welchen Stift stecken.

4. Bauen Sie die neuen Radsätze ein. Bei einigen Wagen müssen Sie unter Umständen die Stifte ein wenig biegen, damit die Radsätze eingebaut werden können. Lassen Sie den Radsatz einfach im Rahmen des Drehgestells einschnappen. Setzen Sie den Rest des Wagens wieder zusammen. Das war`s schon!

Hinweis: Sie benötigen nur einen Kugellager-Radsatz, doch wenn Sie beide Kugellager-Radsätze verwenden, ist die Stromaufnahme zuverlässiger, vor allem bei verschmutzten Schienen. Bei Verwendung von zwei Radsätzen mit Stromabnehmern müssen diese parallel verkabelt werden.

## **Number:**

1139

**Title:** Wo finde ich einfache Gleispläne?

# **Last modified:**

23.05.2006

Im Prospekt "Der nächste Schritt" (LGB 00624) finden Sie 18 verschiedene Gleispläne, die mit normalen LGB-Gleisen gebaut werden können, sowie Informationen zur Verwendung von elektrischen Weichen und Signalen.

Der Prospekt liegt den meisten LGB-Starter Sets bei und ist ebenfalls bei Ihrem LGB-Fachhändler erhältlich. Sie können den Prospekt weiterhin unter "Downloads" bei www.lgb.de downloaden.

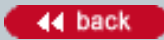

## **Number:**

1140

**Title:**

In welchen Radien gibt es die gebogenen Gleise von LGB?

# **Last modified:**

08.11.2002

Im LGB-Programm gibt es gebogene Gleise in vier verschiedenen Radien, die als R1, R2, R3 und R5 bezeichnet werden. Diese Gleise bilden Kreise mit den folgenden Durchmessern:

Durchmesser von Gleismitte zu Gleismitte gemessen:  $R1 = 1200$  mm  $R2 = 1560$  mm R3 = 2390 mm  $R5 = 4640$  mm

Durchmesser von Außenkante zu Außenkante gemessen:

 $R1 = 1286$  mm R2 = 1646 mm R3 = 2476 mm R5 = 4726 mm

Um den Radius zu erhalten, teilen Sie den Durchmesser durch 2.

Hinweis: Kurven mit beliebigem Radius können mit dem LGB-Flexgleis realisiert werden. Siehe Nr. 1050.

#### **Number:**

1141

**Title:**

Warum funktioniert der Sound bei meiner Mogul-Lok (2019S) nur unzuverlässig?

## **Last modified:**

14.01.2002

Wahrscheinlich ist eine Ader des Kabels zwischen Lok und Tender gebrochen. Das Kabel wird leicht an der Stelle beschädigt, wo es in den Stecker führt. Sie können den Stecker demontieren, das Kabel um ca. 6 mm kürzen und den Stecker wieder anbringen.

Selbstverständlich können Sie Ihre Lok auch zu einem Service-Center einschicken, um sie reparieren zu lassen (siehe 1014).

Achtung! Beim Abziehen des Kabels unbedingt nur am Stecker, nicht am Kabel ziehen.

 $-44$  back

## **Number:**

1142

# **Title:**

Wo bekomme ich ein neues Tragseil für meine RIGI-Seilbahn?

# **Last modified:**

14.01.2002

Bei der Ersatzteilabteilung von Lehmann (siehe 1015) erhalten Sie ein neues Tragseil.

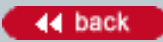

## **Number:**

1143

**Title:**

Warum funktioniert mein JUMBO-Regeltrafo nur mit Höchstgeschwindigkeit?

# **Last modified:**

28.01.2002

Prüfen Sie auf der Rückseite des JUMBO, ob dort auf der 9-poligen Steckleiste eine Kabelbrücke montiert ist. An die Steckleiste kann die JUMBO-Fernbedienung 50105/50106 angeschlossen werden. Wenn keine Fernbedienung angeschlossen ist, muß die Kabelbrücke montiert sein. Andernfalls gibt der JUMBO die volle Spannung ab, sobald der Stecker in die Netzsteckdose gesteckt wird.

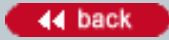

#### **Number:**

1144

**Title:** MZS: Was ist "Decoder on board"?

## **Last modified:**

09.04.2003

Decoder on board ist ein Decoder für das LGB-Mehrzugsystem, der in die Hauptplatine der Lok integriert ist. Der herkömmliche Decoder zum Nachrüsten ist eine separate Platine, die in die Lok eingebaut werden muß. Falls Sie analog fahren, ist der Decoder on board unsichtbar. Wenn der Decoder feststellt, daß sich die Lok auf einer Analoganlage befindet, schaltet er automatisch auf Analogbetrieb um. So können Sie die Lok auch auf der Anlage eines Bekannten - egal ob analog oder digital - fahren lassen.

Falls Sie sich jedoch später entschließen, auf Digitalbetrieb umzusteigen, ist das ganz einfach. Sie benötigen nur eine MZS-Zentrale und ein Handy, und schon kann der Spielspaß mit dem Mehrzugsystem losgehen. Falls Sie bereits digital fahren, bietet der Decoder on board Kosteneinsparungen durch Entfallen des Decoder-Einbaus. Weiterhin entfallen der Aufwand des Einbaus bzw. Einschickens und die LGB-Garantie behält ihre Gültigkeit.

Geben Sie bei der Suche das Stichwort "on board" ein, um weitere Informationen zu Decoder on board zu finden.

## **Number:**

1146

**Title:**

MZS: Können Lokomotiven mit Decoder on board auf Analoganlagen fahren?

# **Last modified:**

09.04.2003

Ja. Die Lokomotiven können ohne jegliche Veränderungen sowohl auf Analog- als auch auf digitalen Mehrzugsystem-Anlagen fahren. Alle MZS-Decoder - On-Board oder zum Nachrüsten - sind so konzipiert, daß sie automatisch je nach Bedarf von analog auf digital (und umgekehrt) umschalten.

Geben Sie bei der Suche das Stichwort "on board" ein, um weitere Informationen zu Decoder on board zu finden.

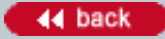

# **Knowledge Database [In Deutsch](#page-34-0) Communication** of the Deutsch

#### **Number:**

1147

**Title:**

MZS: Warum gibt es den 55030 Motorstrombooster nicht mehr?

# **Last modified:**

09.04.2003

Der 55030 wurde entwickelt, um bei den ersten MZS-Decodern (Versionen "V1" und "V2") für einen besseren Gleichlauf der Getriebe zweimotoriger Loks zu sorgen. Neuere LGB-Decoder sind jedoch extrem gut synchronisiert. Daher werden jetzt bei zweimotorigen Lokomotiven einfach zwei Decoder eingebaut. Achten Sie darauf, daß beide Decoder aus derselben Serie stammen (V3, ME1-1 usw.). Bei Loks, die zum Einbau mit dem Decoder-Schnittstellenanschlußkabel 55026 vorgesehen sind, wird das Kabel nur an einen Decoder angeschlossen. Beide Decoder werden an die Stifte auf der Lokplatine angeschlossen.

# **Knowledge Database [In Deutsch](#page-34-0) Communication** of the Deutsch

## **Number:**

1148

**Title:**

MZS: Können Decoder von Fremdfabrikaten in Loks mit Decoder on board eingebaut werden?

# **Last modified:**

09.04.2003

Wie bisher ist es beim Einbau von Fremdfabrikats-Decodern meistens sinnvoll, die Hauptplatine auszubauen. Damit gehen alle über diese Platine gesteuerten Funktionen -- Lichtregelung, Spannungsregelung, Sound usw. -- verloren. Wie bisher raten wir von der Verwendung von Fremdfabrikats-Bauteilen ab und können für diese auch keinen Kundendienst leisten. Der Anwender übernimmt bei Verwendung von Fremdfabrikats-Bauteilen die volle Verantwortung bei eventuell auftretenden Schäden.

Geben Sie bei der Suche das Stichwort "on board" ein, um weitere Informationen zu Decoder on board zu finden.

#### **Number:**

1149

## **Title:**

MZS: Kann eine Lok mit Decoder on board auf einer Anlage eingesetzt werden, die mit der Digitalsteuerung eines Fremdfabrikats betrieben wird?

#### **Last modified:**

09.04.2003

Wenn die Komponenten mit der NMRA DCC-Norm kompatibel sind, können Sie wahrscheinlich die wichtigsten Lokfunktionen -- Geschwindigkeit und Fahrtrichtung -- auf Anlagen mit Fremdfabrikats-Bauteilen steuern.

Doch fortgeschrittene Lokfunktionen -- wie z. B. Soundfunktionen -- funktionieren möglicherweise nicht wie gewohnt. LGB Decoder on board funktionieren sowohl mit "paralleler" als auch "serieller" Auslösung der Funktionen (F1-F8), ohne daß die Programmierung geändert werden muß.

Wir raten von der Verwendung von Fremdfabrikats-Bauteilen ab und können für diese auch keinen Kundendienst leisten. Der Anwender übernimmt bei Verwendung von Fremdfabrikats-Bauteilen die volle Verantwortung bei eventuell auftretenden Schäden.

Geben Sie bei der Suche das Stichwort "on board" ein, um weitere Informationen zu Decoder on board zu finden.

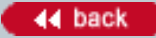

# **Knowledge Database [In Deutsch](#page-34-0) Communication In Deutsch**

#### **Number:**

1150

**Title:**

MZS: Ist der Decoder on board programmierbar?

## **Last modified:**

09.04.2003

Ja. Fortgeschrittene Anwender können viele Funktionen programmieren. Dazu gehören individuelle Fahrstufen, Ausgangsspannung für Motor, Beleuchtung und Funktionen, Beschleunigung und Bremsverzögerung, Anfahrspannung und vieles andere mehr. Jedoch sind diese Programmierungen für den Normalbetrieb nicht notwendig. Der Kunde braucht nur die Lokadresse zu programmieren. Alles andere ist werkseitig bereits eingestellt und braucht nicht verändert zu werden.

Geben Sie bei der Suche das Stichwort "on board" ein, um weitere Informationen zu Decoder on board zu finden.

## **Number:**

1151

**Title:**

Warum sind die Klauenkupplungen geändert worden?

# **Last modified:**

28.01.2002

Unsere neuen Klauenkupplungen (64193) wurden überarbeitet, um noch besser mit LGB-Enkupplern zu funktionieren. Weiterhin enthält die Packung jetzt zwei Kupplungen.

Die neuen Klauenkupplungen sind voll mit den ursprünglichen Klauenkupplungen (64192) kompatibel.

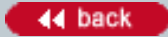

#### **Number:**

1152

**Title:**

Wieviele Decoder benötigt man für Lokomotiven vom Typ 2x232?

# **Last modified:**

09.04.2003

Zwei MZS-Decoder werden benötigt: Einer für die Lok und einer für den Tender. Beide Decoder werden direkt auf die Platinen gesteckt. Die DIP-Schalter in der Lok und im Tender müssen auf "OFF" gestellt werden. Funktionen sind Pfeife (Taste 1), Glocke (Taste 2) und Beleuchtung (Taste 9). Dampfentwickler und Sound sind konstant eingeschaltet.

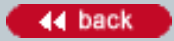

#### **Number:**

1153

## **Title:**

Meine LGB-Anlage ist mit dem Lenz "Digital-plus" System und dem Interface LI100 ausgerüstet. Kann ich Ihres MZS-PC Programms benutzen?

#### **Last modified:**

07.12.2005

Zu diesem Thema kann Ihnen am besten direkt unser Entwickler (http://www.stellwerk-software.de) vom MZS-PC Programms Auskunft geben.
#### **Number:**

1154

**Title:**

Wie kann ich den Empfang meiner Funkfernsteuerung optimieren?

#### **Last modified:**

12.03.2002

So können Sie den Empfang Ihrer Funkfernsteuerung optimieren:

- Plazieren Sie den RC-Empfänger nicht zu dicht an der MZS-Zentrale. Stellen Sie Empfänger und Zentrale ca. 4 m voneinander entfernt auf.

- Achten Sie darauf, daß die Antenne des RC-Senders "frei" hängt. Nicht um einen Finger oder um das Handy wickeln.

- Legen Sie ein Stück Blech (ca. DIN A4) oder ein ebenso großes Stück Alufolie unter den Funkempfänger.

Viele verschiedene Faktoren - Gebäude in der Umgebung, Interferenz durch andere Elektronik-Artikel und sogar Sonnenflecken - können die Zuverlässigkeit und Reichweite des Empfangs beeinflussen. Beispielsweise hat sich herausgestellt, daß einige Funkthermometer die LGB-Funkfernsteuerung negativ beeinflussen.

Wenn jedoch trotz allem der Empfang Ihrer LGB-Funkfernsteuerung unzureichend ist, schicken Sie bitte RC-Sender, RC-Empfänger UND die MZS-Zentrale an die LGB-Serviceabteilung zur Prüfung ein.

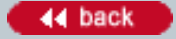

#### **Number:**

1155

**Title:**

Auf welcher Frequenz senden RC-Sender und RC-Empfänger

#### **Last modified:**

01.04.2002

RC-Sender 55050 und RC-Empfänger 55055 senden auf einer Frequenz von 433 Megaherz.

RC-Sender, USA 55051 und RC-Empfänger, USA 55056 sind zur Verwendung in Nordamerika vorgesehen und senden auf einer Frequenz von 916,5 Megaherz.

 $-44$  back

#### **Number:**

1156

**Title:** Wie kann ich meinen LCE "tunen"?

#### **Last modified:**

13.05.2002

Die beiden Nachrüstsätze sind identisch. (Eine Nummer ist für das normale LGB-Programm, die andere für das LEHMANN/LGB TOYTRAIN-Programm.)

In beiden Nachrüstsätzen erhalten Sie einen Motorblock und zwei Lampen. (Jeweils eine Lampe für beide Enden des Zuges.)

#### **Number:**

1158

**Title:**

Funktioniert die Lastnachregelung bei zweimotorigen Lokomotiven?

#### **Last modified:**

09.04.2003

Die Lastnachregelung, die für eine konstante Geschwindigkeit der Lok sorgt, funktioniert problemlos auch bei zweimotorigen Lokomotiven. Beim Einbau von zwei Decodern in zweimotorige Lokomotiven müssen jedoch immer Decoder des gleichen Typs verwendet werden.

Bei Doppeltraktion sollte man immer nur Loks mit oder nur Loks ohne Lastnachregelung einsetzen, diese jedoch nicht in einem Zug "mischen." Sonst drehen bei Bergfahrt u. ä. bei der Lok mit Lastnachregelung die Räder durch, da der Decoder versucht, die Geschwindigkeit konstant zu halten.

Hinweis: Ältere Decoder (LGB 55020) sind nicht mit Lastnachregelung ausgestattet.

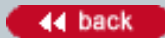

#### **Number:**

1159

**Title:**

Dürfen Ihre Gleise in der Spülmaschiene gereinigt werden?

### **Last modified:**

13.06.2002

Einige LGB-Fans reinigen ihre Gleise in der Tat in der Spülmaschine und berichten, daß dies sehr gut funktioniert. Wir haben diese Methode jedoch nicht ausprobiert und wir empfehlen sie auf keinen Fall für Weichen, Wagen, Lokomotiven und andere Artikel mit beweglichen oder verdeckten Bauteilen.

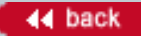

#### **Number:**

1160

**Title:**

Warum funktioniert meine MZS-Anlage nicht, wenn ich einen PC anschließe?

#### **Last modified:**

17.06.2002

Bei Verwendung eines geerdeten PC kann es bei ungünstigen Bedingungen, meistens auf Außenanlagen, zu Kriechströmen kömmen. Über die Luft- und Erdfeuchtigkeit fließen geringe Ströme, die zu Fehlinterpretationen der LGB-Busdaten führen können. Bei Verwendung eines Notebooks tritt dieser Effekt nicht auf, es sei denn, das Notebook ist geerdet, z.B. über einen angeschlossenen Drucker. Abhilfe schafft ein in der Meßtechnik üblicher RS232-Opto-Isolator. Er ist erhältlich bei der Firma ELV GmbH, www.elv.de

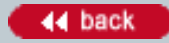

#### **Number:**

1161

**Title:**

Wie kann ich die serielle Schnittstelle beim Programm MZS-PC dauerhaft einstellen?

#### **Last modified:**

21.05.2003

Um nicht nach jedem Programmstart die serielle Schnittstelle (COM1 oder COM2) über "Optionen", "COM und Interface-ID Nr." neu einstellen zu müssen, können Computer-Spezialisten diese im Programmaufruf dauerhaft programmieren.

Vorgehensweise zum automatischen Laden von COM1:

- Mit der rechten Maustaste das MZS-Icon anklicken, das beim Installieren der MZS-Software auf Ihrem Desktop plaziert wurde.

- Mit der linken Maustaste "Eigenschaften" anklicken.

- Eintrag in "Ziel" ergänzen um: Leerzeichen, L,1. Normalerweise sieht der neue Eintrag wie folgt aus: "C: \Programme\LGB\Mzs-pc.exe" L,1

- Mit "Übernehmen" und "OK" bestätigen

Beim nächsten Aufruf des Programms wird die Schnittstelle COM1 geladen. Für COM2 entsprechend schreiben: Leerzeichen, L,2

### **Number:**

1163

**Title:**

Wie erkenne ich, ob die Schleifkontakte meiner LGB-Loks ausgewechselt werden sollten?

## **Last modified:**

17.06.2002

Heben Sie die Lok an und sehen Sie sich dabei die Schleifkontakte genau an. Federn diese aus? Falls nicht, müssen sie ausgetauscht werden.

Bei der augenscheinlichen Beurteilung der Schleifkontakte wird häufig fälschlicherweise davon ausgegangen, daß diese zwar etwas abgeschliffen, aber noch funktionsfähig sind. Der Hub der Schleifkontakte ist jedoch werkseitig so eingestellt, daß die Schleifer die Schienen bereits nicht mehr berühren, bevor sie durchgeschliffen sind. Sie verlieren den elektrischen Kontakt und damit ihre Funktion. Die Schienenschleifer dienen nicht nur zur Stromaufnahme, sondern reinigen auch die Gleise. Verschmutzte Gleise führen zu verzunderten Radlaufflächen, was wie Rost aussieht und die Stromaufnahme behindert.

Siehe auch Nr. 1162.

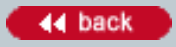

#### **Number:**

1164

**Title:**

Warum springt der Reinigungsteil meiner Schienenreinigungslok 20670?

### **Last modified:**

17.06.2002

Hüpft und wackelt der Reinigungsteil der LGB-Schienenreinigungslok beim Reinigen der Schienen, liegt es oft an nicht fest genug eingeklemmten Reinigungsringen. Trotz der Noppen auf den Führungsscheiben verformt sich der Reinigungsring während des Reinigungsvorgangs zwischen den Scheiben. Da er elastisch ist (und auch sein soll), wirkt er wie ein Weichgummiball. Er hüpft und springt. Hier hilft nur das Festkleben der Reinigungsringe zwischen den Scheiben. Besonders sorgfältig sollten Sie die Ringe am äußeren Rand festkleben. Als Klebstoff empfehlen wir Uhu Greenit oder Pattex. Beim Austauschen der Reinigungsräder müssen die Scheiben mit getauscht werden, daher braucht die Klebung nicht gelöst zu werden. Die Scheiben gehören zum Lieferumfang des Reinigungsräder-Sets 67267.

Siehe auch Nr. 1165.

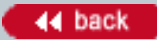

#### **Number:**

1165

**Title:**

Wann muß ich die Reinigungsräder meiner Schienenreinigungslok 20670 austauschen?

## **Last modified:**

17.06.2002

Beim Reinigungsvorgang nutzen sich die Reinigungsmaterialien ab. Beobachten Sie unbedingt die Abnutzung der Reinigungsringe. Wechseln Sie die Reinigungsringe aus, wenn sie auf das Niveau der äußeren Radscheiben abgenutzt sind. Zu stark abgenutzte Reinigungsringe senken die Radscheiben so weit ab, daß diese die Schwellennägel der Gleise abschneiden können. Die Gleise sind dann nicht mehr zu verwenden. Der Kunststoff der Schwellen ist nicht klebbar!

Siehe auch Nr. 1164.

 $-44$  back

#### **Number:**

1166

**Title:**

Wo kann ich Informationen zu meiner LGB-Stainz- Dampflokomotive finden?

#### **Last modified:**

09.04.2003

Die Stainz war die erste LGB-Lokomotive. (Daher ist die Stainz im LGB-Logo abgebildet.) Die Stainz wird seit mehr als 30 Jahren hergestellt. Im Lauf der Zeit hat es viele Variationen dieses extrem beliebten Modells gegeben.

Daher kann es schwierig sein, genaue Informationen für Ihre Version der Stainz zu finden. Jedoch sind Anleitungen und Explosionszeichnungen mit Teilenummern für einige dieser Versionen im Internet bei www. lgb.com erhältlich:

- "Produkte" anklicken.

- Suche nach "Stainz". Dabei unbedingt das Kästchen "einschließlich Museum-Artikel" ankreuzen.
- Das Foto anklicken, das Ihrer Stainz am ähnlichsten sieht.
- Rechts "Explosionszeichnungen" oder "Bedienungsanleitungen" anklicken.

Das Zerlegen und Zusammenbauen der Stainz ist besonders schwierig. Wir empfehlen, diese Lok zur Reparatur und zum Einbau von Decodern ins Werk einzusenden. Weitere Informationen finden Sie unter Nr. 1014.

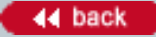

#### **Number:**

1167

**Title:** Wo sind die Kleinteilen für mein 22872?

#### **Last modified:**

07.12.2005

In der Anleitung des Modells steht, daß ein Beutel mit Kleinteilen beiliegt. Jedoch liegen die Kleinteile nicht bei. Die Teile sind bereits werkseitig montiert. Wir bitten um Entschuldigung für diesen Fehler.

 $-44$  back

#### **Number:**

1170

#### **Title:**

Wie baue ich die Sound-Module der Serie 65000 in meine Lokomotive ein?

#### **Last modified:**

09.04.2003

Das geht ganz einfach. Die neuen Sound-Module der Serie 65000 (65000, 65001, 65002, 65003 und 65004) sind erstaunlich klein. In einem Gehäuse mit den Abmessungen 60 mm x 68 mm x 23 mm erhalten Sie eine komplette digitale Geräuschelektronik, einschließlich Elektronik, Lautstärkeregler und Lautsprecher. Das Gehäuse ist zum Einbau in den Führerstand vieler LGB-Lokomotiven vorgesehen. Es paßt problemlos in die meisten LGB-Güter- und Personenwagen. Dazu wird das Modul einfach im Wagen oder in der Lok plaziert und an die Gleise angeschlossen. Normalerweise schließt man dazu das Modul an die Mehrzwecksteckdose der Lok oder an die Stifte der Kugellager-Radsätze (67403) an. Die dazu nötigen Kabel und Stecker liegen bei. Natürlich werden viele technisch versierte LGB-Fans die Module im Innern ihrer Loks montieren. Viele Diesel- und Elloks haben innen viel Platz. Bei Dampflokomotiven wird das Ganze schon etwas schwieriger. Selbstverständlich übernehmen Sie jegliche Verantwortung bei Umbauten an Ihrer LGB-Lok. Lehmann baut die Sound-Module nicht ein.

Beachten Sie weiterhin, daß die Module mit integrierten Mehrzugsystem-Sound-Decodern ausgestattet sind. Zum Betrieb mit dem MZS benötigen Sie keine zusätzlichen Decoder. Auch zum Betrieb auf Analog-Anlagen sind keine Veränderungen notwendig. Die Module erledigen das alles ganz automatisch, was den Einbau noch wesentlich erleichtert.

Hinweis: Falls Sie die Lok meistens auf einer Analog-Anlage betreiben, sollten Sie die Standgeräusch-Stromversorgung 65011 einbauen. Diese zusätzlichen Kondensatoren stabilisieren die Stromversorgung der Sound-Module und ermöglichen weiterhin die Nachbildung der interessanten Standgeräusche. (Da bei MZS-Anlagen eine konstante Spannung an den Gleisen anliegt, wird die 65011 bei MZS-Anlagen nicht benötigt.)

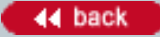

#### **Number:**

1171

#### **Title:**

Kann ich meine Streamline-Personenwagen der ersten Serie (30570 30580, 30590) mit Innenbeleuchtung ausrüsten?

#### **Last modified:**

01.08.2002

Ja, das geht. Eine begrenzte Stückzahl kompletter Inneneinrichtungs-Sätze -- mit Lampen, Sitzen und weiteren Bauteilen - sind in Nordamerika über von LGBoA autorisierte Fachhändler erhältlich. Die Artikel-Nummern für diese Sätze lauten: 66357 Inneneinrichtung für 30570 66358 Inneneinrichtung für 30580 66359 Inneneinrichtung für 30590

Diese Artikel sind nur in Nordamerika erhältlich.

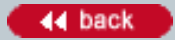

## **Number:**

1173

**Title:**

Kann ich LGB-Wagen mit Beleuchtung auf meiner MZS-Anlage einsetzen?

### **Last modified:**

09.04.2003

Sie können beleuchtete Wagen, wie z. B. die RhB-Personen- und Speisewagen, ohne Veränderungen auf Ihrer MZS-Anlage einsetzen. Die Glühlampen leuchten dabei kontinuierlich, auch wenn der Zug im Bahnhof steht. Zum Abstellen der Wagen müssen Sie diese über den eingebauten Schalter abschalten.

Hinweis: Einige ältere LGB-Personenwagen mit werkseitig eingebauter 5-Volt-Beleuchtung können beim Betrieb mit dem MZS die Datenübertragung zwischen MZS-Zentrale und Decodern stören. Falls Ihre MZS-Anlage beim Einsatz eines beleuchteten Wagens nicht richtig funktioniert, und das Problem sich durch Entfernen des Wagens lösen läßt, muß der Wagen modifiziert werden. Dabei gibt es zwei Möglichkeiten: 1. Entfernen Sie die gesamte Elektronik und versorgen Sie die Glühlampen direkt vom Gleis mit Strom. Sie brauchen dabei die 5-Volt-Glühlampen nicht auszutauschen, da die Lampen in Reihe geschaltet sind. 2. Tauschen Sie die Platine gegen einen MZS-Funktionsdecoder für Wagen 55034 aus. Dann können Sie die Beleuchtung sogar fernbedient ein- und ausschalten.

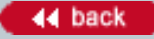

#### **Number:**

1174

**Title:** Was sind Standgeräusche?

**Last modified:**

09.04.2003

Viele LGB-Lokomotiven mit Sound sind mit "Standgeräuschen" ausgerüstet. Dies sind die Geräusche einer stehenden Lokomotive. Bei Dampfloks kann es sich dabei um das Zischen des Dampfes sowie um die Geräusche von Luftpumpe, Kohlenschaufeln usw. handeln. Bei Dieselloks hört man den Dieselmotor im Leerlauf. Bei Elloks laufen im Stand Gebläse und andere Aggregate.

Um diese Geräusche zu erzeugen, muß eine gewisse Spannung an den Gleisen anliegen. Früher verfügten viele LGB-Lokomotiven mit Sound über Kondensatoren, die bis zu 30 Sekunden lang die Standgeräusche mit Strom versorgten, auch wenn die Gleise stromlos waren.

Beim digitalen LGB-Mehrzugsystem liegt immer die volle Spannung an den Gleisen an (außer wenn die Nothalt-Taste gedrückt wurde). Daher sind die Kondensatoren beim Betrieb mit dem MZS überflüssig.

Da eine immer größere Zahl von LGB-Fans auf das MZS umsteigt, rüsten wir viele neuere Lokomotiven, wie z. B. unsere Mikados, mit völlig neuer Elektronik aus, in die ein "Decoder on board" integriert ist. Viele Leute waren überrascht, daß wir diese Änderung ohne Preiserhöhungen durchführen können. Jedoch ist es aus Kostengründen nicht möglich, Kondensatoren in diese Modelle einzubauen.

Im Analogbetrieb kann man nach wie vor die Standgeräusche genießen, indem man den Fahrregler ein wenig aufdreht, so daß die Lok noch nicht anfährt, die Geräusche jedoch bereits ertönen. Die meisten Betreiber von Analog-Anlagen haben damit keine Probleme, doch wissen wir, daß sich einige LGB-Fans daran stören. Daher haben wir eine Lösung entwickelt: die Standgeräusch-Stromversorgung 65011. Die 65011 besteht aus einigen Kondensatoren, die mit einem genormten Stecker ausgestattet sind, was einen relativ einfachen Einbau in neuere Loks mit Decoder on board ermöglicht.

## **Number:**

1175

**Title:**

Wie finde ich die richtige Anleitung für meine Pendelautomatik 10340?

#### **Last modified:**

07.10.2002

Die Pendelautomatik 10340 ist in zwei Versionen hergestellt worden. Die erste Version verfügt über einen Regler zum Einstellen. Die neuere Version hat zwei Regler. Die neuesten Anleitungen für die jeweiligen Versionen finden Sie unter "Produkte" im Internet bei www.lgb.de

Da es jedoch verschiedene Versionen der Anleitungen gibt, empfehlen wir, die Anleitung zu verwenden, die mit Ihrer Pendelautomatik 10340 mitgeliefert wurde.

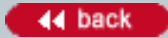

#### **Number:**

1177

**Title:**

Kann ich zwei LGB-Loks in Doppeltraktion fahren lassen?

#### **Last modified:**

09.04.2003

Um Getriebeschäden zu vermeiden, müssen die Anfahr- und Fahreigenschaften der zusammengekuppelten Lokomotiven einander ähneln. Probieren Sie dies aus, indem Sie die Loks in ca. 1 m Abstand in den verschiedenen Reglerstellungen hintereinander fahren lassen. Wenn sich der Abstand nicht oder nur geringfügig ändert, lassen sich die Loks problemlos in Doppeltraktion einsetzen.

Mit dem MTS können Sie Anfahrspannung, Beschleunigung, Bremsverzögerung und Höchstgeschwindigkeit des Lokdecoders programmieren, um die Fahreigenschaften Ihrer Lokomotiven aneinander anzupassen. Sie können sogar die Geschwindigkeit der Lok in jeder einzelnen Fahrstufe programmieren. Wenn alle Loks auf Ihrer Anlage aneinander angepaßt sind, können Sie jede beliebige Lokkombination in Doppeltraktion einsetzen. Dies geht am einfachsten, wenn Sie Ihre langsamste Lok als "Standard" verwenden und alle anderen Lokomotiven an diese Lok angleichen. Dies erfordert ein wenig Geduld, doch kann sich das Ergebnis sehen lassen.

Hinweis: Wenn Sie mehr als zwei Lokomotiven vor einem Zug einsetzen wollen, müssen Sie mehrere Lokomotiven auf dieselbe Lokadresse programmieren.

Weitere Informationen finden Sie unter Nr. 1111.

#### **Number:**

1178

#### **Title:**

Kann das Programm MZS-PC die Länge eines Zuges erkennen?

#### **Last modified:**

22.08.2002

Es gibt keine Funktion, mit der sich die Länge eines Zuges erkennen läßt. Wenn Ihre Ausweichen lang genug für Ihren längsten Zug sind, sollte das jedoch kein Problem sein.

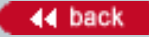

# **Number:**

1179

## **Title:**

Werden Sie das Datenprotokoll Ihres MZS-Interface 55060 veröffentlichen?

## **Last modified:**

22.08.2002

Wir werden das Protokoll nicht veröffentlichen. Die LGB stellt ein in sich geschlossenes System dar, und wir leisten Kundendienst für alle Bauteile des MZS. Wir können jedoch nicht für Programme Kundendienst leisten, die wir nicht entwickelt haben. Um diese Situation zu vermeiden, funktioniert das 55060 nur mit dem Programm MZS-PC.

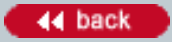

#### **Number:**

1182

#### **Title:**

Kann ich eine Rückmeldung erhalten, falls mein Zug einen oder mehrere Wagen "verliert"?

#### **Last modified:**

04.09.2002

Das geht, jedoch nur auf Anlagen, die mit dem digitalen Mehrzugsystem betrieben werden. Dazu wird der letzte Wagen des Zugs mit Stromabnehmern und Beleuchtung oder einem anderen Stromverbraucher (mindestens 50 mA) ausgerüstet. Wenn Sie ein MZS-Belegtmeldemodul 55075 einsetzen, zeigt dieses an, wenn der letzte Wagen im Gleisabschnitt bleibt, nachdem der Rest des Zugs diesen verlassen hat.

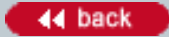

#### **Number:**

1184

#### **Title:**

An meinen Loks und Wagen müssen einige Kupplungen ersetzt werden. Welche Kupplungen soll ich verwenden?

#### **Last modified:**

04.09.2002

Die Universalkupplung 64407 wird bei den meisten LGB-Personen- und Güterwagen verwendet. Die Packung enthält einen Bügel und einen Bügel mit Haken.

Die anderen Kupplungen im LGB-Katalog und in der Produktbibliothek im Internet sind für ältere LGB-Modelle gedacht.

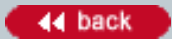

#### **Number:**

1185

#### **Title:**

Kann man bei LGB-Radsätzen einzelne Räder austauschen?

#### **Last modified:**

01.10.2002

Nein, das geht nicht. Um die präzise Ausrichtung und Zuverlässigkeit zu gewährleisten, werden die Räder und Achsen der meisten zur Zeit hergestellten LGB-Modelle als Einheit gefertigt. Um ein Rad auszutauschen wird der gesamte "Radsatz" ausgetauscht. Ein Radsatz besteht aus der Baugruppe Rad-Achse-Rad.

#### **Number:**

1186

**Title:**

Werden LGB-Weichen und Signale mit Gleich- oder Wechselstrom betrieben?

#### **Last modified:**

09.04.2003

Die EPL-Antriebe, mit denen LGB-Weichen und Signale gestellt werden, funktionieren mit halbwellengleichgerichtetem Wechselstrom. Das ist so ähnlich wie Gleichstrom, doch sind die Unterschiede doch so groß, daß bei Verwendung von normalem Gleichstrom Probleme auftreten.

Um diesen halbwellen-gleichgerichteten Wechselstrom zu erhalten, benötigt man einen Wechselstromtrafo, z. B. den LGB 51080, und einen der folgenden LGB-Artikel:

- EPL-Stellpult 5175

- EPL-Gleiskontakt 17100

- MZS-Weichendecoder 55025 (letzteren nur für Anlagen, die mit dem LGB-Mehrzugsystem betrieben werden).

Weitere Informationen finden Sie in der Wissensdatenbank unter Nr. 1066. Weiterhin sind die Bedienungsanleitungen für die Artikel 51750 und 55025 unter "Produkte" bei www.lgb.de erhältlich.

#### **Number:**

1187

**Title:**

Wie steil können die Steigungen auf meiner Anlage sein?

### **Last modified:**

04.10.2002

Generell sollten Sie Steigungen über 5% vermeiden. ("5%" bedeutet, dass die Gleise auf einer waagerechten Länge von 100 cm um 5 cm ansteigen.) Damit Ihre Züge auf den Steigungen zuverlässig fahren, bedenken Sie bitte folgendes:

- Übergänge zwischen der Ebene und Bergstrecken sollten nicht abrupt erfolgen. Verwenden Sie einige kurze Gleise, um einen sanften Übergang zu schaffen.

- In Kurven erhöht sich der Rollwiderstand. Beim Vorbild wird in Kurven die Steigung etwas sanfter ausgeführt, um dies auszugleichen.

- Die Zahl der Wagen, die Ihre Lok ziehen kann, hängt von verschiedenen Faktoren ab (Kugellager-Radsätze haben einen geringeren Rollwiderstand als Standard-Radsätze mit Stromabnehmerkohlen, verschmutzte und feuchte Gleise verringern die Reibung usw.)

- Auf Steilstrecken ist die maximale Zuglänge viel kürzer als in der Ebene. Bei Vorbild-Bergbahnen sieht man oft eine Lokomotive mit nur drei oder vier Wagen.

- Falls Sie längere Züge einsetzen wollen, können Sie zwei oder mehr Lokomotiven in Mehrfachtraktion einsetzen. (Siehe Nr. 1177.)

Wenn Sie eine Strecke bauen wollen, die steiler als 5% verläuft, setzen Sie am besten die LGB-Zahnradbahn ein. Zahnradlokomotiven können Züge auf Steigungen bis zu 25% ziehen.

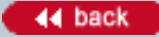

#### **Number:**

1188

#### **Title:**

Vorteile des LGB "Decoder on board" im Analogbetrieb

### **Last modified:**

09.04.2003

Die werkseitig eingebauten "Decoder on board" für das LGB-Mehrzugsystem sind im Großen und Ganzen unsichtbar, wenn die Lokomotive auf einer Analoganlage eingesetzt wird. Obwohl man es nicht sofort merkt, ist der Decoder dennoch eingebaut, und steuert die Lokomotive.

Beim Einsatz mit dem digitalen LGB-Mehrzugsystem steuert der Decoder den Motor entsprechend der Fahrbefehle, die von der MZS-Zentrale kommen. Im Analogbetrieb steuert der Decoder den Motor entsprechend der Gleisspannung. Daher funktionieren viele Funktionen des Decoders auch im Analogbetrieb.

#### Zum Beispiel:

### Beschleunigung und Bremsen

Abruptes Umpolen der Gleisspannung verursacht extreme Belastungen von Motor und Getriebe. Der Decoder on board is so programmiert, dass diese Belastungen vermieden werden: Die Lok bremst sanft, aber schnell ab, hält und fährt dann in die entgegengesetzte Richtung wieder an.

Mit dem Decoder on board gehören auch blockierende Räder beim Einfahren in einen "Halteblock" vor einem Signal der Vergangenheit an. Sobald die Gleisspannung auf Null absinkt, wird der Motor vom Decoder elektrisch entkoppelt und wirkt nicht mehr als bremsender "Dynamo". Statt dessen wirkt die drehende Masse des Motors als kleines Schwungrad.

#### Programmieren der Decoder-Funktionen

Sie können viele Funktionen des Decoder on board programmieren - auch für den Analogbetrieb. Dazu benötigen Sie entweder ein Universal-Handy 55015 oder ein MZS-PC-Decoderprogrammiermodul 55045 und einen PC. (Sie benötigen weiterhin einen Trafo mit mindestens 2 A Ausgangsleistung.)

Um Ihren Decoder zu programmieren, ändern Sie die Funktionswerte in sogenannten Registern oder CVs. Hier sind einige Beispiele:

#### CV3: Beschleunigung

Wenn Sie den Funktionswert in diesem Register erhöhen, beschleunigt Ihr Zug langsam, auch wenn Sie den Fahrregler abrupt aufdrehen. Anwendungsbeispiel: Der Zug wartet an einem Signal. Das Signal wird auf "Fahrt" gestellt, und plötzlich liegt wieder die gesamte Fahrspannung am Gleis. Der Zug beschleunigt langsam, bis er die eingestellte Geschwindigkeit erreicht hat. (Werkseitige Einstellung: 3, Wertebereich: 1-255)

#### CV4: Bremsverzögerung

Normalerweise hat der Decoder on board keinen Einfluß auf das Bremsen des Zuges. Wenn keine Gleisspannung vorhanden ist, kann sich der Motor auch nicht drehen. Der Zug hält sofort an. Wenn jedoch die Gleisspannung abrupt umgepolt wird, liegt genug Spannung an den Gleisen, wenn auch "falsch" gepolt. In diesem Fall bremst der Zug mit der eingestellten Bremsverzögerung ab, hält und beschleunigt dann in der anderen Richtung. Mit CV58 (siehe unten) können Sie sogar einstellen, wie lange der Zug stehenbleibt, bevor er in der anderen Richtung anfährt. (Werkseitige Einstellung: 3, Wertebereich: 1-255)

#### CV5: Höchstgeschwindigkeit

Mit diesem Funktionswert wird die Geschwindigkeit der Lok bei allen Spannungen eingestellt. Werkseitig ist der Wert auf die größtmögliche Geschwindigkeit programmiert. Sie können die Geschwindigkeit der Lok verringern, um das Fahrverhalten schneller Loks an das langsamer Loks anzupassen. Dann können Sie

sogar viele Lokomotiven mit unterschiedlichen Getrieben in Doppeltraktion einsetzen. Oder Sie können Ihre Loks langsamer fahren lassen, damit sie auch bei "Volldampf" in engen R1-Kurven nicht entgleisen. Falls Sie Ihre Loks normalerweise vorbildgetreu langsam fahren lassen, bringt das Programmieren einer niedrigeren Geschwindigkeit über CV5 mehrere Vorteile. Zum Einen verfügen Sie dann über den gesamten Regelbereich des Fahrreglers zum Steuern Ihrer Lokomotive. Weiterhin liegt eine höhere Spannung an den Gleisen an, obwohl die Loks langsam fahren. Dies verhindert Kontaktschwierigkeiten bei verschmutzten Schienen. Und schließlich leuchten die Lampen auch bei geringen Geschwindigkeiten heller. (Werkseitige Einstellung: 255, Wertebereich: 1-255)

Hinweis: Bevor Sie Loks in Doppeltraktion einsetzen, testen Sie die Lokomotiven, um sicherzustellen, dass sie ungefähr mit der gleichen Spannung anfahren und mit ähnlicher Geschwindigkeit fahren. Sie können die Höchstgeschwindigkeit programmieren, um die Lok langsamer oder schneller fahren zu lassen. Die Anfahrspannung läßt sich jedoch im Analogbetrieb nicht einstellen.

## CV29: Fahrtrichtung

Sie können Ihre Lokomotive in die entgegengesetzte Richtung fahren lassen. Beispielsweise können Sie Ihre Lok so programmieren, dass sie auf dem gleichen Stromkreis Ihren anderen Loks entgegenkommt. Jedoch läßt sich CV29 auch so programmieren, dass die Lokomotive nur im Digitalbetrieb eingesetzt werden kann. Falls Ihre Lok nicht fährt, obwohl der Betriebsartenschalter richtig eingestellt ist, ist dieser Wert vielleicht versehentlich falsch programmiert worden. Programmieren Sie diesen Wert auf 4 für den normalen Einsatz (werkseitige Programmierung) oder 5 für die entgegengesetzte Fahrtrichtung. (Andere Werte sind möglich, sollten aber beim Einsatz mit LGB-Trafos und Reglern nicht verwendet werden.)

## CV49: Spannung am Funktionsausgang

Sie können die Spannung am Funktionsausgang einstellen. Normalerweise ist hier der Dampfentwickler der Dampflokomotiven angeschlossen.

(Werkseitige Einstellung: 5. Werte: 5 für 5 Volt, 26 für 19 Volt, 32 für 24 Volt)

## CV50: Spannung der Lampen

Sie können die Helligkeit Ihrer Lampen einstellen. Beispielsweise kann die Beleuchtung von Loks mit öl- oder karbidbetriebenen Lampen gedimmt werden, damit sie nicht so hell wie die neuer Loks mit elektrischer Beleuchtung ist.

(Werkseitige Einstellung: 5. Werte: 5 für 5 Volt, 26 für 19 Volt, 32 für 24 Volt)

## CV54: Lastnachregelung im Analogbetrieb

Die Lastnachregelung funktioniert wie ein "Tempomat" im Auto. Das funktioniert sogar im Analogbetrieb! Damit bleibt die Geschwindigkeit Ihrer Lok gleich, auch wenn sich der Fahrwiderstand ändert, z. B. auf Steigungen oder in Kurven. Die Lok fährt ein wenig langsamer als zuvor, um über eine "Reserve" zu verfügen, wenn der Fahrwiderstand ansteigt. Mit CV60, CV61 und CV62 können Sie die Lastnachregelung weiter auf Ihre persönlichen Anforderungen abstimmen.

Die Lastnachregelung im Analogbetrieb gibt es nur bei LGB-Lokomotiven und Decodern. Vor allem beim automatisch gesteuerten Betrieb laufen die Züge mit eingeschalteter Lastnachregelung wesentlich gleichmäßiger.

(Werkseitige Einstellung: 2. Wert auf 6 programmieren, um die Lastnachregelung im Analogbetrieb einzuschalten.)

Hinweis: Die Lastnachregelung funktioniert nur, wenn Ihr Trafo über ausreichende Leistungsreserven verfügt. Wir empfehlen die LGB-Trafos 50110 oder 50100 (JUMBO).

## CV 58: Wartezeit

Wenn die Gleisspannung plötzlich umgepolt wird, bremst die Lokomotive mit der programmierten Bremsverzögerung (CV4) ab. Nach der programmierten Wartezeit beschleunigt die Lok mit der programmierten Beschleunigung (CV3) in der entgegengesetzten Richtung.

Mit zwei EPL-Gleiskontakten 17100, die einen Relais aus EPL-Weichenantrieb 12010 und EPL-Zusatzschalter 12070 schalten, können Sie die Gleisspannung am Ende einer Strecke jeweils umpolen, so dass der Zug zwischen den Endpunkten pendelt.

(Werkseitige Einstellung: 0, Wertebereich: 0-255)

CV60: Maximaler Nachregelfaktor (Lastnachregelung)

Wenn die Lastnachregelung im Analogbetrieb über CV54 eingeschaltet ist, können Sie den Nachregelfaktor einstellen. Dieser Wert sollte so gewählt werden, dass Änderungen des Fahrwiderstandes keine Regelungsschwingungen verursachen. Wenn der Wert in CV61 schlecht gewählt ist, wirkt das wie ein Lokführer, der kein Gefühl für den Regler hat. Erst beschleunigt der Zug, bis er zu schnell fährt, dann bremst er, bis er zu langsam fährt usw., bis irgendwann die richtige Geschwindigkeit erreicht wird. (Werkseitige Einstellung: 10 [bei den ersten Loks mit Decoder on board: 48], Wertebereich: 0-255)

## CV61: Nachregelungsverzögerung (Lastnachregelung)

Wenn die Lastnachregelung im Analogbetrieb über CV54 eingeschaltet ist, können Sie einstellen, wie schnell der Decoder nach Erkennen einer Belastungsänderung nachregelt. Der Effekt ist wie ein Lokführer, der "träumt" und den richtigen Zeitpunkt zum Nachregeln verpaßt. (Werkseitige Einstellung: 5, Wertebereich: 0-255)

CV62: Nachregelstärke (Lastnachregelung)

Wenn die Lastnachregelung im Analogbetrieb über CV54 eingeschaltet ist, können Sie die Nachregelstärke die maximale Nachregelung - einstellen. Beispielsweise kann man so eine nicht besonders zugstarke Lok am Berg etwas langsamer werden lassen, indem man den Wert von CV62 verringert. (Werkseitige Einstellung: 255, Wertebereich: 0-255)

Ein paar Tipps:

- Falls Sie über einen PC verfügen, empfehlen wir zum Programmieren das MZS-PC-

Decoderprogrammiermodul. Damit können die CVs ganz einfach eingestellt werden. Sie können sämtliche CVs der Lokdecoder auslesen und dann die Werte wie gewünscht ändern.

- Falls Sie die oben beschriebenen Funktionen auch bei älteren Lokomotiven ohne Decoder on board genießen möchten, können Sie diese Loks mit MZS-Lokdecodern 55021 oder 55021 ausrüsten. Diese Decoder verfügen über die meisten der beschriebenen Funktionen.

- Die obengenannten werkseitigen Einstellungen der "CV"-Werte können sich von Lok zu Lok unterscheiden.

Artikel, technische Daten und Lieferdaten können sich ohne Vorankündigung ändern. Einige Artikel sind nicht überall und über alle Fachhändler erhältlich. Einige Abbildungen zeigen Handmuster. LGB, LGB of America, LEHMANN und der LGB TOYTRAIN-Schriftzug sind eingetragene Marken der Firma Ernst Paul Lehmann Patentwerk, Nürnberg, Deutschland. Andere Marken sind ebenfalls geschützt. © 2002 Ernst Paul Lehmann Patentwerk.

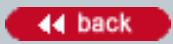

#### **Number:**

1189

**Title:** Wie funktionieren EPL-Antriebe?

#### **Last modified:**

19.11.2002

EPL-Antriebe, sowohl für Weichen als auch für Signale, arbeiten mit Wechselstrom. Dabei wird ausgenutzt, daß Wechselstrom wellenförmig verläuft, d. h. er oszilliert sowohl in der Amplitude als auch in der Polarität. Die Wechselstrom-Welle kann mit Hilfe einer Diode halbiert werden. EPL-Antriebe verwenden diese "Halbwelle", indem sie sich in eine Richtung bewegen, wenn sie die obere Halbwelle empfangen, und in die andere Richtung, wenn sie die untere Halbwelle empfangen.

Die nötigen Dioden sind in das Stellpult 51750 und den Gleiskontakt 17100 eingebaut. Wenn Sie die Taste am Stellpult drücken oder wenn ein Zug über den Gleiskontakt fährt, fließt der Strom durch eine Diode und schickt eine Halbwelle an den EPL-Antrieb.

### **Number:**

1190

## **Title:**

Welche Mikado-Loks der Serie 2x872 sind mit MZS-Decoder on board ausgestattet?

## **Last modified:**

18.11.2004

Alle zur Zeit hergestellten "Mikado"-Lokomotiven der Serie 2x872 sind mit Mehrzugsystem-Decoder on board ausgestattet. Jedoch sind bei einigen bisher hergestellten Versionen dieser Lokomotiven keine Decoder on board eingebaut.

Bei diesen Mikados der ersten Serien lassen sich zwei Gruppen unterscheiden:

- Manche Loks sind nicht mit einem Decoder ausgestattet. Jedoch verfügen diese Loks über eine "Direct Decoder"-Schnittstelle und können leicht mit einem MZS-Lokdecoder 55021 nachgerüstet werden. Diese Loks erkennt man am "DIRECT DECODER"-Aufkleber auf der Getriebeunterseite.

- Manche Loks sind werkseitig mit einem zusätzlichen MZS-Decoder 55021 ausgestattet. Die Funktionen dieses Decoders sind fast identisch mit denen der Decoder on board, die in die zur Zeit hergestellten Mikados eingebaut werden, doch gibt es kleine Unterschiede. Diese Mikados sind mit einem Decoder on board-Aufkleber ("Analog + Digital") auf der Getriebeunterseite ausgestattet. (Diese Loks wurden unter Verwendung noch vorhandener Platinen gefertigt.)

Zur Zeit hergestellte Mikados haben jedoch denselben Aufkleber "Analog + Digital". Eine Lok mit einem Decoder 55021 kann man nur dann sicher identifizieren, wenn man den Decoder gesehen hat. Der Decoder ist auf der Hauptplatine montiert, die man nach Abnehmen der Kesselvorderseite erreichen kann.

Hinweise:

- In der Bedienungsanleitung Ihrer Lok steht, ob diese nur über eine Schnittstelle, über einen 55021 Decoder oder über einen Decoder on board verfügt.

- Alle White Pass & Yukon-Mikados 21832 sind mit Decoder on board ausgestattet.

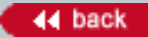

#### **Number:**

1191

**Title:**

Warum quietschen manche LGB-Wagen während der Fahrt?

#### **Last modified:**

19.12.2002

Das Quietschen tritt manchmal bei zweiachsigen LGB-Personen- und Güterwagen auf. Die Konzeption des zweiachsigen Fahrgestells ist einerseits sehr flexibel und zuverlässig, erlaubt aber andererseits, dass die Räder im Winkel zu den Schienen laufen. Dadurch wird Material auf die Innenkante der Schienen aufgetragen, was das Quietschen verursacht.

Es gibt keine einfache Lösung des Problems, jedoch ist es hilfreich, die Räder (vor allem die Spurkränze) und die Schienen (vor allem die Innenkante) zu reinigen. Dazu eignet sich die Dampf- und Reinigungsflüssigkeit 50010 auf einem Tuch. Es ist wichtig, alle Lok- und Waggonräder und alle Schienen gleichzeitig zu reinigen, da sonst dieselben Verunreinigungen wieder über die Schienen verteilt werden.

Weiterhin kann das Quietschen unterbunden werden, indem die Radsätze gegen LGB-Metallradsätzen ausgetauscht werden.

Siehe auch 1192.

#### **Number:**

1192

**Title:**

Kann ich Metallradsätze von Fremdfabrikaten bei meinen LGB-Wagen einbauen?

#### **Last modified:**

19.12.2002

Um einen zuverlässigen Betrieb zu gewährleisten, empfehlen wir dringend, nur LGB-Radsätze mit Ihren LGB-Fahrzeugen einzusetzen. Die Profile und Spurkränze der LGB-Räder sind speziell zu allen LGB-Gleisen kompatibel ausgelegt - auch zu Weichen und Kreuzungen. Wir haben mehrfach gehört, dass Räder von Fremdfabrikaten zu Entgleisungen geführt haben, vor allem auf Weichen und Kreuzungen.

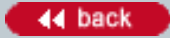

#### **Number:**

1193

**Title:**

Wozu dient der Schalter im Führerstand meiner Lok?

### **Last modified:**

20.12.2002

Viele LGB-Lokomotiven sind mit einem Mehrfachschalter im Führerstand ausgestattet. Falls es sich um einen Dreifachschalter handelt, sind die Positionen häufig so belegt:

Position 0: Stromlos abgestellt

Position 1: Beleuchtung und Dampfentwickler (falls vorhanden) eingeschaltet

Position 2: Motoren, Beleuchtung und Dampfentwickler (falls vorhanden) eingeschaltet

Falls es sich um einen Vierfachschalter handelt, sind die Positionen häufig so belegt: Position 0: Stromlos abgestellt

Position 1: Beleuchtung und Dampfentwickler (falls vorhanden) eingeschaltet

Position 2: Motoren, Beleuchtung und Dampfentwickler (falls vorhanden) eingeschaltet Position 2: Motoren, Beleuchtung, Dampfentwickler (falls vorhanden) und Sound (falls vorhanden) eingeschaltet

Beachten Sie jedoch bitte, dass die Schalterbelegung für Ihre Lok abweichen kann. Genaue Informationen finden Sie in der Bedienungsanleitung der Lok. Bedienungsanleitungen für viele LGB-Loks sind im Internet unter "Produkte" bei www.lgb.de erhältlich.

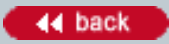

#### **Number:**

1194

**Title:** Wie baue ich eine Acht auf?

**Last modified:**

30.04.2004

Um eine "Acht" aufzubauen, benötigen Sie eine Kreuzung 13000 und 22 gebogene LGB-Gleise 11000. (In den meisten LGB-Starter Sets sind 12 gebogene LGB-Gleise 11000 enthalten.)

Bauen Sie einen unvöllständigen Gleiskreis aus 11 gebogenen Gleisen. Bauen Sie dann einen weiteren unvollständigen Gleiskreis aus den restlichen 11 gebogenen Gleisen. Bringen Sie die Öffnungen der Kreise dicht zusammen und verbinden Sie die Gleise mit der Kreuzung.

Diese und viele weitere einfache Anlagen werden in der LGB-Broschüre "Der nächste Schritt" beschrieben. Sie erhalten die Broschüre bei Ihrem LGB-Fachhändler und under "Downloads" bei www.lgb.de

Informationen zum Bau fortgeschrittener Anlagen finden Sie im LGB-Ratgeber 00550.

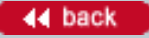

#### **Number:**

1195

**Title:**

Warum ertönt bei meiner Sound-Lok nur manchmal beim Anfahren die Pfeife?

#### **Last modified:**

20.12.2002

Viele LGB-Lokomotiven mit Sound verfügen über ein Anfahrsignal: Normalerweise ertönen Horn oder Pfeife, wenn die Lok anfährt. Um jedoch zu vermeiden, dass das Signal beim Rangieren dauernd ertönt, wird das Anfahrsignal nur ausgegeben, nachdem die Lok mindestens 15 Sekunden lang gestanden hat. Falls der Halt kürzer ist, wird das Anfahrsignal nicht ausgegeben.

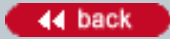

#### **Number:**

1197

#### **Title:**

Warum fährt meine White Pass-Mikado so langsam?

#### **Last modified:**

13.01.2003

Das realistische Modell der White Pass-Mikado wurde so übersetzt, dass seine Geschwindigkeit der des Vorbilds entspricht. Die echte White Pass-Mikado fährt ebenfalls sehr langsam - selten schneller als 40 km/h.

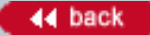
#### **Number:**

1198

#### **Title:**

Kann ich die Geschwindigkeit meines motorisierten Tenders einstellen, um diesen an meine Lok aus dem Starter Set anzupassen?

#### **Last modified:**

17.01.2003

Einige motorisierte LGB-Tender, wie z. B. der 69572, verfügen über eine Anfahrverzögerung, um die Geschwindigkeit des Tenders an die der Lok anzupassen. Die Anfahrverzögerung ist in einem geringen Rahmen einstellbar, indem DIP-Schalter im Innern des Tenders eingestellt werden. Weitere Informationen finden Sie in der Bedienungsanleitung des Tenders.

Siehe auch Nr. 136.

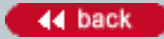

#### **Number:**

1200

#### **Title:**

Können LGB-MZS-Decoder zum Einsatz mit anderen DCC-Systemen auf Lokadressen größer als 22 programmiert werden?

#### **Last modified:**

09.04.2003

Ja. Ältere LGB-Lokdecoder können auf die Adressen 1-99 programmiert werden. Neuere Decoder (55021 Version 2.3 und höher) können auf die Adressen 1-9999 programmiert werden. Diese höheren Adressen können über das MZS-PC-Decoderprogrammiermodul und möglicherweise auch über Programmiergeräte anderer Hersteller programmiert werden.

### **Number:**

1201

### **Title:**

Die Anleitung für die MZS-Lokdecoder beschreibt, dass man 14 oder 28 Fahrstufen einstellen kann. Wie viele Fahrstufen verwendet das MZS?

#### **Last modified:**

12.01.2006

Um die Kompatibilität mit den originalen "LGB/Lenz"-MZS-Komponenten zu gewährleisten, verwendet das MZS 14 Fahrstufen. Aufgrund der relativ hohen Masse der meisten LGB-Loks ist die Anzahl der Fahrstufen von geringerer Bedeutung als beispielsweise bei kleineren Maßstäben. Die Möglichkeit, 28 Fahrstufen einzustellen, dient nur zur Kompatibilität mit anderen DCC-Systemen. Diese Einstellung kann nicht mit dem LGB-MZS verwendet werden.

Weiterhin kann die wahrnehmbare Zahl der Fahrstufen vom Lokdecoder durch Interpolieren auf 256 erhöht werden. Wenn CV3 und CV4 (Beschleunigung und Verzögerung) entsprechend hoch eingestellt werden, hat der Decoder genug Zeit, alle 256 Fahrstufen abzurufen, wenn die Einstellung des Reglers geändert wird. Das Ergebnis ist ein extrem sanftes Fahrverhalten.

Beim Einsatz der MZS-Zentrale Typ 3 (LGB 55006) mit dem Massoth DiMax Navigator stehen 28 Fahrstufen zur Verfügung.

#### **Number:**

1202

**Title:** Sind LGB-Decoder identisch mit Lenz-Decodern?

#### **Last modified:**

07.12.2005

Nein. Die ersten LGB-Lokdecoder wurden von Lenz hergestellt. Jedoch werden alle zur Zeit erhältlichen Decoder -- einschließlich Decoder on board -- entsprechend unserer Vorgaben von einem anderen Hersteller gefertigt.

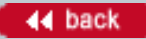

#### **Number:**

1203

**Title:** Veröffentlichen Sie das Bus-Protokoll des LGB-MZS?

#### **Last modified:**

19.01.2003

Nein. Wir sind vertraglich verpflichtet, das Protokoll nicht weiterzugeben.

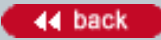

#### **Number:**

1204

#### **Title:**

Warum ist der LGB-Bus auf 8 Eingabegeräte (z. B. Universal-Handys) beschränkt?

#### **Last modified:**

19.01.2003

Aufgrund der Abfragehäufigkeit des Bus wäre die Verzögerung bis zur Ausführung eines Fahrbefehls zu groß, wenn mehr Eingabegeräte verwendet würden.

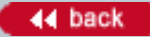

### **Number:**

1205

#### **Title:**

Warum kann man mit dem MZS nur vier MZS-Power-Booster einsetzen?

#### **Last modified:**

07.12.2005

Theoretisch lassen sich eine unbegrenzte Zahl von MZS-Power-Boostern 55090 anschließen. Durch unterschiedliche Signallaufzeiten zwischen Zentrale und dem nten Power-Booster ist es jedoch nicht empfehlenswert, mehr als vier Power-Booster einzusetzen.

#### **Number:**

1206

#### **Title:**

Beim Einsatz einer Lokmaus mit einer MZS-Zentrale "Typ 2" sind die Lokadressen 8-15 nicht verfügbar. Warum?

#### **Last modified:**

22.01.2003

Beim Entwurf der Lokmaus dachte noch niemand an mehr als acht Lokadressen. Leider sendet die Lokmaus Störimpulse an andere Lokadressen. Daher muß jeglicher Datenfluß zu diesen Adressen (8-15) blockiert werden. Adressen 16-22 sind jedoch weiterhin verfügbar.

Hinweis: Mit der Lokmaus ist Adresse 8 auch verfügbar. Diese Adresse wird von anderen Reglern als Adresse 0 angewählt.

### **Number:**

1208

# **Title:**

Können Decoder von Fremdfabrikaten mit dem MZS-PC-Decoderprogrammiermodul programmiert werden?

# **Last modified:**

07.12.2005

Das geht unter Umständen, wenn sich der Hersteller des Fremdfabrikats-Decoders an die NMRA-Normen hält. Jedoch eignen sich nur wenige Fremdfabrikats-Decoder für die hohen Maximalspannungen, die bei der LGB eingesetzt werden.

#### **Number:**

1209

**Title:** Wie lang dürfen die MZS-Kabel sein?

### **Last modified:**

30.01.2003

Der MZS-Bus ist mit Kabeln bis zu 30 m Länge getestet worden.

Beachten Sie bei MZS-Kabeln, unabhängig von deren Länge, dass es weniger auf die Stärke des Signals ankommt, als auf Störfaktoren. Selbst wenn das Signal des MZS-Bus sehr stark ist, können elektrische Störfaktoren dazu führen, dass Fahrbefehle nicht richtig übertragen werden. Deshalb sollten MZS-Kabel nie mit anderen, stromführenden Kabeln gebündelt werden (z. B. Hausnetz, LGB-Gleise, EPL-Verkabelungen).

#### **Number:**

1210

#### **Title:**

Wie baue ich eine Handweiche in eine elektrische Weiche um?

#### **Last modified:**

01.02.2003

So bauen Sie die Weiche selber um: Entfernen Sie den Handantrieb, indem Sie zwei Schrauben am Schwellenbett lösen. Befestigen Sie dann den EPL-Weichenantrieb 12010. (Dazu verwenden Sie dieselben Schrauben, jedoch andere Löcher in den Schwellen.)

Informationen zum Verkabeln von elektrischen Weichen finden Sie unter Nr. 1066.

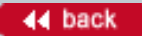

#### **Number:**

1213

#### **Title:**

Wie kann ich meine mit LGB-Decodern ausgerüsteten Loks auf die werkseitigen Funktionswerte zurücksetzen?

#### **Last modified:**

27.03.2003

Sie können die meisten Funktionswerte (CVs) Ihrer mit Decoder ausgerüsteten Lok zurücksetzen (egal, ob werkseitig eingebauter Decoder, Decoder on board oder nachgerüstete LGB-Decoder 55021). Dabei wird auch die Lokadresse auf die werkseitig eingestellte Adresse zurückgesetzt.

Beim Universal-Handy 55015 schieben Sie den Programmiereinschub ins Handy. Sobald auf der Anzeige "P --" erscheint, geben Sie nacheinander 6 und 55 ein und drücken die rechte Pfeiltaste. Dann 5 und 55 eingeben und die rechte Pfeiltaste drücken.

Mit dem MZS-PC-Decoderprogrammiermodul 55045 können Sie die Funktionswerte des Decoders direkt zurücksetzen.

Hinweis: Frühere Versionen des Programms MZS-PC, das mit dem 55045 verwendet wird, hatten einen Fehler, so dass die Decoder nicht auf die richtigen Werte zurückgesetzt wurden. Falls dies vorkommt, downloaden Sie die neueste Version des Programms bei www.lgb.de oder verwenden Sie ein Universal-Handy 55015 zum Zurückstellen des Decoders.

#### **Number:**

1214

**Title:**

Welche LGB-Lokomotiven sind mit Decoder on board ausgestattet?

#### **Last modified:**

04.05.2005

Die meisten zur Zeit hergestellten LGB-Lokomotiven sind mit "Decoder onboard" ausgestattet. Diese Loks sind auf der Verpackung der Lok deutlich mit einem silbernen Aufkleber "Analog + Digital" gekennzeichnet. In der Internet-Produktbibliothek sind diese Loks mit dem "Analog + Digital"-Piktogramm gekennzeichnet.

Einige zur Zeit hergestellten LGB-Lokomotiven sind nicht mit "Decoder onboard" ausgestattet. Dazu zählen: - Die meisten Loks in Starter Sets.

- Einige sehr kleine Loks (z. B. Feldbahn-Loks)
- Einige besonders günstig angebotenen "Analog-Loks"

Diese Lokomotiven können jedoch mit MZS-Decodern nachgerüstet werden. Siehe Nr. 1013 für weitere Informationen.

Weiterhin sind einige zur Zeit hergestellte LGB-Loks mit einer "Digital-Schnittstelle zum Anschluss eines DCC-Decoders" ausgestattet. Diese Loks können mit DCC-Decodern verschiedener Marken nachgerüstet werden.

Hinweis: Lokomotiven aus früheren Serien, jedoch mit derselben Artikel-Nummer, können unter Umständen noch bei Fachhändlern erhältlich sein. Diese Loks können in bezug auf das Mehrzugsystem anders ausgestattet sein. Bitte prüfen Sie jeweils die Lok und bitten Sie Ihren LGB-Fachhändler um weitere Informationen.

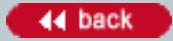

#### **Number:**

1215

**Title:**

Wie kann ich zwei EPL-Antriebe gleichzeitig mit demselben Weichendecoder-Ausgang stellen?

#### **Last modified:**

06.05.2003

Um zwei EPL-Antriebe gleichzeitig über einen Ausgang des Weichendecoders 55025 zu schalten, muss die Schaltzeit auf 1 Sekunde erhöht werden. Dazu die Betriebsart (Register 2-5, je nachdem, ob Ausgang 1, 2, 3 oder 4 so geschaltet werden soll) auf Funktionswert 7 programmieren.

Hintergrund: Wenn ein EPL-Antrieb ein wenig träger als der andere reagiert, kann dies einen Impulsstrom verursachen, der den ersten EPL-Antrieb wieder in die ursprüngliche Position zurückstellt. Wenn die Schaltzeit verlängert wird, werden beide Antriebe in der richtigen Lage festgehalten, bis beide Stellvorgänge beendet sind.

#### **Number:**

1216

**Title:**

Warum erhalte ich beim Programmieren meiner Lok mit Decoder eine Fehlermeldung ("E")?

#### **Last modified:**

08.05.2003

Vor dem Programmieren mit dem Universal-Handy 55015 oder dem MZS-PC-Decoderprogrammiermodul 55045 sollten alle Zusatzfunktionen, vor allem die Geräuschelektronik, über den Betriebsartenschalter abgeschaltet werden. Achten Sie jedoch darauf, dass der Motor/die Motoren eingeschaltet sind, um ein korrektes Programmieren sicherzustellen. (Zum Programmieren muss ein gewisser Strom fließen, doch eine zu hohe Belastung überlastet den Programmierausgang.)

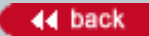

#### **Number:**

1217

#### **Title:**

Wie setze ich die Kehrschleifengarnitur 10151 ein?

#### **Last modified:**

05.09.2003

Mit der Kehrschleifengarnitur 10151 können Sie eine einfache Kehrschleife aufbauen, ohne ein einziges Kabel zu verwenden. Die Kehrschleifengarnitur besteht aus zwei 150 mm langen geraden Gleisen, die oft als "1015T" und "1015K" bezeichnet werden.

Das 1015T ist ein normales Trenngleis 10152. Beim 1015K finden Sie jedoch unter der Abdeckung in der Mitte vier Dioden auf einer Schaltungsplatine. Diese Dioden sorgen dafür, dass die Polung des Gleisstroms zwischen dem 1015T und dem 1015K immer gleich bleibt, egal wie der Gleisstrom außerhalb des T/K-Abschnitts gepolt ist.

Deshalb kann ein Zug zwischen dem 1015T und dem 1015K nur in einer Richtung fahren, nämlich vom "T" zum "K", wie der große Pfeil auf dem 1015K anzeigt. Normalerweise wird das 1015T direkt hinter dem Eingang in die Kehrschleife plaziert. Das 1015K wird in der Nähe des Ausgangs der Kehrschleife eingebaut, wobei der Pfeil zum Ausgang zeigt.

Ein Zug fährt in die Kehrschleife ein und fährt über das 1015T. Bevor der Zug das 1015K erreicht, **polen Sie von Hand den Fahrregler um.** Damit ändert sich die Polung der Fahrspannung außerhalb der Kehrschleife, aber die Dioden im 1015K sorgen dafür, dass sich die Polung des Fahrstroms innerhalb der Kehrschleife nicht ändert. Der Zug fährt weiterhin in derselben Richtung durch die Kehrschleife, über das 1015K und auf die restliche Anlage.

Siehe auch Nr. 1069.

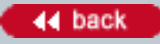

1218

**Title:**

Wie verbinde ich eine Lokkombination aus F7 "A-Units" und "B-Units"?

### **Last modified:**

02.10.2003

Die LGB-F7-Loks werden mittels zweiadrigen "Fahrstrom-" und vieradrigen "Elektronik"-Kabeln verbunden.

1. Zweipoliges Stromkabel für den Fahrstrom vom Gleis:

Bei allen Mehrfachtraktions-Kombinationen (z. B. A-A, A-B, A-B-A) alle Loks mit den zweipoligen Stromkabeln verbinden.

2. Vierpoliges Elektronik-Kabel für den Sound und die Elektronik des Mehrzugsystems: Die vierpoligen Elektronik-Kabel NUR verwenden, um B-Units mit A-Units zu verbinden. Verbinden Sie nie zwei B-Units oder zwei A-Units mit den vierpoligen Kabeln.

VORSICHT! Wenn Sie zwei B-Units mit den vierpoligen Elektronik-Kabeln verbinden, kann das zu Schäden an den Verstärkern der B-Units führen.

Beispiele:

"-" Loks sind NUR mit dem Fahrstrom-Kabel verbunden

"=" Loks sind mit BEIDEN Kabeln (Fahrstrom und Elektronik) verbunden

#### A-A

A=B (Betriebsartenschalter der B-Unit auf 2 stellen) A=B=A (Betriebsartenschalter der B-Unit auf 1 stellen) A=B-B=A (Betriebsartenschalter der B-Units auf 2 stellen)

Achtung! Beim Einsatz einer Lokkombination A-B-A oder A-B-B-A mit dem Mehrzugsystem muss die "rückwärts" fahrende A-Unit so programmiert werden, dass sie in die entgegengesetzte Richtung fährt. Siehe Nr. 1128.

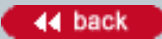

#### **Number:**

1219

**Title:** MZS: Was bedeuten "p" und "parallel"?

#### **Last modified:**

13.04.2006

In der werkseitigen Einstellung werden die MZS-Lokfunktionen "seriell" als Aneinanderreihung von "1"- Befehlen gesendet. So wird z. B. bei Auslösen der Taste "3" dreimal der Befehl "1" gesendet (1+1+1). Dabei dauert die Datenübertragung natürlich eine entsprechende Zeit. Man kann die Datenübertragung an der aufblinkenden Anzeige des Handys gut nachvollziehen.

Jedoch können viele mit DECODER ONBOARD oder mit dem LGB 55027 MZS-DECODER III ausgerüstete LGB-Lokomotiven die Befehle für Lokfunktionen 1 - 8 direkt (oder "parallel"), entsprechend NMRA-Norm, empfangen. Bei der parallelen Datenübertragung wird jeder Befehl direkt übertragen, z. B. "3" als "3". Damit entfällt die Pause, die bei der seriellen Übertragung auftritt.

Um die parallele Funktionsauslösung nutzen zu können, benötigt man eine MZS-Zentrale "Typ 2" (LGB 55005) mit neuer Software, die auf "p" ausgelegt ist, oder "Typ III" (LGB 55006).

Weiterhin müssen alle Eingabegeräte und RC-Komponenten in der "Befehlskette" zur Übertragung der parallelen Funktionsbefehle mit "p" Software ausgestattet sein. Dazu gehören: 55015 Universal-Handy 55016 Lok-Handy 55050 RC-Sender 55051 RC-Sender, USA 55055 RC-Empfänger 55056 RC-Empfänger, USA 55060 MZS-Interface

(Falls Sie zum Beispiel nur über ein Handy mit "p"-Software verfügen, können Sie nur von diesem Handy parallele Funktionsbefehle senden. Falls das Handy mit der Funkfernsteuerung eingesetzt werden soll, müssen die RC-Komponenten ebenfalls mit "p"-Software ausgestattet sein.)

Ab Winter 2003 hergestellte MZS-Komponenten verfügen bereits ab Werk über "p"-Software. Diese Komponenten erkennt man an einem Aufkleber mit dem Buchstaben "p", der meistens auf der Unterseite angebracht ist.

Die meisten älteren MZS-Komponenten können über ein "Upgrade" auf "p" umgestellt werden. Ausnahmen sind die ursprüngliche MZS-Zentrale der ersten Generation 55000 und die Lokmaus 55010. Der Upgrade-Service wird von der Firma Massoth Elektronik über Ihren LGB-Fachhändler oder die LGB-Vertretung in Ihrem Land durchgeführt. Weitere Informationen erhalten Sie bei www.massoth.de.

Auf "p" umgestellte MZS-Komponenten können nach wie vor Lokfunktionen seriell auslösen, z. B. wenn nicht alle Komponenten entsprechend umgestellt sind oder bei älteren Lokomotiven.

So programmieren Sie Ihr Handy, damit es für eine bestimmte Lokadresse immer parallele Funktionsbefehle sendet:

- Wählen Sie die Lokadresse.

- Drücken Sie die Taste "F" und dann die Taste "9". Dies muss bei jedem Eingabegerät (siehe oben) für jede Lokadresse einzeln programmiert werden.

- Um wieder zur seriellen Funktionsauslösung zurückzukehren, drücken Sie erneut die Tasten "F" und "9".

Die Einstellung "parallel" oder "seriell" bleibt für die jeweilige Loknummer gespeichert, auch wenn das Handy

abgeschaltet wird. Wenn die Loknummer einer anderen Lokomotive zugeteilt wird, muss dies eventuell neu eingestellt werden.

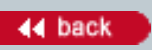

#### **Number:**

1220

**Title:**

Meine amerikanische 2-4-0-Lok quietscht. Was kann ich dagegen tun?

#### **Last modified:**

12.03.2004

LGB-Loks benötigen in der Regel nur wenig Schmierung. (Siehe Nr. 1044 für weitere Informationen.)

Das Fahrverhalten der neueren 2-4-0 (1`B) Lokomotiven (in zahlreichen "amerikanischen" Starter Sets enthalten) kann jedoch verbessert werden, indem die Achslager des Vorlaufdrehgestells geschmiert werden.

Weiterhin gibt es bei diesen Loks einige nicht offensichtlichen Stellen, an denen ein Tropfen Öl das Fahrverhalten verbessern kann. Diese Lokomotiven sind mit Ausgleichszahnrädern ausgestattet, um die Übersetzung zu verringern. Dadurch verfügen die Loks über eine realistischere Höchstgeschwindigkeit. Die Zahnräder sind auf Achsen innen im Getriebe gelagert, doch können sie von außen geschmiert werden.

1. Legen Sie die Lok auf die Seite, auf einer weichen Unterlage, um die einzelnen Bauteile zu schützen. 2. Drehen Sie die Treibräder, bis Sie einen kleinen Punkt aus Metall durch die Speichen der Räder sehen. Dies ist das Ende der Achse.

3. Tragen Sie ein wenig LGB-Pflegeöl 55019 auf die Achse auf. Warten Sie, bis das Öl ins Getriebe eingedrungen ist, und wiederholen Sie den Vorgang.

4. Ingesamt sollten vier Punkte geölt werden, zwei auf jeder Seite. Achten Sie darauf, alle gut zu ölen.

5. Wischen Sie überschüssiges Öl mit einem Wattestäbchen ab, damit sich kein Schmutz sammelt.

Falls das Problem weiterhin auftritt, senden Sie Ihre Lok an eine LGB-Serviceabteilung (siehe Nr. 1014 mit Informationen zum Service). Bitte denken Sie jedoch daran, dass es nicht möglich ist, jegliche Geräusche zu eliminieren. Aufgrund der zahlreichen beweglichen Teile im Innern Ihrer LGB-Lokomotive werden immer Geräusche auftreten.

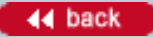

#### **Number:**

1221

**Title:**

Was ist der Unterschied zwischen den Mallets der Sumpter Valley Railroad?

#### **Last modified:**

07.12.2005

Die Vorbild-Mallets der Sumpter Valley waren ursprünglich bei der Uintah Railway im Einsatz. Die Uintah war eine Bahn zum Transport von Bodenschätzen im nordöstlichen Utah. Die Mallets wurden als Tenderlokomotiven mit den markanten Wasserkästen entlang des Kessels an die Uintah geliefert. Im LGB-Programm gab es zuerst die Uintah-Loks:

20882 Uintah-Mallet-Dampflok 51, Sound Lok Nummer "51" mit Sound

21881 Uintah-Mallet-Dampflok Lok Nummer "50" ohne Sound

Beim Vorbild wurden die Mallets nach der Stilllegung der Uintah an die Sumpter Valley verkauft. Dort wurden die Wasserkästen entfernt und Schlepptender angehängt. Im LGB-Programm wurden diese Veränderungen vorbildgetreu nachgebildet, doch gab es ab 1998 vier LGB-Modelle der zwei Sumpter Valley-Loks:

20892 Sumpter Valley-Mallet-Dampflok, Sound Lok Nummer "251" mit Sound. Dies war die erste Lok dieser Serie. Sie wurde 1998 hergestellt.

20892.120 Sumpter Valley-Mallet-Dampflok 250, Sound

Lok Nummer "250" mit Sound. Dieses spezielle Modell wurde im Jahr 2001 in Limitierter Auflage zum 120. Geburtstag des Ernst Paul Lehmann Patentwerks hergestellt. Dies war die zweite Lok der Serie. Das Kürzel ".120" bei der Artikel-Nummer wird häufig verwendet, doch erscheint es weder auf dem Modell noch auf der Verpackung. Statt dessen befindet sich auf dem Ende des Kartons, auf dem das Etikett angebracht ist, ein Aufkleber mit dem Logo zum 120. Geburtstag.

21892 SV-Mallet-Dampflok 251, Sound

Lok Nummer "251" mit Sound. Dies war die dritte Lok der Serie. Sie wurde 2002 hergestellt.

22892 Sumpter Valley Mallet Steam Loco, 250, Sound Lok Nummer "250" mit Sound und einer anthrazit-farbenen Rauchkammer sowie roten Fensterrahmen. Diese Lok wurde 2005 hergestellt.

Alle LGB-Modelle der Sumpter Valley-Mallets werden nicht mehr hergestellt. Weder Lehmann noch LGB of America kann diese Modelle liefern, doch finden sich vielleicht im Handel noch Restbestände. Zwischen den einzelnen Sumpter Valley-Lokomotiven gibt es nur geringe technische Unterschiede.

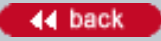

# **Number:**

1222

**Title:**

MZS: Kann die "DUO-System"-Diesellok mit Entkuppler mit einem MZS-Decoder ausgerüstet werden?

#### **Last modified:**

05.12.2005

Ja. Ernst Paul Lehmann Patentwerk und LGB of America bauen gegen Gebühr Decoder und Relais in die 21900 ein. Dann können Sie die Entkupplungsfunktion der Lok von Ihrem MZS-Handy aus fernsteuern. Jedoch lässt sich die Entkupplungsfunktion dann nicht mehr auf einer Analoganlage steuern.

# **Knowledge Database [In Deutsch](#page-34-0) Containers and Containers and Containers and Containers and Containers and Deutsch**

#### **Number:**

1224

#### **Title:**

Wie entschlüsselt man die LGB-Artikelnummern?

#### **Last modified:**

10.08.2004

Seit 1994 werden die meisten Lehmann-Artikel -- dazu gehören LGB, LGB-TOYTRAIN, LGB-GNOMY und LGB-RIGI-Artikel -- mit fünfstelligen Artikelnummern gekennzeichnet. Mit diesen Nummern kann man LGB-Artikel identifizieren, auch wenn das System nicht immer ganz konsequent angewendet wird. Am Beispiel von zwei Artikelnummern lässt sich dies aufzeigen:

#### 20872 und 70303

- Die erste Ziffer zeigt die Artikelgruppe an:
- 0 = Publikationen (Kataloge, DVDs, CDs) und Werbung
- 1 = Gleise und Gleiszubehör
- 2 = Lokomotiven und andere Modell mit Antrieb
- 3 = Personenwagen
- 4 = Güterwagen
- 5 = Zubehör, einschließlich Trafos, MZS und Figuren
- 6 = Zubehör, einschließlich Ersatzteile
- 7 = Starter Sets
- 8 = LGB-RIGI und LGB-GNOMY
- 9 = LGB-TOYTRAIN

Daher ist...

20872 eine Lokomotive oder ein anderes Modell mit Antrieb

70302 ein Starter Set

- Die dritte und vierte Ziffer kennzeichnen eine Serie mit mechanisch ähnlichen Produkten innerhalb einer Klasse. Es gibt zahlreiche Serien, z. B.:

- 2x38x = Perley-Thomas-Straßenbahnen
- 2x41x = RhB-Traktoren
- 2x87x = Mikado-Lokomotiven
- 3x660 = Panorama-Personenwagen
- 4x87x = moderne amerikanische Tankwagen
- 7x30x = Starter Sets mit Stainz und Personenwagen

Daher ist...

20872 eine Mikado-Lokomotive 70302 ein Starter Set mit Stainz und Personenwagen

- Die zweite Ziffer hat viele verschiedene Bedeutungen, je nach Produktklasse. Bei Lokomotiven und Wagen zeigt diese Ziffer normalerweise die Reihenfolge in der Serie an, beginnend mit "0". Weitere Produkte in derselben Serie verfügen oft über eine andere Lackierung und Beschriftung.

Bei Starter Sets zeigt die zweite Ziffer normalerweise die Eingangsspannung des Trafos an, der dem Set beiliegt, z. B.:

 $0 = 230$ -Volt-Trafo  $2 = 120$ -Volt-Trafo Daher ist... 20872 das erste Modell in der Serie der Mikado-Loks 70302 ein Starter Set mit Stainz, Personenwagen und 230-Volt-Trafo.

- Die fünfte Ziffer kann verschiedene Bedeutungen haben, je nach Produktklasse. Bei Lokomotiven und Starter Sets zeigt die fünfte Ziffer normalerweise ein wichtiges Ausstattungsmerkmal an, z. B.:

1 = Dampfentwickler

 $2 =$  Sound

Daher ist...

20872 das erste Modell in der Serie der Mikado-Loks und mit Sound ausgestattet 70302 ein Starter Set mit Stainz, Personenwagen, 230-Volt-Trafo und Sound.

Bitte beachten Sie, dass diese Nummerierung nicht immer konsistent eingesetzt wird. Um einen Artikel sicher zu identifizieren, verwenden Sie bitte die neuesten Materialien, einschließlich der neuesten Kataloge und der Produktbibliothek bei www.lgb.de

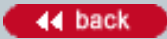

#### **Number:**

1225

**Title:** Gibt es Flexgleis für die LGB?

**Last modified:**

28.04.2004

Ja, es gibt Flexgleis für die LGB. Da Flexgleis individuell eingebaut wird, werden die einzelnen Komponenten separat angeboten, so dass Sie genau das kaufen können, was Sie brauchen. Diese Komponenten sind:

10001 Metall-Schienenverbinder, 10 Stück 10003 Schwellenbett, 300 mm 10005 Gleisprofil, 1,5 m

Zum Beispiel benötigen Sie für 1,5 m Flexgleis fünf Schwellenbetten 10003, zwei Schienenprofile 10005 und zwei Schienenverbinder 10001. 15 m Flexgleis bestehen aus fünfzig Schwellenbetten 10003, zwanzig Schienenprofilen 10005 und zwanzig Schienenverbindern 10001. (Die genaue Anzahl der benötigten Schwellenbetten und Schienenverbindern hängt von den Gegebenheiten des Einbaus ab. Es ist sinnvoll, einige zusätzliche Schwellenbetten und Schienenverbinder zur Verfügung zu haben.)

Mit dem Flexgleis können Sie gerade Gleise bauen. Sie können die Schienenprofile auch biegen, um Kurven in den verschiedensten Radien zu bauen. Informationen zu Schienenbiegegeräten finden Sie unter Nr. 1050.

#### **Number:**

1226

**Title:**

MZS: Sind die LGB-Sound-Module der Serie 65000 mit "p" kompatibel?

#### **Last modified:**

17.08.2004

Ja, LGB-Sound-Module sind mit "p" kompatibel. Bedenken Sie jedoch, dass die Sound-Module möglicherweise mit Lokomotiven eingesetzt werden, deren Decoder die "p"-Funktionsbefehle nicht verstehen, beispielsweise beim Ein- und Ausschalten des Dampfentwicklers. In diesen Fällen müssen Sie sowohl die Funktionen der Lok als auch des Sound-Moduls seriell auslösen, wenn beide Geräte dieselbe Lokadresse haben. (Die Einstellung für parallele oder serielle Funktionsauslösung geschieht für jede Lokadresse, nicht für jeden Decoder.)

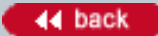

#### **Number:**

1227

**Title:**

MZS: Sind die LGB-Decoder zum Nachrüsten kompatibel mit "p"?

#### **Last modified:**

12.01.2006

MZS Lok Decoder III (LGB 55027) ist mit der "parallelen" Funktionsauslösung kompatibel. (Er lässt sich ebenfalls mit der "seriellen" Funktionsauslösung älterer MZS-Bausteine einsetzen.)

Da die anderen LGB-MZS-Decoder zum Nachrüsten (einschließlich LGB 55020, LGB 55021 und LGB 55022) nur über einen Funktionsausgang verfügen, können sie keine parallelen ("p") Funktionsbefehle empfangen. Da jedoch die Einstellung für parallele oder serielle Funktionsauslösung individuell für jede Lokadresse erfolgt, können Loks mit paralleler Funktionsauslösung zusammen mit Loks mit serieller Funktionsauslösung auf Anlagen eingesetzt werden, die mit "p"-kompatiblen MZS-Reglern betrieben werden.

Wenn eine nicht mit "p" kompatible Lokomotive einen parallelen Funktionsbefehl empfängt, reagiert sie nicht. Falls eine Ihrer Loks nicht auf Funktionsauslösungen reagiert, wählen Sie die entsprechende Loknummer auf Ihrem Handy und drücken Sie die Tasten "F" und "9", um die Funktionsauslösung für diese Lokadresse wieder auf seriell umzuschalten.

#### **Number:**

1228

**Title:**

Kann ich die Anzahl der Dampfaustöße pro Radumdrehung bei meiner LGB-Dampflok mit Sound ändern?

#### **Last modified:**

05.10.2004

Bei LGB-Dampfloks mit Sound und Decoder onboard kann man den Decoder so programmieren, dass der Dampfausstoss viermal pro Radumdrehung (wie beim Vorbild) statt zweimal (werkseitige Einstellung) ertönt. Dies ist besonders reizvoll, wenn die Lok mit niedriger Geschwindigkeit fährt.

Um den Sound auf 4 Dampfausstöße pro Radumdrehung zu programmieren, addieren Sie 64 zum Funktionswert in Register CV54. Dieses Register ist normalerweise werkseitig auf 2 programmiert, daher muss es dann auf 66 programmiert werden.

Diese Programmierung funktioniert sowohl im Analogbetrieb als auch mit dem MZS. Die Einstellung bleibt auch nach Abschalten der Spannung erhalten, daher braucht dies nur einmal programmiert zu werden.

In der Bedienungsanleitung der Lok finden Sie weitere Angaben zum Programmieren des Decoder onboard.

Hinweise:

- Bei hohen Geschwindigkeiten klingt die Lok besser mit zwei Dampfausstößen pro Radumdrehung.

- Diese Einstellung funktioniert nicht bei LGB-Lokomotiven ohne Decoder onboard, auch wenn diese mit MZS-Decodern ausgestattet sind.

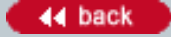

#### **Number:**

1229

**Title:**

Kann ich das Geräusch der "kreischenden" Bremsen bei meiner Lok abschalten?

#### **Last modified:**

07.12.2005

Bei LGB-Dampfloks mit Sound und Decoder onboard können Sie das automatische Bremsgeräusch oder andere "automatische Sounds" abschalten. Diese "automatischen Sounds" sind u. a.:

- bei den meisten Dampfloks das automatische Auslösen des Bremsgeräusches beim Abbremsen.

- bei manchen Dieselloks das Überdruckventil.
- bei manchen anderen Loks hat diese Einstellung keine Funktion.

Um diese Sounds abzustellen, addieren Sie 128 zum Funktionswert in Register CV54. Dieses Register ist normalerweise werkseitig auf 2 programmiert, daher muss es auf 130 programmiert werden, um die "automatischen Sounds" abzustellen. Sie können diese Sounds nach wie vor über die Funktionstasten der MZS-Handys auslösen.

Diese Programmierung funktioniert sowohl im Analogbetrieb als auch mit dem MZS. Die Einstellung bleibt auch nach Abschalten der Spannung erhalten, daher braucht dies nur einmal programmiert zu werden.

In der Bedienungsanleitung der Lok finden Sie weitere Angaben zum Programmieren des Decoder onboard.

Hinweis: Diese Einstellung funktioniert nicht bei LGB-Lokomotiven ohne Decoder onboard, auch wenn diese mit MZS-Decodern ausgestattet sind.

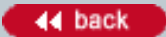

### **Number:**

1230

# **Title:**

Wie viele Lampen und andere Zubehörteile kann ich an LGB-MZS-Decoder anschließen?

# **Last modified:**

19.11.2004

Die Decoder für das LGB-Mehrzugsystem verfügen über drei Anschlüsse, an denen Lampen und Zubehör angeschlossen werden können: jeweils ein Anschluss für Lampen vorne, Lampen hinten und Funktion.

# 55021 MZS-Lok-Decoder II

An jeden Anschluss können bis zu 600 mA (0,6 A) angeschlossen werden, jedoch nicht mehr als insgesamt 1200 mA (1,2 A) an alle drei Anschlüsse zusammen. Daher kann man mit dem 55021 betreiben:

- pro Anschluss: bis zu 10 LGB-24-Volt-Glühlampen oder einen LGB-Dampfentwickler,

- aber pro Decoder gleichzeitig nicht mehr als insgesamt 20 Glühlampen oder 10 Glühlampen und einen Dampfentwickler.

(Wenn die Spannung für die Anschlüsse über CV49 und CV50 geregelt wird, verringert sich die maximale Belastung geringfügig, da dann die Spannung gepulst wird. Da die LGB-5-Volt-Glühlampen und - Dampfentwickler etwas weniger Strom verbrauchen als die entsprechenden 24-Volt-Bauteile, kann man die gleiche Anzahl Lampen und Dampfentwickler anschließen.)

# 55022 MZS-Kleinlok-Decoder

An jeden Anschluss können bis zu 100 mA (0,1 A) angeschlossen werden, jedoch nicht mehr als insgesamt 200 mA (0,2 A) an alle drei Anschlüsse zusammen. Daher kann man an den 55022 anschließen:

- eine LGB-24-Volt-Glühlampe pro Anschluss.
- und pro Decoder bis zu drei LGB-24-Volt-Glühlampen insgesamt (1 pro Anschluss).
- LGB-Dampfentwickler können nicht direkt an die Anschlüsse des 55022 angeschlossen werden.

(Wenn die Spannung für die Anschlüsse des 55022 über CV49 und CV50 geregelt wird, verringert sich die maximale Last auf 40 mA (0,04 A). Damit darf maximal eine LGB-5-Volt-Glühlampe pro Anschluss betrieben werden.)

Achtung! Wenn die Anschlüsse des Decoders überlastet werden, kann der Decoder zerstört werden!

# Stromverbrauch von LGB-Bauteilen:

- LGB-24-Volt-Glühlampen: ca. 60 mA (0,06 A).
- LGB-5-Volt-Glühlampen: ca. 40 mA (0,04 A).
- LGB-Dampfentwickler: ca. 600 mA (0,6 A).
- Ältere LGB-Glühlampen mit Schraubsockeln (24 Volt): ca. 100 mA (0,1 A).

- Zubehörteile von anderen Herstellern: variabel. Informieren Sie sich bei den entsprechenden Herstellern, bevor Sie diese Zubehörteile an LGB-Decoder anschließen.

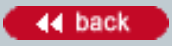

#### **Number:**

1231

**Title:** eBay: Käuferverhalten?

**Last modified:**

30.11.2004

eBay ist für einzelne LGB-Fans zu einem wichtigen Instrument geworden, um dort LGB-Modelle einzukaufen und zu verkaufen. Leider nutzen auch einige skrupellose eBay-Anbieter dieses Instrument und schädigen damit unseren guten Ruf.

- Zum Beispiel verwenden einige eBay-Anbieter widerrechtlich und irreführend unsere Marke "LGB" obwohl keine LGB-Artikel angeboten werden. "Falsche" Produkte entsprechen nicht unseren Standards, im Gegenteil - sie führen zu Enttäuschungen bei unseren LGB-Freunden. Solche Produkte schädigen die Marke "LGB", die wir für Qualitätsprodukte etabliert und durch Internationale Registrierung geschützt haben.

- Zum Beispiel bezeichnen einige dieser Anbieter sich als autorisierte LGB-Händler, obwohl sie keine sind. "Falsche" Händler entsprechen nicht unseren Standards und LGB-Artikel, die von Händlern im eBay als "NEU" angeboten werden, sind unter Umständen nicht neuwertig. Dies ist um so mehr von Bedeutung, als unsere Garantiebedingungen nur für neuwertige LGB-Produkte zur Anwendung kommen, die bei autorisierten LGB-Fachhändlern gekauft wurden.

- Zum Beispiel offerieren einige Anbieter LGB-Produkte in Ländern, in denen diese nicht verkauft werden dürfen. U.a. tragen einige LGB-Produkte lizensierte Warenzeichen, die ausschließlich in vertraglich definierten Ländern angeboten und verkauft werden dürfen. Die Firma ERNST PAUL LEHMANN PATENTWERK kann in solchen Fällen von dem Lizenzgeber gerichtlich belangt werden und lässt deshalb die Einfuhr von Lizenzprodukten von den Zollbehörden überwachen. In konkreten Fällen führte dies bereits zu Beschlagnahmungen, bzw. zur Vernichtung der Ware.

- Zum Beispiel offerieren einige Anbieter LGB-Produkte ohne die verschiedenen Verbraucherrechte in einzelnen Ländern zu berücksichtigen. In Deutschland verlangt der Gesetzgeber von Händlern z.B. die uneingeschränkte Rücknahmeverpflichtung für fast alle Produkte. In vielen Fällen wird jedoch eine solche Rücknahme weder angeboten noch gewährt.

- Zum Beispiel ignorieren einige Anbieter ihre rechtlichen Verpflichtungen nicht nur uns gegenüber, sondern auch ihre Verpflichtungen gegenüber unseren Kunden. Ein Paragraph unserer Allgemeinen Geschäftsbedingungen verpflichtet z.B. Händler bestimmte LGB-Produkte vor dem Verkauf hinsichtlich der Funktion zu überprüfen. Im Falle des Postversands unserer Produkte kann dies nicht gewährleistet werden.

In diesen und anderen Fällen, haben wir schon bisher alle uns zur Verfügung stehenden rechtlichen Mittel eingesetzt, um unsere Kunden und unseren Ruf zu schützen. Deshalb bitten wir unsere Kunden, uns eventuelle Unregelmäßigkeiten bei LGB-Angeboten über eBay zu melden. Bitte schicken Sie Ihre Erfahrungen bzw. aktuelle Hinweise an legal@lgb.com

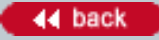

#### **Number:**

1232

# **Title:** Was ist ein Regeltransformator

#### **Last modified:**

21.01.2005

Ein Regeltransformator ist eine Kombination aus Transformator (Trafo) und Fahrregler in einem Gehäuse.

Hinweis: Einige LGB-Starter Sets werden mit einem sicherheitsgeprüften Regeltrafo ausgeliefert. Um jedoch bereits heute künftigen EU-Sicherheitsnormen zu entsprechen, enthalten einige LGB-Starter Sets einen tragbaren Regler und einen getrennten Trafo.

#### **Number:**

1233

**Title:**

Wie verbindet man den LGB-Oberleitungs-Fahrdraht mit den Fahrdrahtklemmen?

#### **Last modified:**

05.04.2005

Die Fahrdrahtklemmen dienen zur Verbindung von zwei Fahrdrähten. Sie haben zwei Rillen, jeweils eine für jeden Fahrdraht. (Es handelt sich hierbei nicht um die Hänger, mit denen der Fahrdraht am Tragseil aufgehängt wird.)

Die Fahrdrähte mit ihrem Rillenprofil werden in die Fahrdrahtklemmen gedrückt. Damit sich die Drähte nicht lösen, ist die Passung recht eng. Hier sind einige Tipps, damit dies leichter geht:

1. Wenn der Fahrdraht verbogen, geknickt oder verkratzt ist, benötigen Sie eine Zange, um ihn durch die Fahrdrahtklemme zu ziehen. Am besten eignet sich eine hochwertige Zange, die den Fahrdraht nicht beschädigt. Verwenden Sie keine Zange mit geriffelten Backen. Jede Veränderung des Fahrdraht-Querschnittes macht die Montage noch schwieriger.

2. Mit einer kleinen Feile können Sie Kratzer u. ä. am Fahrdraht entfernen.

3. Verwenden Sie ein wenig LGB-Graphitfett/Leitpaste 51010 zum Schmieren der Fahrdrahtklemme.

4. Wenn die Montage auf einer Seite des Fahrdrahts sehr schwer geht, versuchen Sie, den Fahrdraht von der anderen Seite in die Fahrdrahtklemme zu schieben. Ziehen Sie dann den Fahrdraht ganz durch die Klemme.

5. Normalerweise ist es nicht nötig, die Klemmen zu öffnen oder auf andere Weise zu verändern. Sobald beide Fahrdrähte montiert sind, können Sie die Klemmen zusammendrücken, damit diese noch fester sitzen.

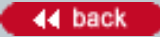

### **Number:**

1236

**Title:**

**Last modified:**

11.08.2005

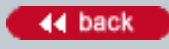

### **Number:**

1238

**Title:**

Was ist die "Digital-Schnittstelle zum Einbau eines DCC-Decoders", die man bei einigen LGB-Loks findet?

# **Last modified:**

14.11.2005

Die meisten LGB-Loks sind mit Mehrzugsystem-Decoder onboard ausgestattet, doch sind einige LGB-Lokomotiven mit einer "Digital-Schnittstelle" ausgestattet, die den Einbau verschiedener DCC-Decoder erlaubt. Hier eignen sich sowohl Decoder von Fremdfabrikaten als auch der neue LGB-Decoder 55027, der ab Anfang 2007 erhältlich sein wird.

- Der Decoder 55027 wird direkt in die Digital-Schnittstelle der Lokplatine (bei entsprechend ausgerüsteten Loks) eingesteckt. Sie entfernen eine Brücke und stecken statt dessen das Kabel des Decoders ein.

- Auch bei zweimotorigen Loks mit Digital-Schnittstelle, wie z. B. der Amtrak Genesis-Loks, wird nur ein Decoder 55027 benötigt. Selbstverständlich eignet sich der Decoder 55027 auch für einmotorige Loks mit Digital-Schnittstelle.

- Der Decoder 55027 wird nicht den bisherigen Decoder 55021 ersetzen.

Weiterhin sind die Lokplatinen mit Digital-Schnittstelle ebenfalls mit Anschlüssen ausgestattet, die ein problemloses Anschließen der LGB-Soundmodule 65xxx ermöglichen. So können Sie diese preisgünstigen Lokomotiven ganz einfach mit digitalem Sound und/oder digitaler MZS-Steuerung ausstatten.

#### **Number:**

1239

**Title:**

Worin unterscheiden sich die vernickelten LGB-Gleise von herkömmlichen LGB-Gleisen aus Messing?

# **Last modified:**

08.01.2007

Die herkömmlichen LGB-Gleise aus Messing und die entsprechenden vernickelten LGB-Gleise sind in ihren Abmessungen identisch. Beide werden auf dieselbe Art verbunden, und beide können mit denselben LGB-Zubehörteilen eingesetzt werden.

Die vernickelten Gleise unterscheiden sich darin, dass die Schienen und die anderen Metallbauteile dauerhaft und haltbar mit Nickel beschichtet sind. Für viele Nutzer bietet dies zwei Vorteile:

- Die Schienen brauchen nur seltener gereinigt zu werden, ohne dass die erhöhte Abnutzung Ihres Rollmaterials auftritt, die bei Edelstahl-Schienen ein Problem darstellt.

- Die Farbe der Gleise ist realistischer.

Der Wert dieser Vorteile hängt von Ihren persönlichen Vorlieben und dem Einsatzbereich ab (z. B., salzige Luft, Bäume im Bereich Ihrer Anlage, Klima). Unter vielen Bedingungen haben sich die LGB-Messingleise bewährt. In anderen Situationen kann das vernickelte Gleis die beste Wahl darstellen. Bei der LGB haben Sie die Wahl.

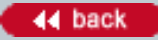
#### **Number:**

1240

**Title:**

Ist das Getriebe meiner LGB-Lokomotive geschmiert?

### **Last modified:**

09.03.2006

Alle LGB-Getriebe werden mit umweltfreundlichen Fett geschmiert. Seit 2005 verwenden wir ein neues Verfahren, um zu verhindern, dass überschüssiges Fett in die Motoren und elektrischen Kontakte gelangt. Dies verhindert weiterhin, dass sich Verschmutzungen im Fett sammeln. Bei einigen Loks setzen wir darüber hinaus ein Fett ein, dass weniger auffällt als das herkömmliche braune Fett der LGB-Getriebe. Daher mag es scheinen, als sei kein oder nur wenig Fett im Getriebe, obwohl dieses fachgerecht geschmiert ist.

Achtung: Wenn das Getriebe demontiert wird, müssen die Treibräder so ausgerichtet werden, dass das Gestänge nicht klemmt. Ein klemmendes Gestänge kann das Getriebe beschädigen. Siehe auch Nr. 1082.

#### **Number:**

1241

**Title:**

Was sind die Vorteile des vernickelten LGB-Gleises?

### **Last modified:**

10.08.2006

Die vernickelten LGB-Gleise benötigen nur extrem wenig Wartung. In unseren langfristigen Tests zeigten die vernickelten Teile keine oder nur ganz geringe Oxidation. Die einzige Wartung bei vernickelten Gleisen ist das Entfernen von Schmutz und Hinternissen auf den Gleisen (siehe Wissensdatenbank FAQ 1245).

Die chemische (nicht elektrostatische) Beschichtung der vernickelten LGB-Gleise ist extrem hard, aber nicht übermäßig dick. Daher sind vernickelte LGB-Gleise extrem haltbar und dennoch identisch in den Abmessungen mit den äquivalenten LGB-Messing-Gleisen. So können die vernickelten und Messing-Gleise identisch beim Anlagenbau eingesetzt werden, ohne Gleispläne oder Geometrie zu ändern.

Hinweis: Die Schienenreinigungslok (LGB 20670) und ihre Reinigungsräder sind speziell zur Verwendung mit herkömmlichen LGB-Messingschienen konzipiert. Wir empfehlen nicht, die LGB-Schienenreinigungslok auf vernickelten LGB-Gleisen einzusetzen.

# **Number:**

1242

**Title:**

Trotz "paralleler" Funktionsauslösung dauert das Auslösen meiner Lokfunktionen relativ lange. Warum?

# **Last modified:**

14.04.2006

Bei neueren LGB-Loks mit "Decoder onboard" oder mit dem LGB 55027 MZS-Decoder III können Funktionen "parallel" ausgelöst werden. Dann werden Funktionsbefehle sofort ausgeführt.

Um den Einsatz älterer MZS-Komponenten zu ermöglichen, ist die Funktionsauslösung werkseitig auf "seriell" eingestellt, d. h., bei höheren Funktionen tritt eine Pause auf, bevor die Lok die Funktion ausführt. Um die Funktionen "parallel" auszulösen, muss jedes Bauteil in der "Befehlskette," von Ihrem Handy über Ihre RC-Bausteine, die Zentrale, eventuelle MZS-Power-Booster bis hin zu Ihrer Lok mit "p" kompatibel sein.

Falls alle Ihre MZS-Bausteine "p-kompatibel" sind, können Sie jedes Handy für die jeweilige Lokadresse auf "p" stellen:

- Wählen Sie die Lokadresse.

- Drücken Sie gleichzeitig die Tasten "F" und "9".

Jetzt sendet DIESES HANDY die Funktionsbefehle FÜR DIESE LOK "parallel". Andere Handys und andere Loks sind von dieser Einstellung nicht betroffen. Wir empfehlen, alle Ihre Handys für diese Lokadresse auf "p" zu programmieren.

Falls eine ältere Lok mit "serieller" Funktionsauslösung nicht mehr auf Funktionsbefehle reagiert, ist das Handy vielleicht versehentlich für diese Lokadresse auf "p" programmiert worden. Um es wieder auf "serielle" Funktionsauslösung zu programmieren, wählen Sie die Lokadresse und drücken Sie nochmals die Tasten "F" und "9".

Weitere Informationen zur "parallelen" Funktionsauslösung finden Sie unter 1219.

# **Number:**

1243

## **Title:**

Welche MZS-Decoder werden für die LGB 22194 SP Mogul Dampflok, Vanderbilt Tender, Sound, benötigt?

## **Last modified:**

26.09.2006

Um dieses Modell mit dem LGB-Mehrzugsystem einzusetzen, müssen sowohl Lok als auch Tender mit jeweils einem Decoder ausgerüstet werden.

## Lokomotive:

Die Lokomotive ist mit einer "DCC-Schnittstelle" zum Anschluss eines Lokdecoders ausgestattet. Auf der Decoderschnittstelle befindet sich eine Brücke. Die Brücke abziehen und statt dessen den Decoder auf die Stifte der Platine aufstecken. Wir empfehlen, den MZS-Lok-Decoders III (LGB 55027) zu verwenden, dessen Stecker direkt auf die Schnittstelle passt.

Hinweise:

- Der Stecker am Decoderkabel passt nur in einer Ausrichtung auf die Stifte der Platine.

- Falls der Decoder wieder ausgebaut wird, muss die Brücke wieder auf die DCC-Schnittstelle aufgesteckt werden. Sonst funktioniert die Lok nicht.

- Wenn ein Decoder in die Lok eingebaut ist, ist der Betriebsartenschalter funktionslos.

## **Tender**

Der Tender ist mit einer "Direct" Decoder-Schnittstelle zum Einstecken eines Decoders ausgestattet. Zum Einsatz mit dem LGB-Mehrzugsystem kann das Modell mit einem LGB-MZS-Lok-Decoder II (LGB 55021) ausgerüstet werden. Das Decoder-Zusatzkabel (LGB 55026) wird nicht benötigt.

Hinweis: Beim Decoder-Einbau werden die DIP-Schalter für das Mehrzugsystem auf der Platine im Tender auf "OFF" gestellt. Die Schalter bleiben in dieser Stellung, auch wenn der mit Decoder ausgerüstete Tender auf einer analog betriebenen Anlage eingesetzt wird.

# **Number:**

1245

**Title:** Wie reinigt man vernickelte LGB-Gleise?

## **Last modified:**

10.08.2006

Vernickelte LGB-Gleise können ganz einfach mit einem Tuch und der LGB-Dampf- und Reinigungsflüssigkeit (LGB 55010) gereinigt werden.

Hinweis: Die Schienenreinigungslok (LGB 20670) und ihre Reinigungsräder sind speziell zur Verwendung mit herkömmlichen LGB-Messingschienen konzipiert. Wir empfehlen nicht, die LGB-Schienenreinigungslok auf vernickelten LGB-Gleisen einzusetzen.

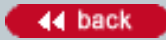

### **Number:**

1246

## **Title:**

Warum werden die Drehschemelwagen mit drei (statt vier) Haltern für die Baumstämme geliefert?

### **Last modified:**

22.09.2006

Zum Einsatz der Drehschemelwagen (LGB 45770 und LGB 45775) benötigen Sie nur zwei der schwarzen Kunststoffhalter für die Baumstämme. Jeweils ein Halter wird unter das dünnere Ende des Baumstamms platziert, damit der Baumstamm gerade liegt. Am anderen Ende wird kein Halter benötigt. Der dritte Halter ist als Ersatzteil beigelegt.

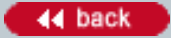